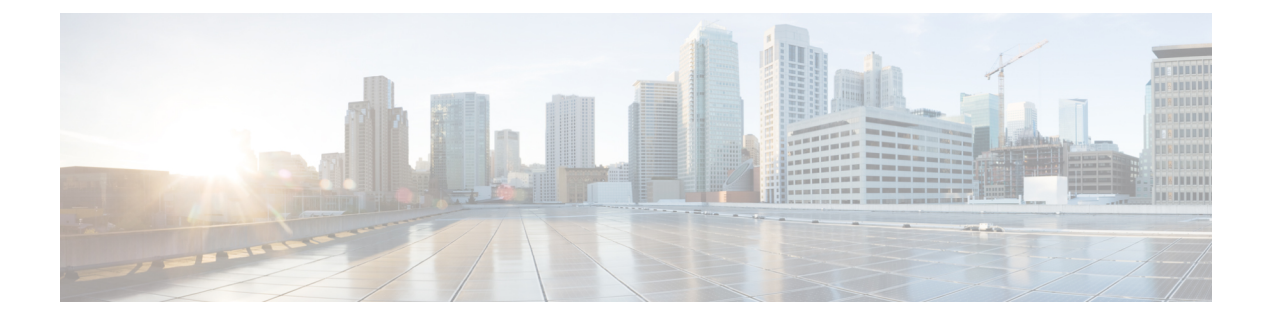

# **System Management Commands**

- arp, [page](#page-3-0) 4
- [boot,](#page-4-0) page 5
- cat, [page](#page-6-0) 7
- clear [location,](#page-7-0) page 8
- clear location [statistics,](#page-8-0) page 9
- clear nmsp [statistics,](#page-9-0) page 10
- clear wireless ccx [statistics,](#page-10-0) page 11
- clear [wireless](#page-11-0) client tsm dot11, page 12
- clear wireless location s69 [statistics,](#page-12-0) page 13
- [copy,](#page-13-0) page 14
- debug [call-admission](#page-14-0) wireless all, page 15
- [debug](#page-15-0) rfid, page 16
- debug voice diagnostics [mac-address,](#page-16-0) page 17
- [debug](#page-17-0) wps mfp, page 18
- [delete,](#page-18-0) page 19
- dir, [page](#page-19-0) 20
- [emergency-install,](#page-21-0) page 22
- exit, [page](#page-23-0) 24
- [flash\\_init,](#page-24-0) page 25
- [help,](#page-25-0) page 26
- license [right-to-use,](#page-26-0) page 27
- [location,](#page-28-0) page 29
- location [algorithm,](#page-32-0) page 33
- [location](#page-33-0) expiry, page 34
- location [notify-threshold,](#page-34-0) page 35
- location plm [calibrating,](#page-35-0) page 36
- [location](#page-36-0) rfid, page 37
- location [rssi-half-life,](#page-37-0) page 38
- mac [address-table](#page-38-0) move update, page 39
- mgmt init, page 41
- [mkdir,](#page-41-0) page 42
- [more,](#page-42-0) page 43
- nmsp [notification](#page-43-0) interval, page 44
- [rename,](#page-45-0) page 46
- [reset,](#page-46-0) page 47
- [rmdir,](#page-47-0) page 48
- sdm [prefer,](#page-48-0) page 49
- set, [page](#page-49-0) 50
- show avc [client,](#page-52-0) page 53
- show avc [wlan,](#page-53-0) page 54
- show [cable-diagnostics](#page-55-0) tdr, page 56
- [show](#page-58-0) env, page 59
- show flow [monitor,](#page-60-0) page 61
- show license [right-to-use,](#page-62-0) page 63
- show [location,](#page-64-0) page 65
- show location [ap-detect,](#page-65-0) page 66
- show mac [address-table](#page-67-0) move update, page 68
- show [nmsp,](#page-68-0) page 69
- show sdm [prefer,](#page-70-0) page 71
- show [tech-support](#page-72-0) wireless, page 73
- show wireless [band-select,](#page-74-0) page 75
- show [wireless](#page-75-0) client calls, page 76
- show [wireless](#page-76-0) client dot11, page 77
- show wireless client [location-calibration,](#page-77-0) page 78
- show wireless client [probing,](#page-78-0) page 79
- show wireless client [summary,](#page-79-0) page 80
- show [wireless](#page-80-0) client timers, page 81
- show wireless client voice [diagnostics,](#page-81-0) page 82
- show [wireless](#page-82-0) country, page 83
- show [wireless](#page-85-0) detail, page 86
- show wireless dtls [connections,](#page-86-0) page 87
- show wireless [flow-control,](#page-87-0) page 88
- show wireless [flow-control](#page-88-0) statistics, page 89
- show wireless [load-balancing,](#page-89-0) page 90
- show wireless [performance,](#page-90-0) page 91
- show wireless [pmk-cache,](#page-91-0) page 92
- show [wireless](#page-92-0) probe, page 93
- show wireless sip [preferred-call-no,](#page-93-0) page 94
- show wireless [summary,](#page-94-0) page 95
- [shutdown,](#page-95-0) page 96
- system env [temperature](#page-96-0) threshold yellow, page 97
- test [cable-diagnostics](#page-98-0) tdr, page 99
- [traceroute](#page-99-0) mac, page 100
- [traceroute](#page-102-0) mac ip, page 103
- [trapflags,](#page-105-0) page 106
- [trapflags](#page-106-0) client, page 107
- [type,](#page-107-0) page 108
- [unset,](#page-108-0) page 109
- [version,](#page-110-0) page 111
- [wireless](#page-111-0) client, page 112
- wireless client mac-address [deauthenticate,](#page-113-0) page 114
- wireless client [mac-address,](#page-114-0) page 115
- wireless [load-balancing,](#page-119-0) page 120
- wireless sip [preferred-call-no,](#page-120-0) page 121

 $\mathbf{I}$ 

#### **arp**

#### <span id="page-3-0"></span>**arp**

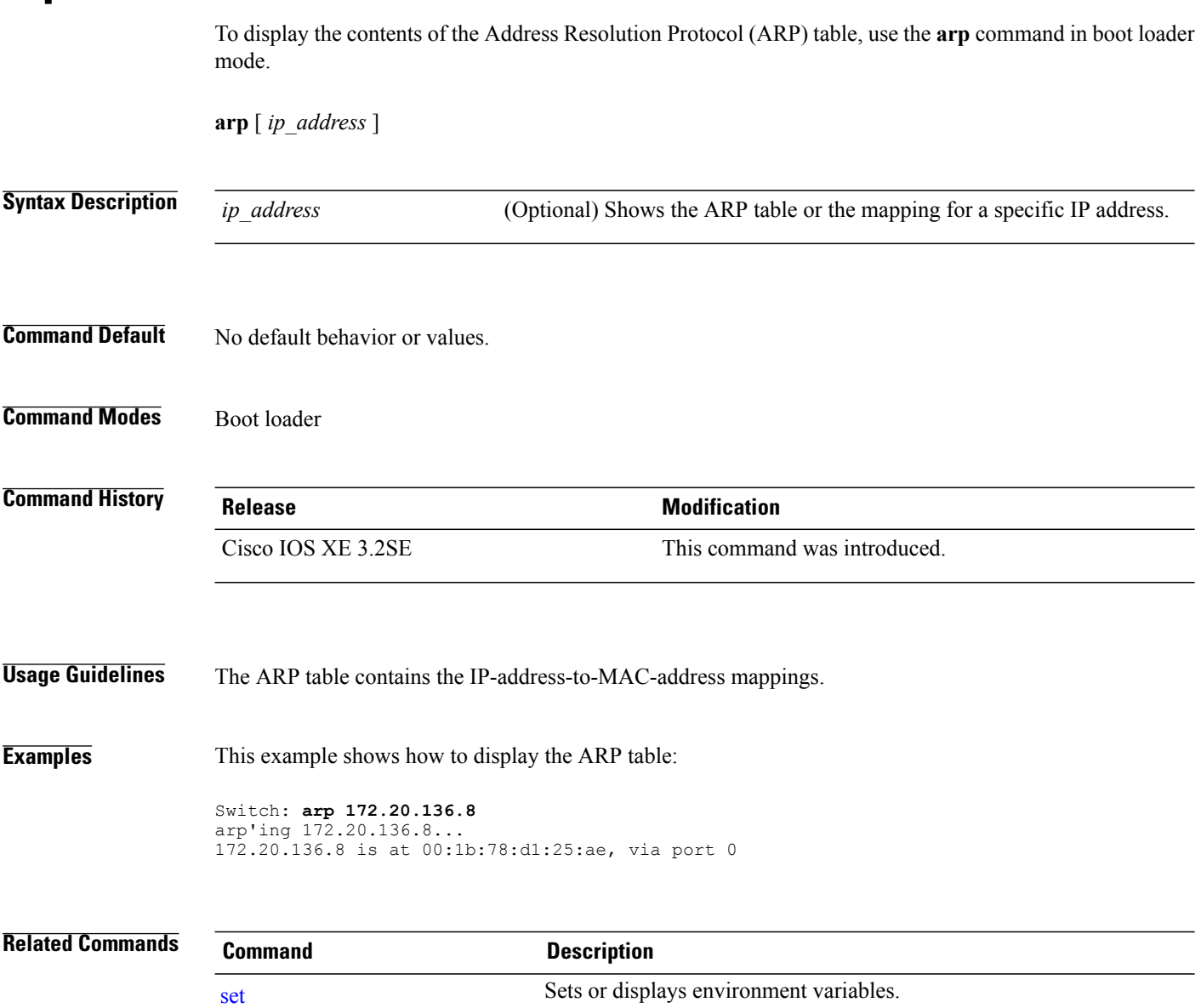

#### <span id="page-4-0"></span>**boot**

To load and boot an executable image and display the command-line interface (CLI), use the **boot** command in boot loader mode.

**boot** [**-post** | **-n** | **-p** | *flag*] *filesystem:/file-url...*

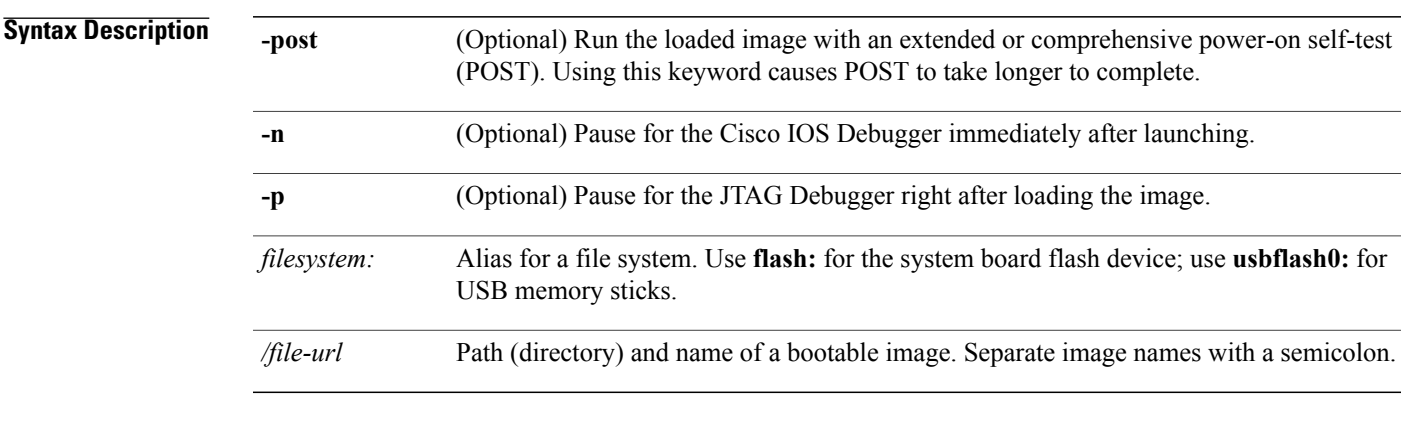

#### **Command Default** No default behavior or values.

**Command Modes** Boot loader

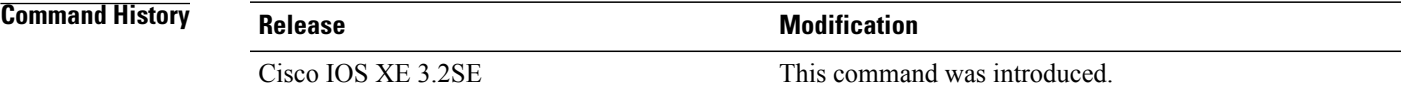

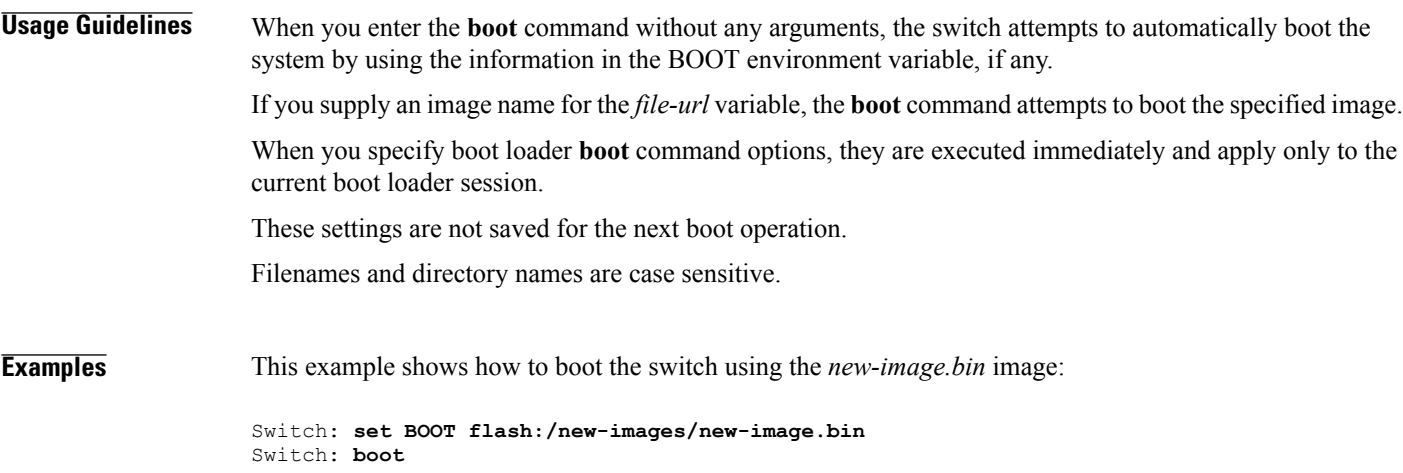

After entering this command, you are prompted to start the setup program.

#### <span id="page-6-0"></span>**cat**

To display the contents of one or more files, use the **cat** command in boot loader mode.

**cat** *filesystem:/file-url...*

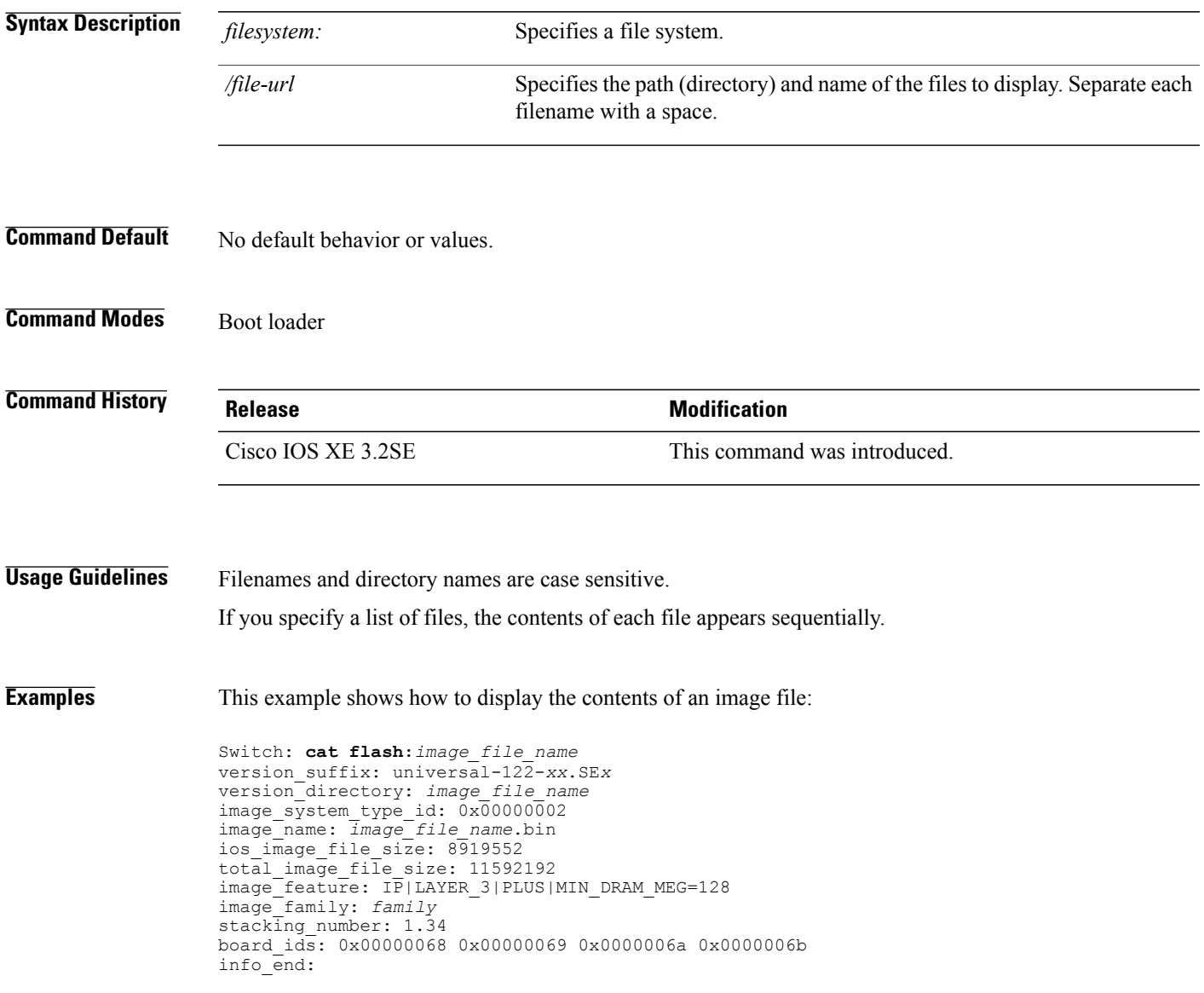

#### <span id="page-7-0"></span>**clear location**

To clear a specific radio frequency identification (RFID) tag or all of the RFID tags information in the entire database, use the **clear location** command in EXEC mode.

**clear location [mac-address** *mac-address* | **rfid]**

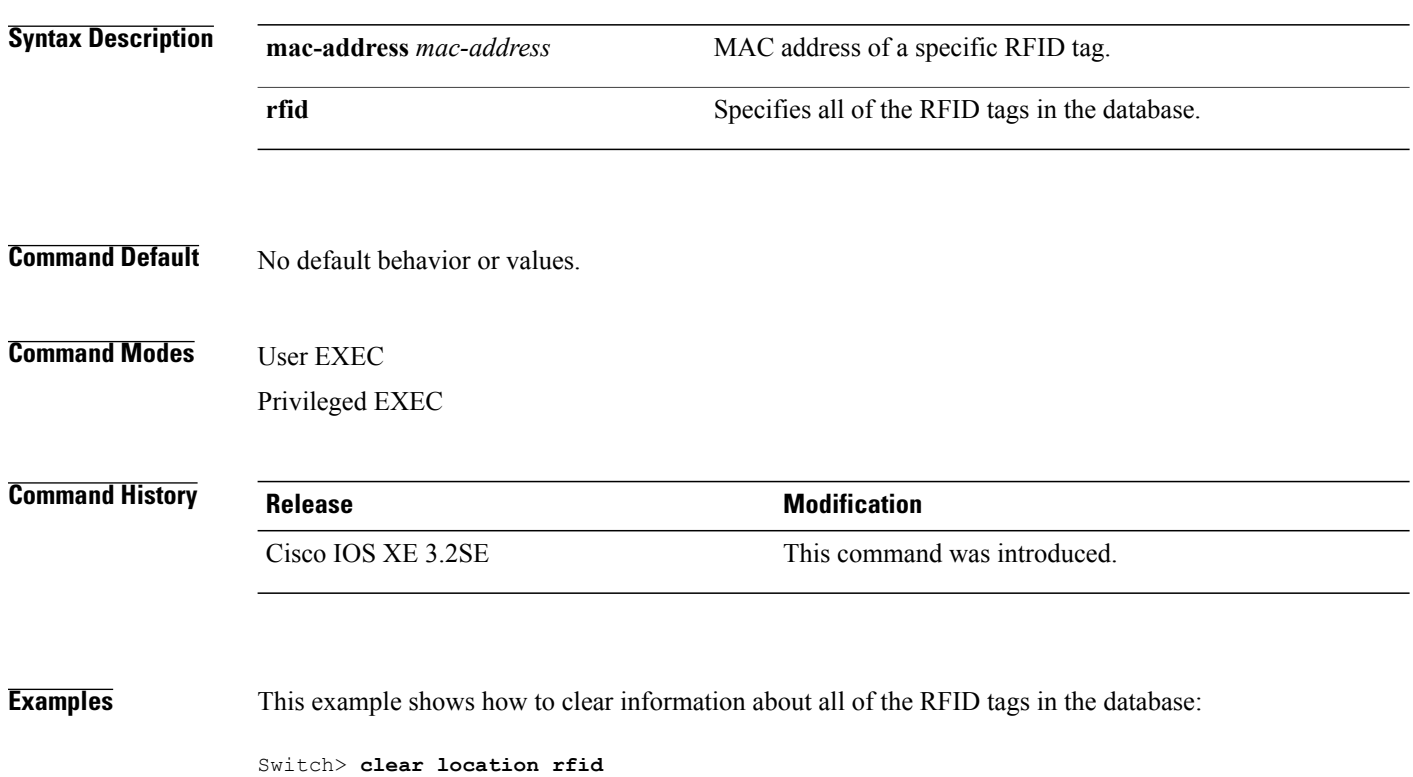

#### <span id="page-8-0"></span>**clear location statistics**

To clear radio-frequency identification (RFID) statistics, use the **clear location statistics** command in EXEC mode.

#### **clear location statistics**

- **Syntax Description** This command has no arguments or keywords.
- **Command Default** No default behavior or values.
- **Command Modes** User EXEC Privileged EXEC

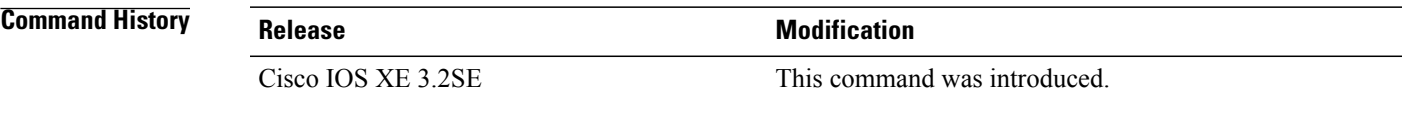

**Examples** The following is sample output from the **clear location rfid** command and shows how to clear RFID statistics: Switch> **clear location statistics**

#### <span id="page-9-0"></span>**clear nmsp statistics**

To clear the Network Mobility Services Protocol (NMSP) statistics, use the **clear nmsp statistics** command in EXEC mode.

**clear nmsp statistics**

- **Syntax Description** This command has no arguments or keywords.
- **Command Default** No default behavior or values.

**Command Modes** User Exec Privileged EXEC

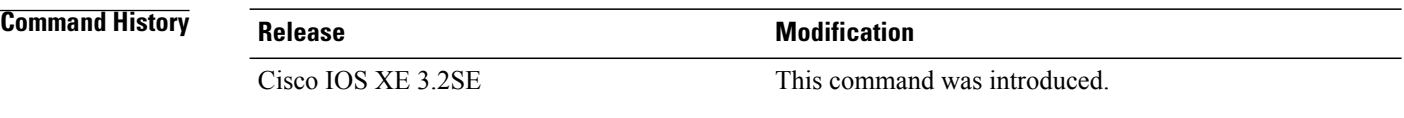

**Examples** The following is sample output from the **clear nmsp statistics** command and shows how to clear all statistics about NMSP information exchanged between the controller and the connected Cisco Mobility Services Engine (MSE):

Switch> **clear nmsp statistics**

#### <span id="page-10-0"></span>**clear wireless ccx statistics**

To clear CCX statistics, use the **clear wireless ccx statistics** command in EXEC mode.

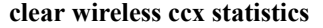

- **Syntax Description** This command has no arguments or keywords.
- **Command Default** No default behavior or values.

**Command Modes** User EXEC Privileged EXEC

#### **Command History Release Release Modification** Cisco IOS XE 3.2SE This command was introduced.

**Examples** The following is sample output from the **clear wireless ccx statistics** command and shows how to clear all collected statistics about CCX clients:

Switch> **clear wireless ccx statistics**

#### <span id="page-11-0"></span>**clear wireless client tsm dot11**

To clear the traffic stream metrics (TSM) statistics for a particular access point or all of the access points to which this client is associated, use the **clear wireless client tsm dot11** command in EXEC mode.

**clear wireless client tsm dot11** {**24ghz| 5ghz**} *client-mac-addr* {**all**| **name** *ap-name*}

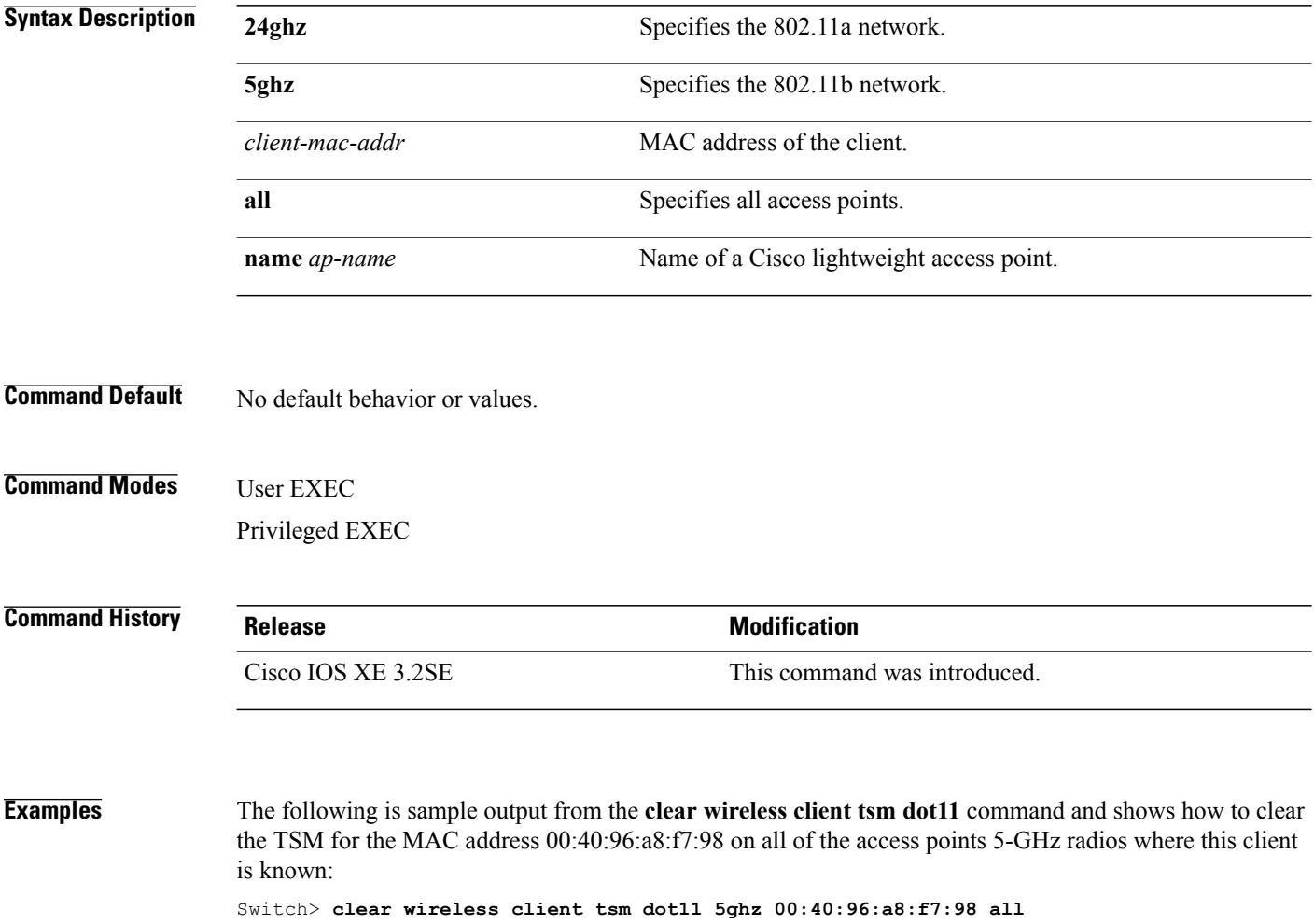

#### <span id="page-12-0"></span>**clear wireless location s69 statistics**

To clear statistics about S69 exchanges with CCXv5 clients, use the **clear wireless location s69 statistics** command in EXEC mode.

**clear wireless location s69 statistics**

- **Syntax Description** This command has no arguments or keywords.
- **Command Default** No default behavior or values.
- **Command Modes** User EXEC

Privileged EXEC

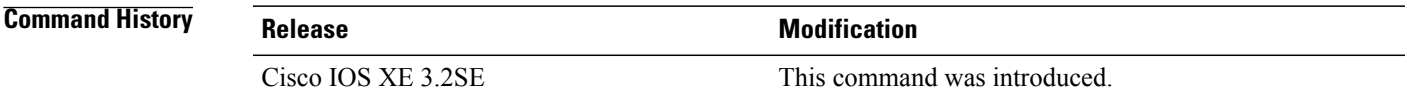

**Usage Guidelines** S69 messages are exchanged between CCXv5 clients and the wireless infrastructure. The CCXv5 client uses S69 message to request location information, that is then returned by the wireless infrastructure through a S69 response message.

**Examples** The following is sample output from the **clear wireless location s69 statistics** command and shows how to clear statistics about S69 exchanges with CCXv5 clients: Switch> **clear wireless location s69 statistics**

 **OL-32620-01 13**

#### <span id="page-13-0"></span>**copy**

To copy a file from a source to a destination, use the **copy** command in boot loader mode.

**copy** *filesystem:/source-file-url filesystem:/destination-file-url*

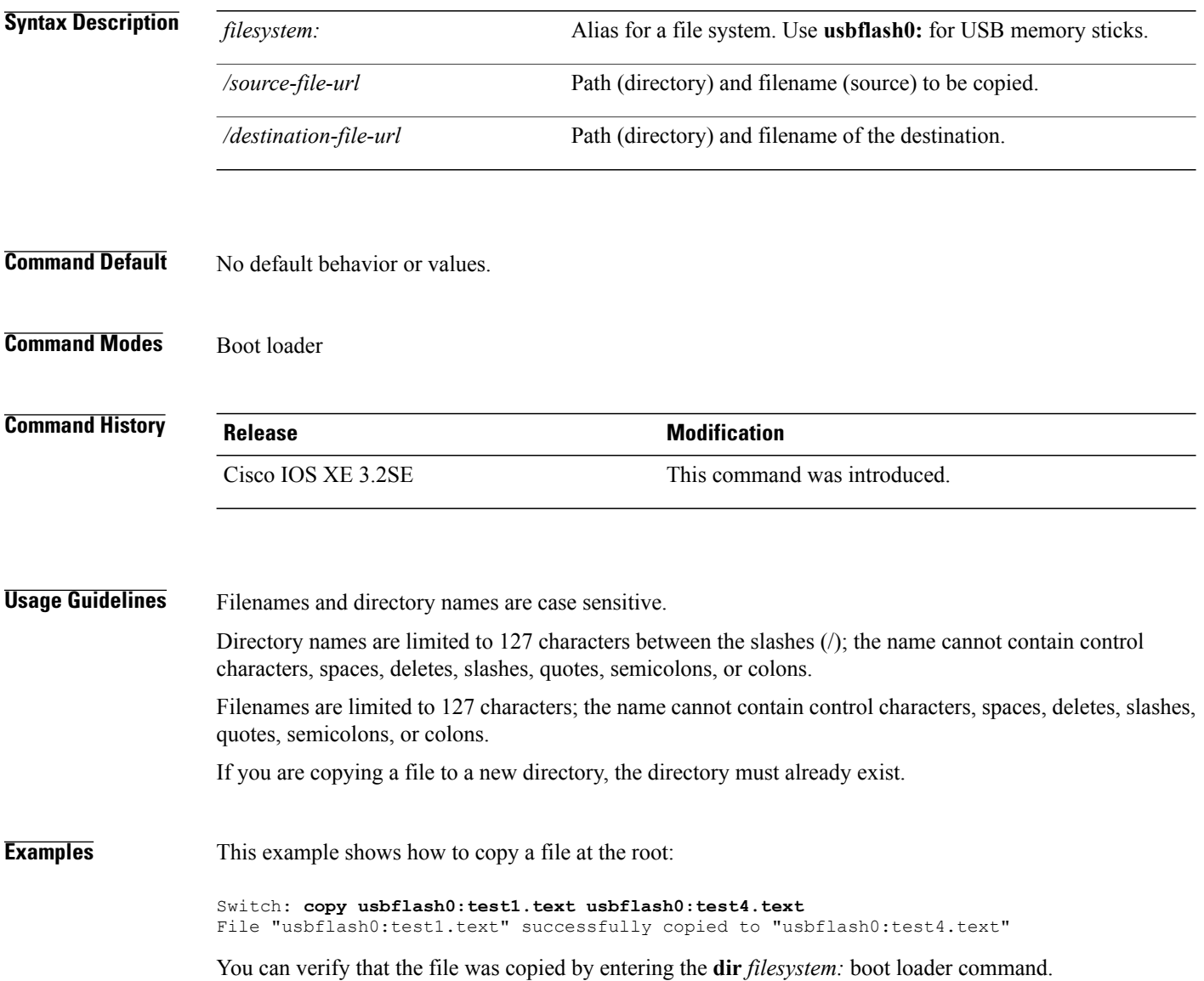

# <span id="page-14-0"></span>**debug call-admission wireless all**

To enable debugging of the wireless Call Admission Control (CAC) feature, use the **debug call-admission wireless all** command in privileged EXEC mode. To disable debugging, use the **no** form of this command.

**debug call-admission wireless all** [**switch** *switch*]

**no debug call-admission wireless all** [**switch** *switch*]

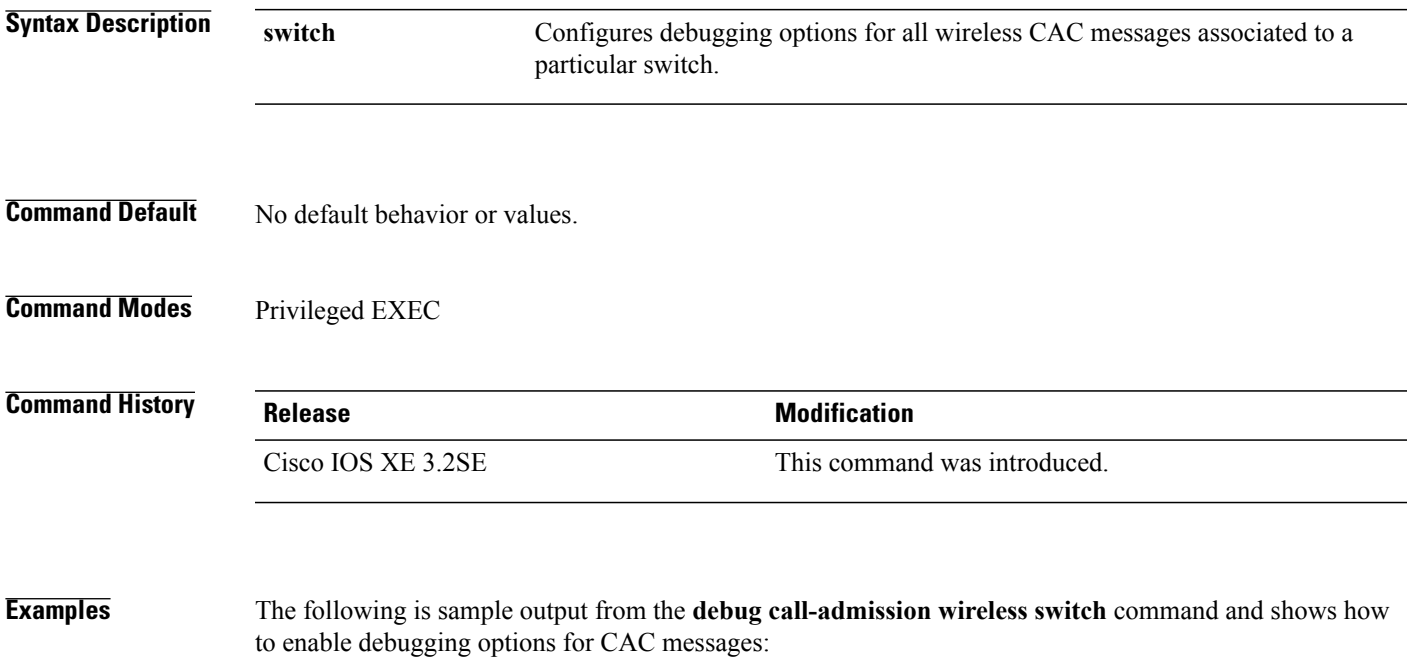

Switch# debug call-admission wireless switch 1 all

#### <span id="page-15-0"></span>**debug rfid**

To configure radio-frequency identification (RFID) debug options, use the **debug rfid**command in privileged EXEC mode. To disable debugging, use the **no** form of this command.

**debug rfid** {*debug\_leaf\_name*| **all** | **detail** |**error**|**nmsp**|**receive**}[**filter**|**switch** *switch*]

**no debug rfid** {*debug\_leaf\_name*| **all** | **detail** | **error** | **nmsp** | **receive**}[**filter** | **switch** *switch*]

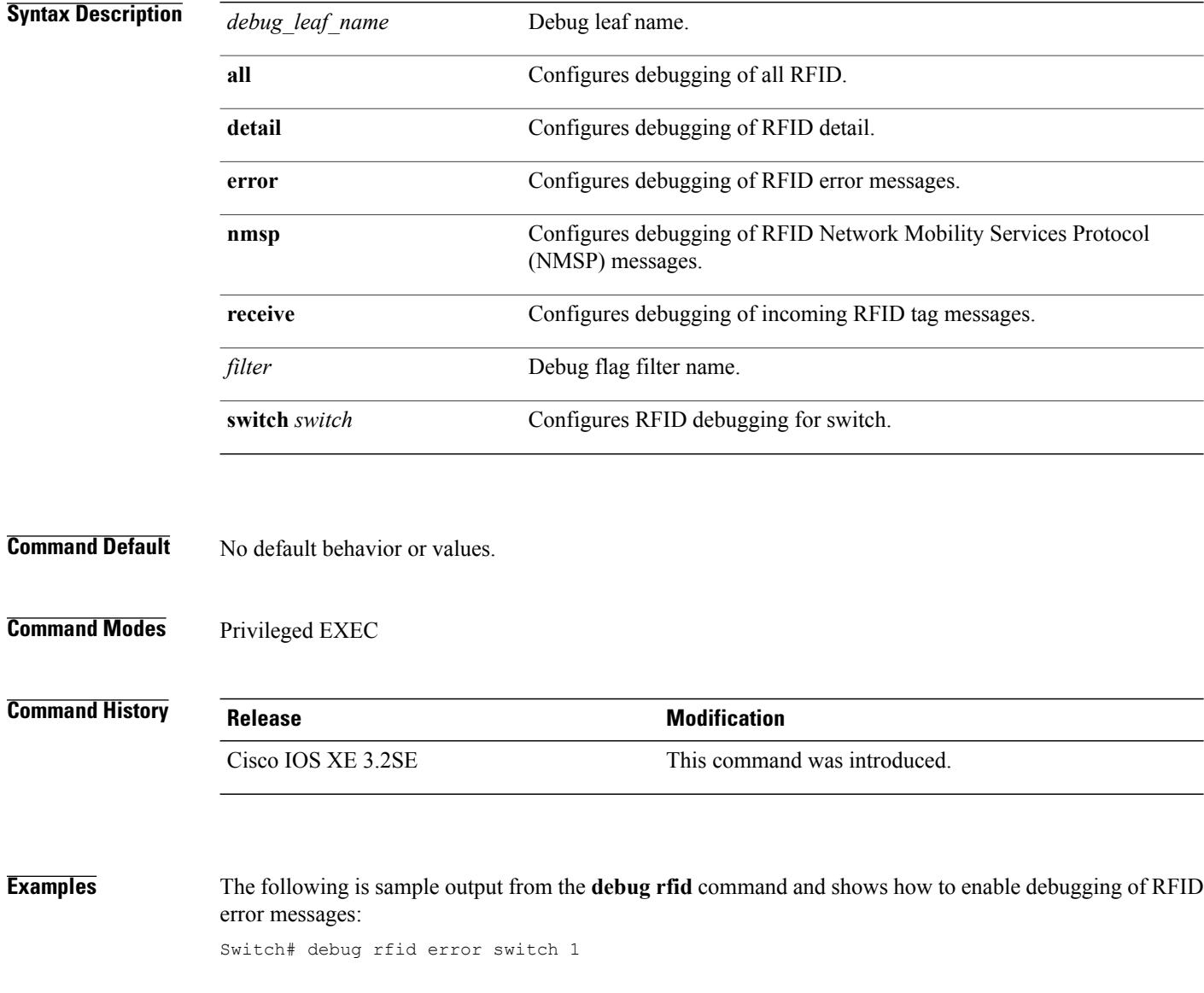

## <span id="page-16-0"></span>**debug voice diagnostics mac-address**

To enable debugging of voice diagnostics for voice clients, use the **debug voice diagnostics mac-address** command in privileged EXEC mode. To disable debugging, use the **no** form of this command.

**debug voice diagnostics mac-address** *mac-address1* **verbose mac-address** *mac-address2* **verbose**

**nodebug voice diagnostics mac-address** *mac-address1* **verbose mac-address** *mac-address2* **verbose**

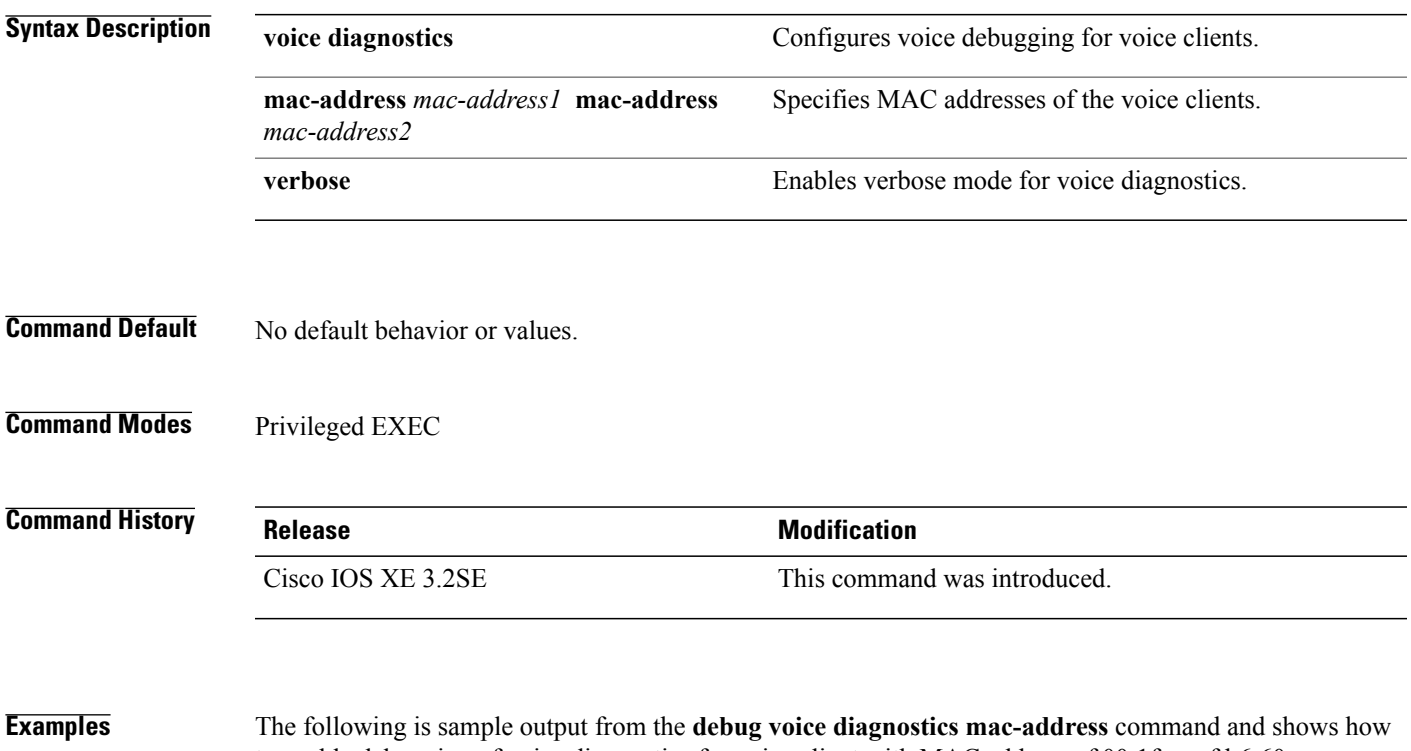

to enable debugging of voice diagnostics for voice client with MAC address of 00:1f:ca:cf:b6:60:

Switch# **debug voice diagnostics mac-address 00:1f:ca:cf:b6:60**

## <span id="page-17-0"></span>**debug wps mfp**

To enable WPS MFP debugging options, use the **debug wps mfp** command in privileged EXEC mode. To disable debugging, use the no form of this command.

**debug wps mfp** {**all** | **capwap**| **client** | **detail**| **mm**| **report**}[**switch** *switch*]

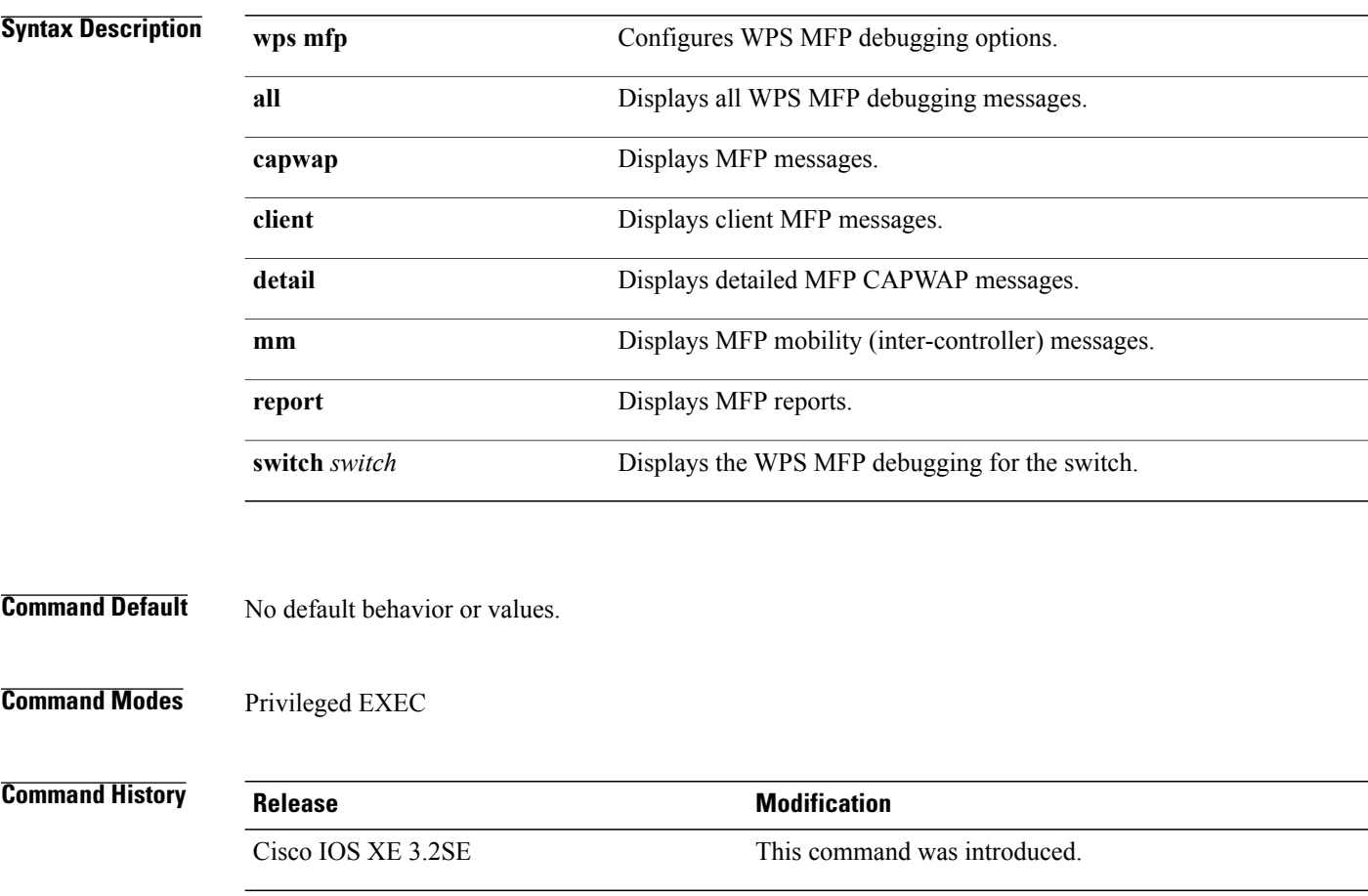

**Examples** This example shows how to enable WPS MFP debugging options for client: Switch# **debug wps mfp client switch 1**

#### <span id="page-18-0"></span>**delete**

To delete one or more files from the specified file system, use the **delete** command in boot loader mode.

**delete** *filesystem:/file-url...*

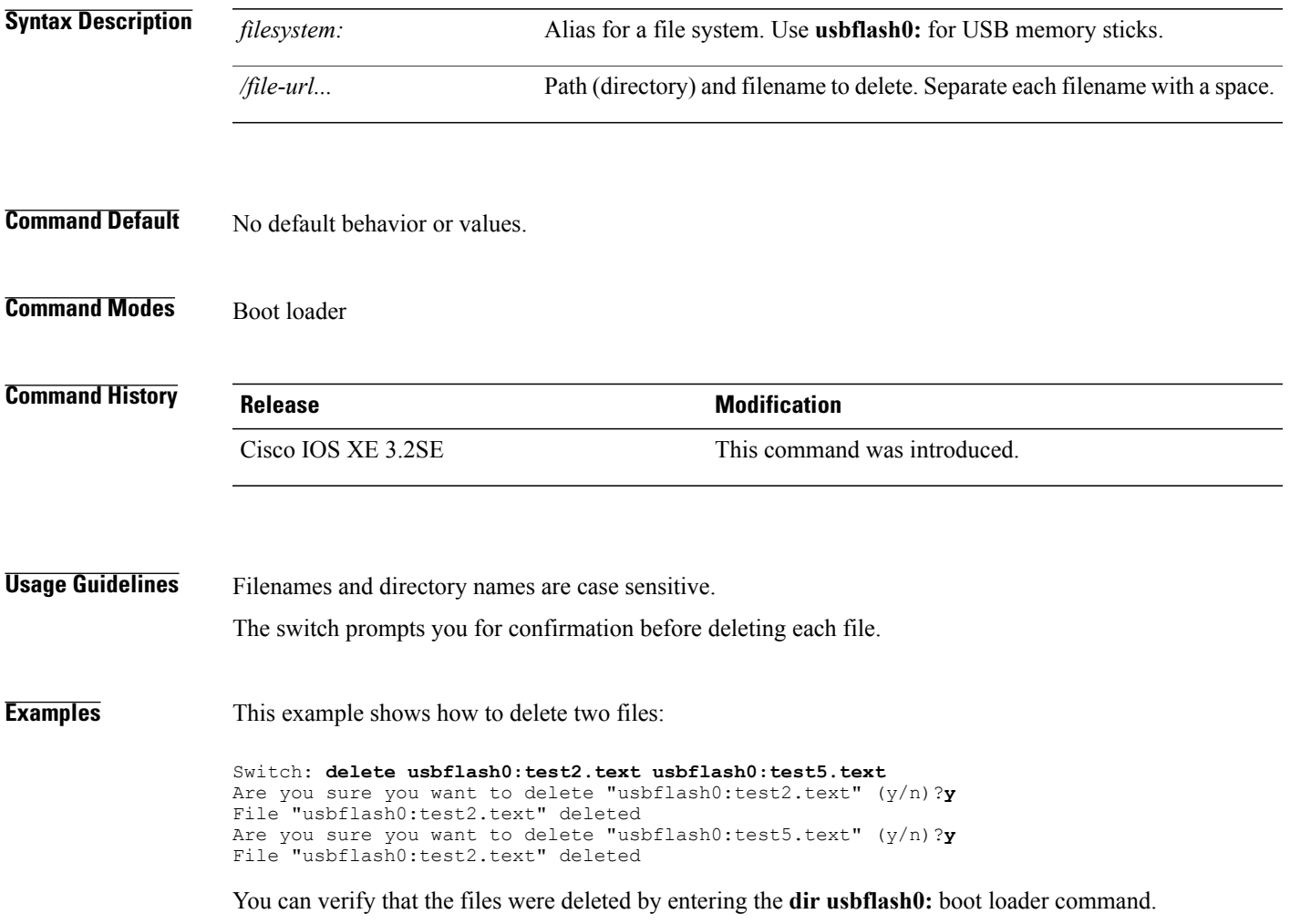

# <span id="page-19-0"></span>**dir**

**dir**

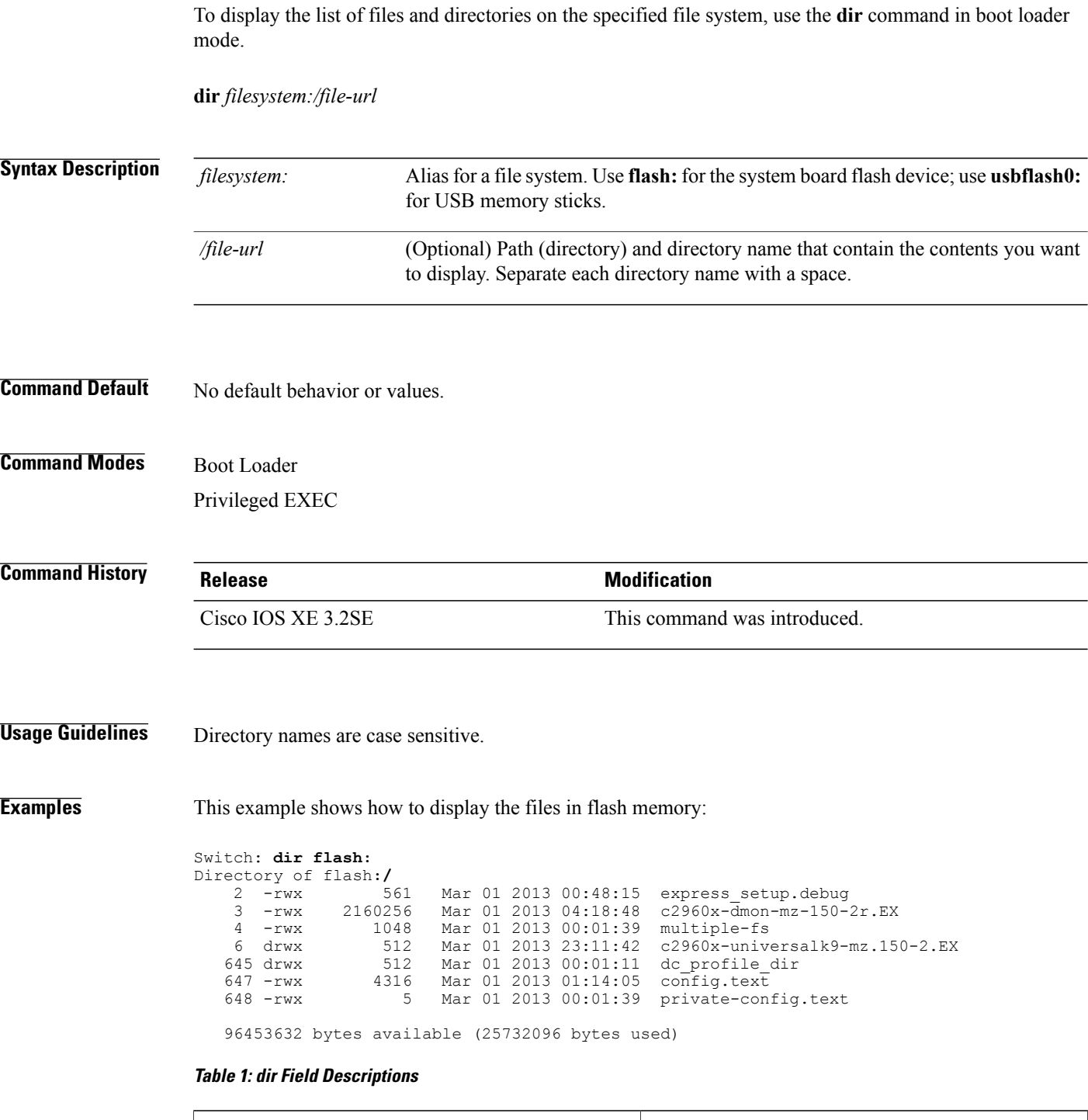

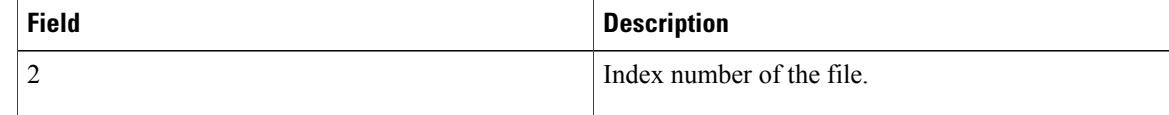

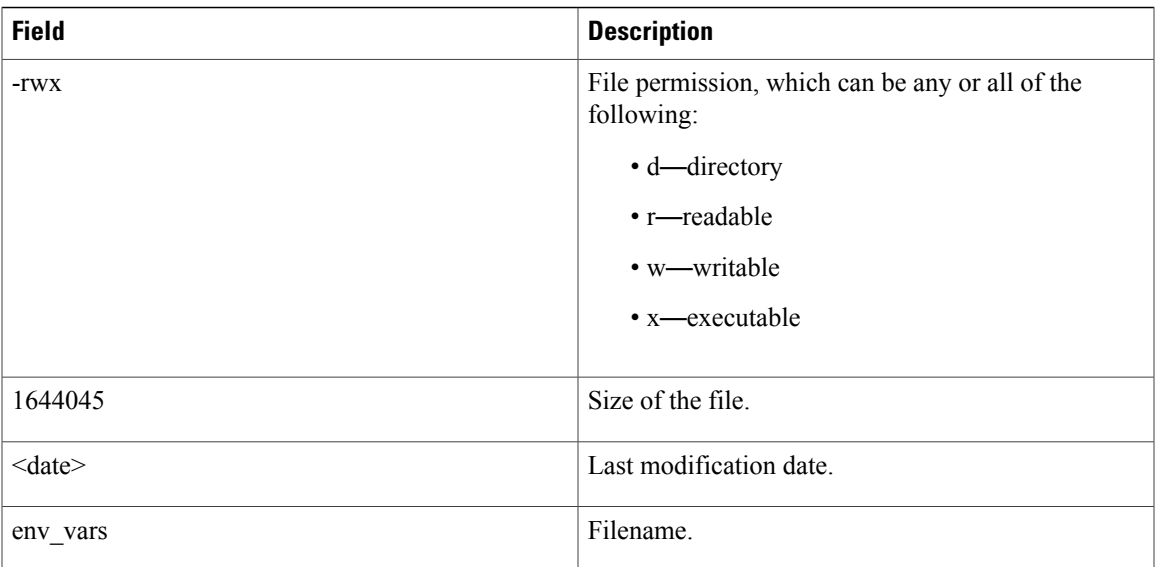

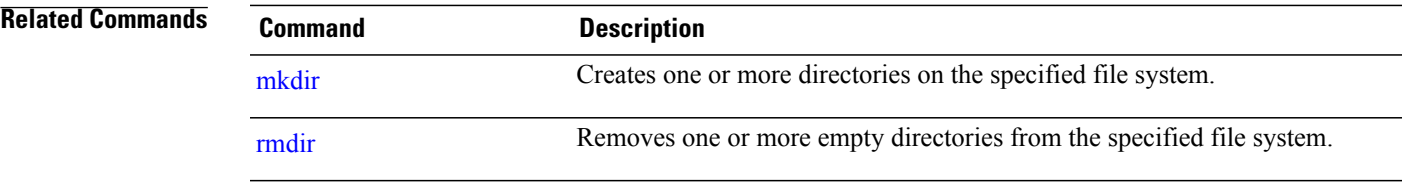

# <span id="page-21-0"></span>**emergency-install**

To perform an emergency installation on your system, use the **emergency-install** command in boot loader mode.

**emergency-install** *url://<url>*

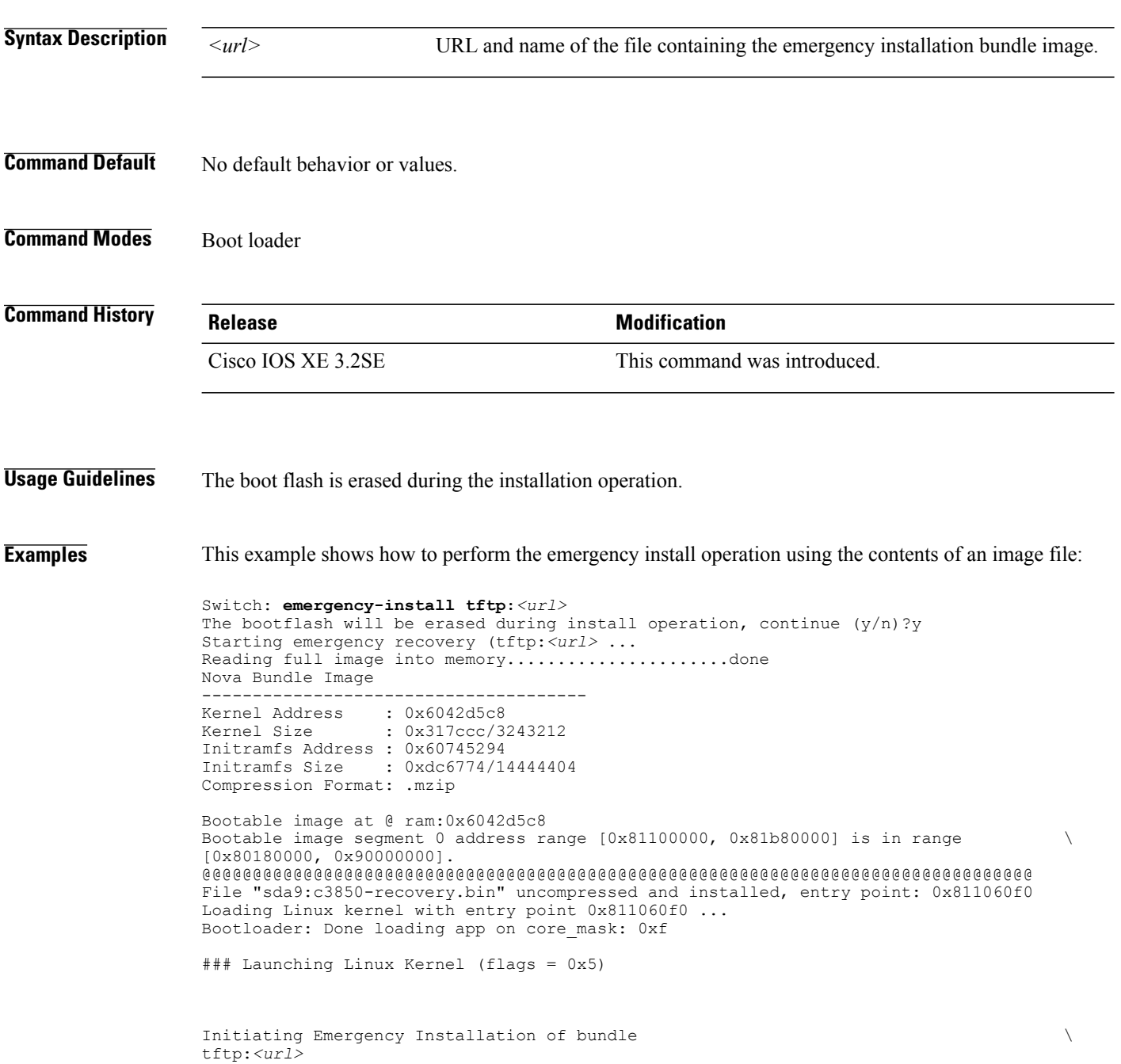

```
Downloading bundle tftp:<url>...
Validating bundle tftp:<url>...
Installing bundle tftp:<url>...
Verifying bundle tftp:<url>...
Package cat3k caa-base.SPA.03.02.00SE.pkg is Digitally Signed
Package cat3k_caa-drivers.SPA.03.02.00.SE.pkg is Digitally Signed
Package cat3k_caa-infra.SPA.03.02.00SE.pkg is Digitally Signed
Package cat3k_caa-iosd-universalk9.SPA.150-1.EX.pkg is Digitally Signed
Package cat3k_caa-platform.SPA.03.02.00.SE.pkg is Digitally Signed
Package cat3k caa-wcm.SPA.10.0.100.0.pkg is Digitally Signed
Preparing flash...
Syncing device...
Emergency Install successful... Rebooting
Restarting system.\ufffd
Booting...(use DDR clock 667 MHz) Initializing and Testing RAM
+++@@@@####...++@@++@@++@@++@@++@@++@@++@@++@@done.
Memory Test Pass!
Base ethernet MAC Address: 20:37:06:ce:25:80
Initializing Flash...
flashfs[7]: 0 files, 1 directories
flashfs[7]: 0 orphaned files, 0 orphaned directories
flashfs[7]: Total bytes: 6784000
flashfs[7]: Bytes used: 1024
flashfs[7]: Bytes available: 6782976
flashfs[7]: flashfs fsck took 1 seconds....done Initializing Flash.
The system is not configured to boot automatically. The
following command will finish loading the operating system
software:
```
boot

 $\mathbf l$ 

# <span id="page-23-0"></span>**exit**

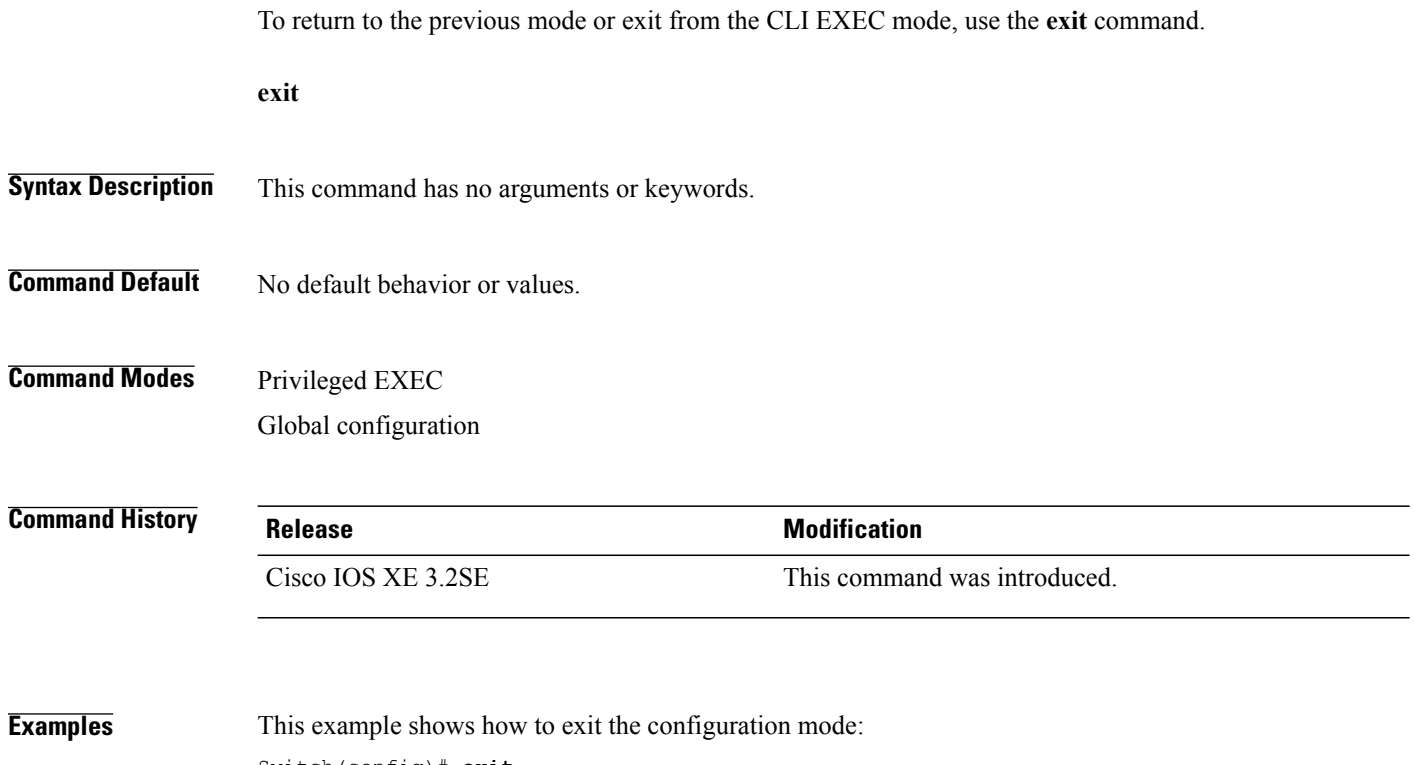

Switch(config)# **exit** Switch#

## <span id="page-24-0"></span>**flash\_init**

To initialize the flash: file system, use the **flash\_init** command in boot loader mode.

Cisco IOS XE 3.2SE This command was introduced.

**flash\_init**

- **Syntax Description** This command has no arguments or keywords.
- **Command Default** The flash: file system is automatically initialized during normal system operation.

**Command Modes** Boot loader **Command History Release Modification** 

**Usage Guidelines** During the normal boot process, the flash: file system is automatically initialized.

Use this command to manually initialize the flash: file system. For example, you use this command during the recovery procedure for a lost or forgotten password.

# <span id="page-25-0"></span>**help**

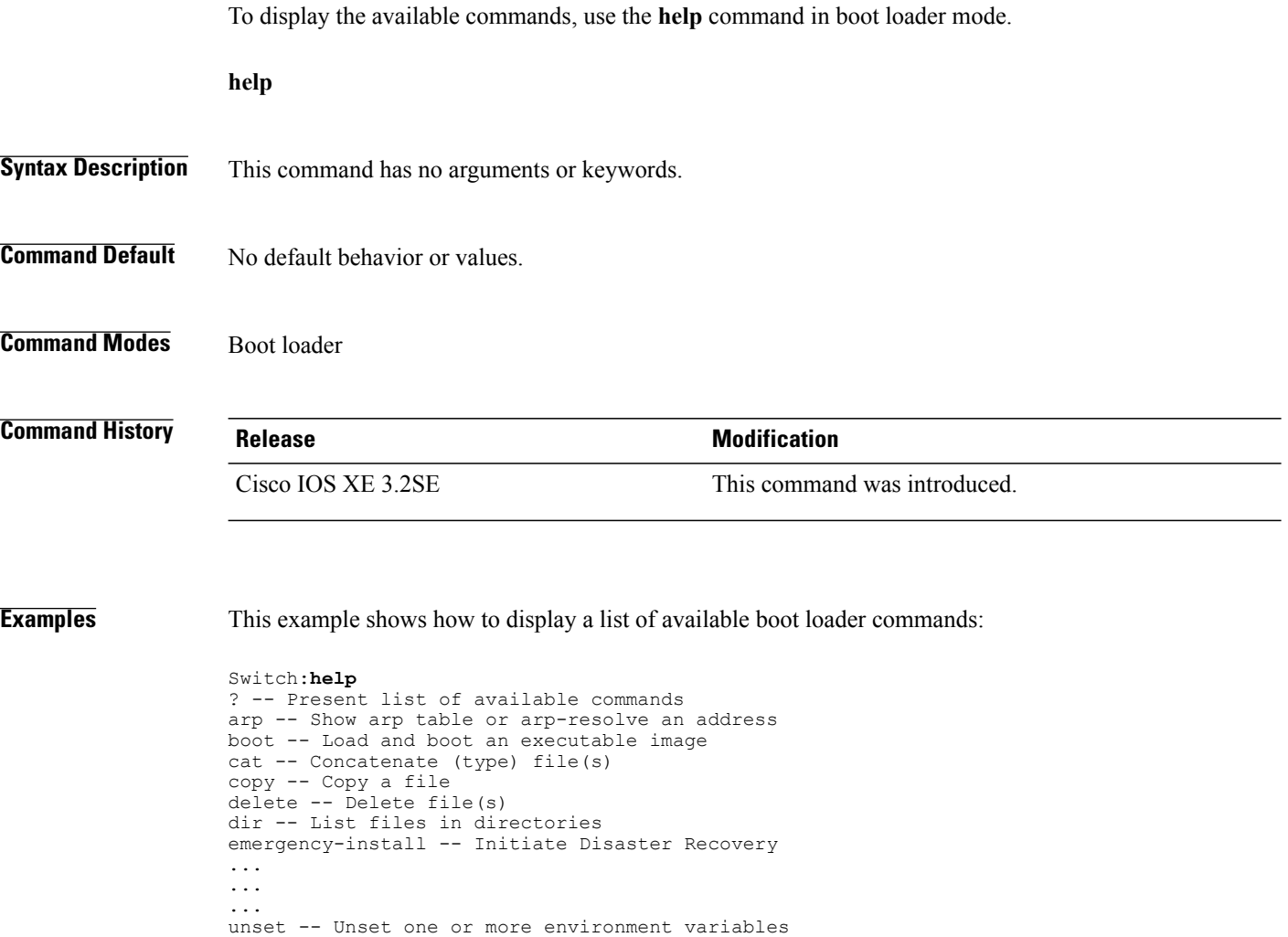

version -- Display boot loader version

# <span id="page-26-0"></span>**license right-to-use**

To configure right-to-use access point adder licenses on the switch, use the **license right-to-use** command in privileged EXEC mode.

**license right-to-use** {**activate | deactivate**} **apcount | ipbase | ipservices | lanbase**

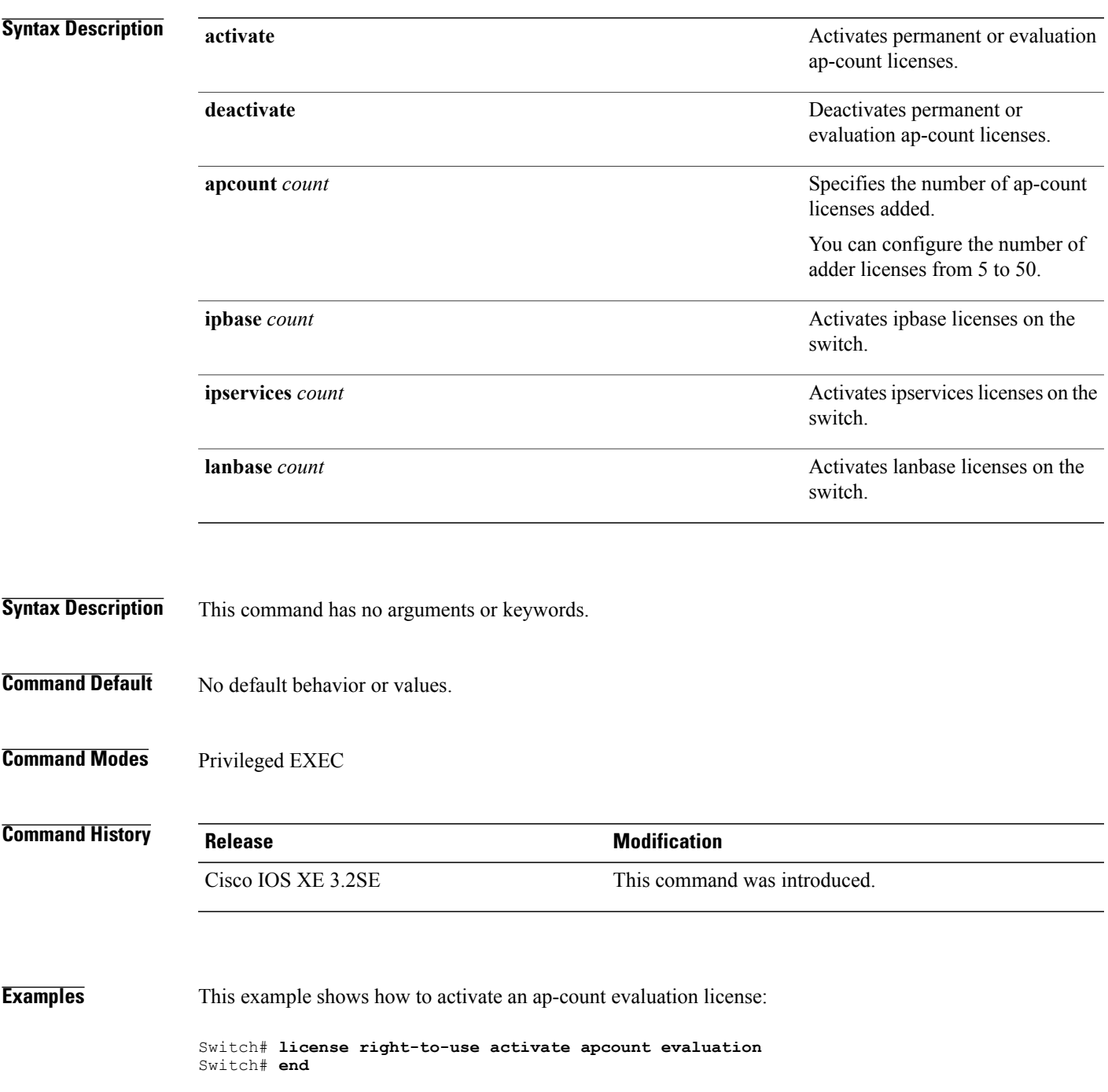

This example shows how to activate an ap-count permanent license:

Switch# **license right-to-use deactivate apcount evaluation** Switch# **end**

This example shows how to add a new ap-count license:

Switch# **license right-to-use activate apcount 500 slot 1** Switch# **end**

#### <span id="page-28-0"></span>**location**

To configure location information for an endpoint, use the **location** command in global configuration mode. To remove the location information, use the **no** form of this command.

**location** {**admin-tag** *string*| **algorithm**| **civic-location identifier** {**host**| *id*}| **civic-location identifier** {**host**| *id*}| **elin-location** {*string* |**identifier** *id*}|

**expiry**{**calibrating-client***timeout-value*|**client***timeout-value*|**rouge-aps***timeout-value*|**tags***timeout-value*}| **geo-location identifier** {**host**| *id*}| **notify-threshold**{**client***db*|**rouge-aps***db*|**tags***db*| **plm**{**calibrating**| {**multiband | uniband**}| **client***burst-interval*}| **prefer**{**cdp weight***priority-value*|**lldp-med weight***priority-value*|**static config weight***priority-value*}|**rfid**{**status** |**timeout***rfid-timeout-value*|**vendor-name***name*}|**rssi-half-life** { **calibrating-client***seconds*|**client***seconds*|**rogue-aps***seconds*|**tags***seconds*}

**no location** {**admin-tag** *string*| **algorithm**| **civic-location identifier** {**host**| *id*}| **civic-location identifier** {**host**| *id*}| **elin-location** {*string* |**identifier** *id*}| **expiry**{**calibrating-client***timeout-value*|**client***timeout-value*|**rouge-aps***timeout-value*|**tags***timeout-value*}| **geo-location identifier** {**host**| *id*}| **notify-threshold**{**client***db*|**rouge-aps***db*|**tags***db*| **plm**{**calibrating**| {**multiband | uniband**}| **client***burst-interval*}| **prefer**{**cdp weight***priority-value*|**lldp-med weight***priority-value*|**static config weight***priority-value*}|**rfid**{**status** |**timeout***rfid-timeout-value*|**vendor-name***name*}|**rssi-half-life** {

**calibrating-client***seconds*|**client***seconds*|**rogue-aps***seconds*|**tags***seconds*}

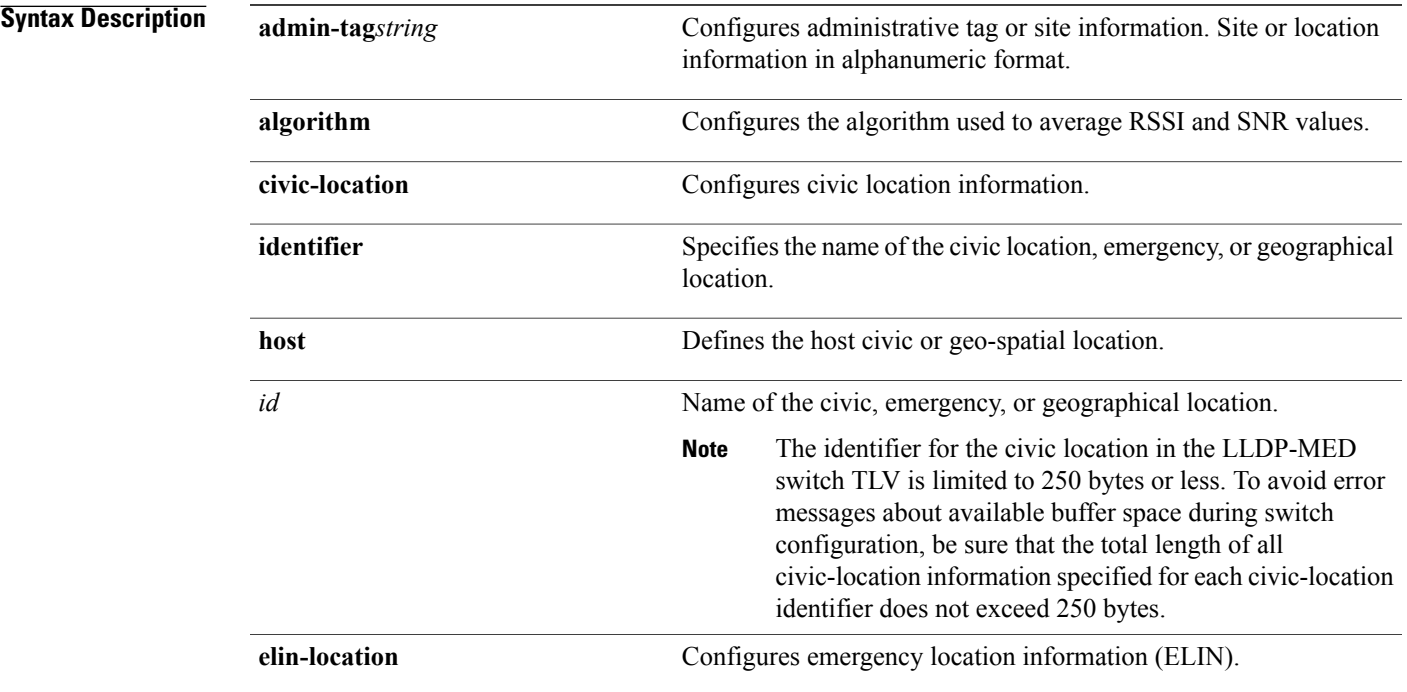

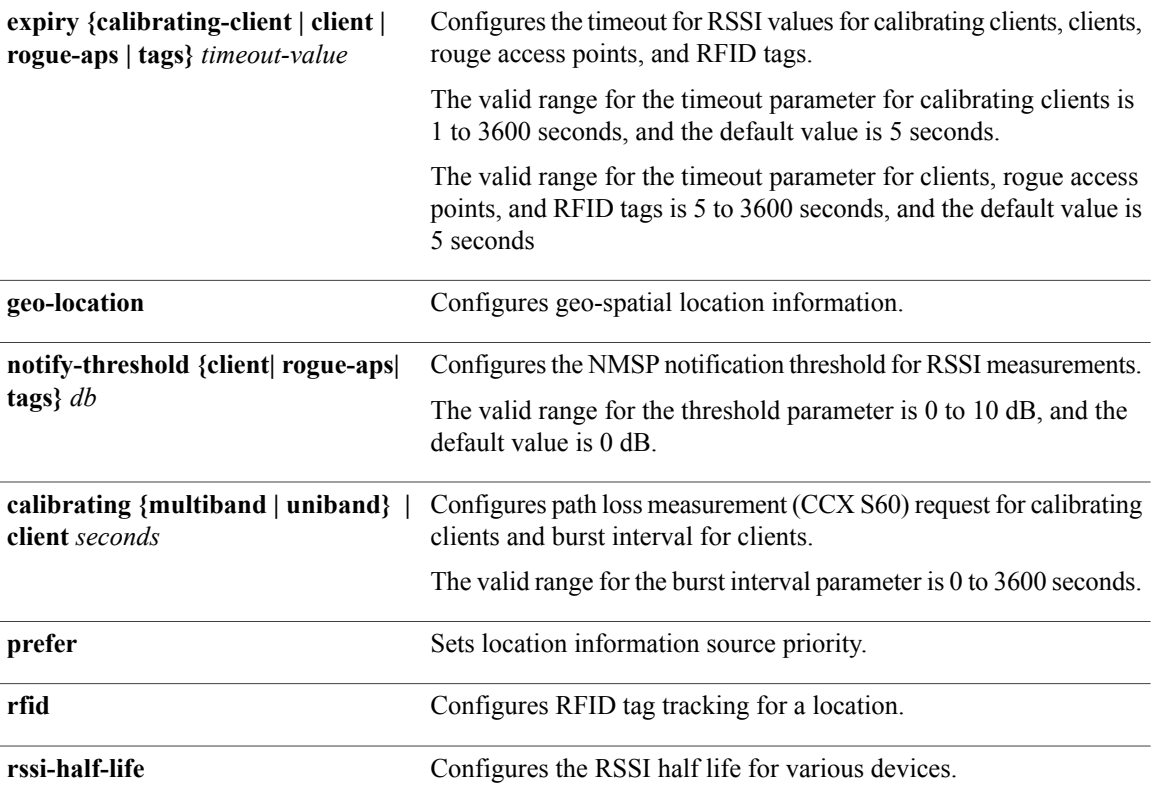

#### **Command Default** No default behavior or values.

#### **Command Modes** Global configuration

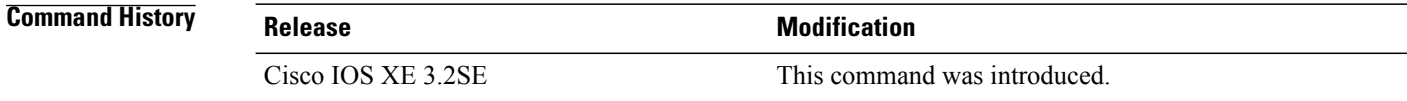

#### **Usage Guidelines** After entering the **location civic-location identifier** global configuration command, you enter civic location configuration mode. After entering the **location geo-location identifier** global configuration command, you enter geo location configuration mode.

The civic-location identifier must not exceed 250 bytes.

The host identifier configures the host civic or geo-spatial location. If the identifier is not a host, the identifier only defines a civic location or geo-spatial template that can be referenced on the interface.

The **host** keyword defines the device location. The civic location options available for configuration using the **identifier** and the **host** keyword are the same. You can specify the following civic location options in civic location configuration mode:

- **additional-code**—Sets an additional civic location code.
- **additional-location-information**—Sets additional civic location information.
- **branch-road-name**—Sets the branch road name.
- **building**—Sets building information.
- **city**—Sets the city name.
- **country**—Sets the two-letter ISO 3166 country code.
- **county**—Sets the county name.
- **default**—Sets a command to its defaults.
- **division**—Sets the city division name.
- **exit**—Exits from the civic location configuration mode.
- **floor**—Sets the floor number.
- **landmark**—Sets landmark information.
- **leading-street-dir**—Sets the leading street direction.
- **name**—Sets the resident name.
- **neighborhood**—Sets neighborhood information.
- **no**—Negates the specified civic location data and sets the default value.
- **number**—Sets the street number.
- **post-office-box**—Sets the post office box.
- **postal-code**—Sets the postal code.
- **postal-community-name**—Sets the postal community name.
- **primary-road-name**—Sets the primary road name.
- **road-section**—Sets the road section.
- **room**—Sets room information.
- **seat**—Sets seat information.
- **state**—Sets the state name.
- **street-group**—Sets the street group.
- **street-name-postmodifier**—Sets the street name postmodifier.
- **street-name-premodifier**—Sets the street name premodifier.
- **street-number-suffix**—Sets the street number suffix.
- **street-suffix**—Sets the street suffix.
- **sub-branch-road-name**—Sets the sub-branch road name.
- **trailing-street-suffix**—Sets the trailing street suffix.
- **type-of-place**—Sets the type of place.

• **unit—Sets** the unit.

You can specify the following geo-spatial location information in geo-location configuration mode:

- **altitude**—Sets altitude information in units of floor, meters, or feet.
- **latitude**—Sets latitude information in degrees, minutes, and seconds. The range is from -90 degrees to 90 degrees. Positive numbers indicate locations north of the equator.
- **longitude**—Setslongitude information in degrees, minutes, and seconds. The range isfrom -180 degrees to 180 degrees. Positive numbers indicate locations east of the prime meridian.
- **resolution**—Sets the resolution for latitude and longitude. If the resolution value is not specified, default value of 10 meters is applied to latitude and longitude resolution parameters. For latitude and longitude, the resolution unit is measured in meters. The resolution value can also be a fraction.
- **default**—Sets the geographical location to its default attribute.
- **exit**—Exits from geographical location configuration mode.
- **no**—Negates the specified geographical parameters and sets the default value.

Use the**no lldp med-tlv-select locationinformation**interface configuration command to disable the location TLV. The location TLV is enabled by default.

**Examples** This example shows how to configure civic location information on the switch:

```
Switch(config)# location civic-location identifier 1
Switch(config-civic)# number 3550
Switch(config-civic)# primary-road-name "Cisco Way"
Switch(config-civic)# city "San Jose"
Switch(config-civic)# state CA
Switch(config-civic)# building 19
Switch(config-civic)# room C6
Switch(config-civic)# county "Santa Clara"
Switch(config-civic)# country US
Switch(config-civic)# end
```
You can verify your settings by entering the **show location civic-location** privileged EXEC command.

This example shows how to configure the emergency location information on the switch:

Switch(config)# **location elin-location 14085553881 identifier 1**

You can verify your settings by entering the **show location elin** privileged EXEC command.

The example shows how to configure geo-spatial location information on the switch:

Switch(config)# **location geo-location identifier host** Switch(config-geo)# **latitude 12.34** Switch(config-geo)# **longitude 37.23** Switch(config-geo)# **altitude 5 floor** Switch(config-geo)# **resolution 12.34**

You can use the **show location geo-location identifier** command to display the configured geo-spatial location details.

## <span id="page-32-0"></span>**location algorithm**

To configure the algorithm used to average RSSI and SNR values, use the **location algorithm** command in global configuration mode. To remove the algorithm used to average RSSI and SNR values, use the **no** form of this command.

**location algorithm** {**rssi-average | simple**}

Switch(config)# **end**

**no location algorithm** {**rssi-average | simple**}

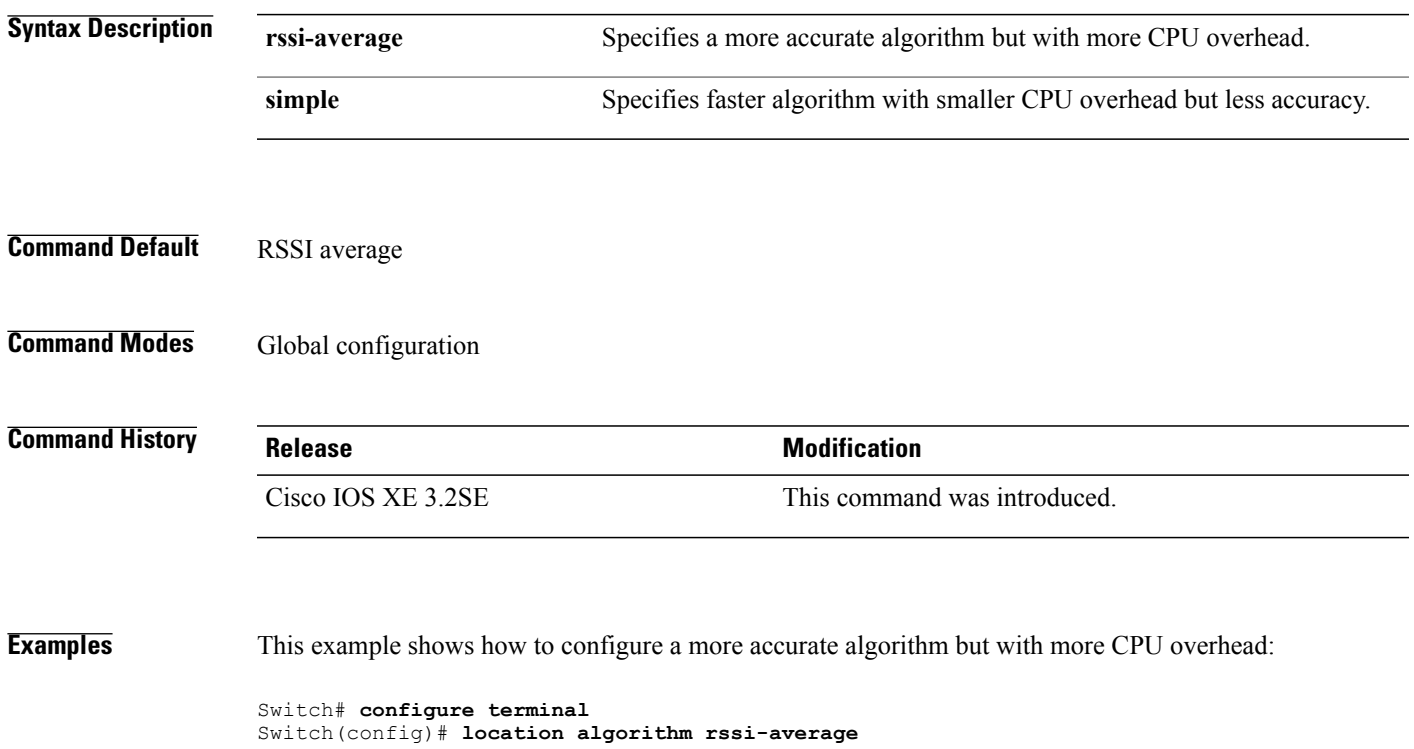

 **OL-32620-01 33**

# <span id="page-33-0"></span>**location expiry**

To configure the timeout for RSSI values, use the **location expiry** command in global configuration mode.

**location expiry** {**calibrating-client | client | rogue-aps | tags** } *timeout-value*

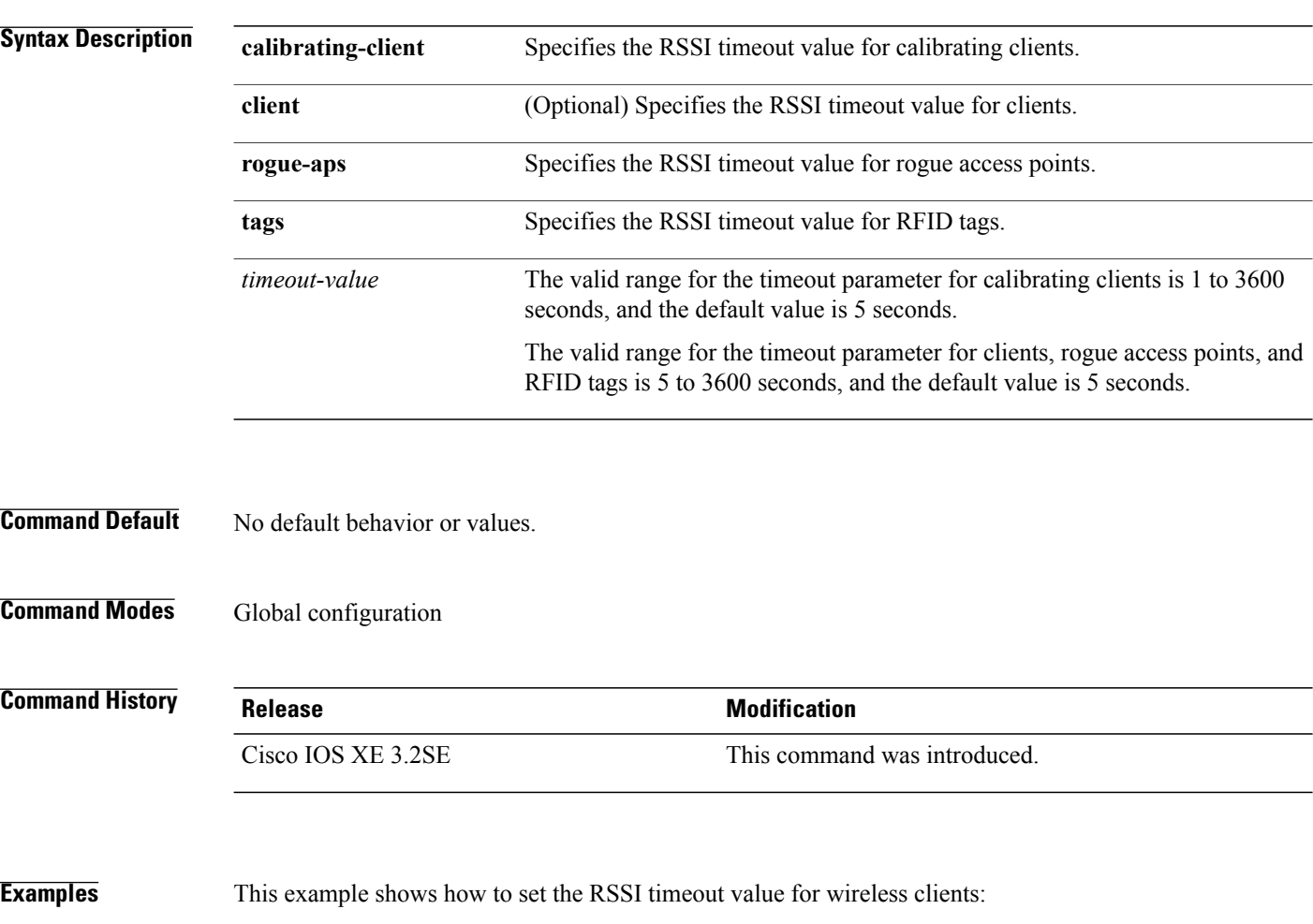

Switch# **configure terminal** Switch(config)# **location expiry client 1000** Switch(config)# **end**

# <span id="page-34-0"></span>**location notify-threshold**

To configure the NMSP notification threshold for RSSI measurements, use the **location notify-threshold** command in global configuration mode. To remove the NMSP notification threshold for RSSI measurements, use the **no** form of this command.

**location notify-threshold** {**client | rogue-aps | tags** } *db* **no location notify-threshold** {**client | rogue-aps | tags** }

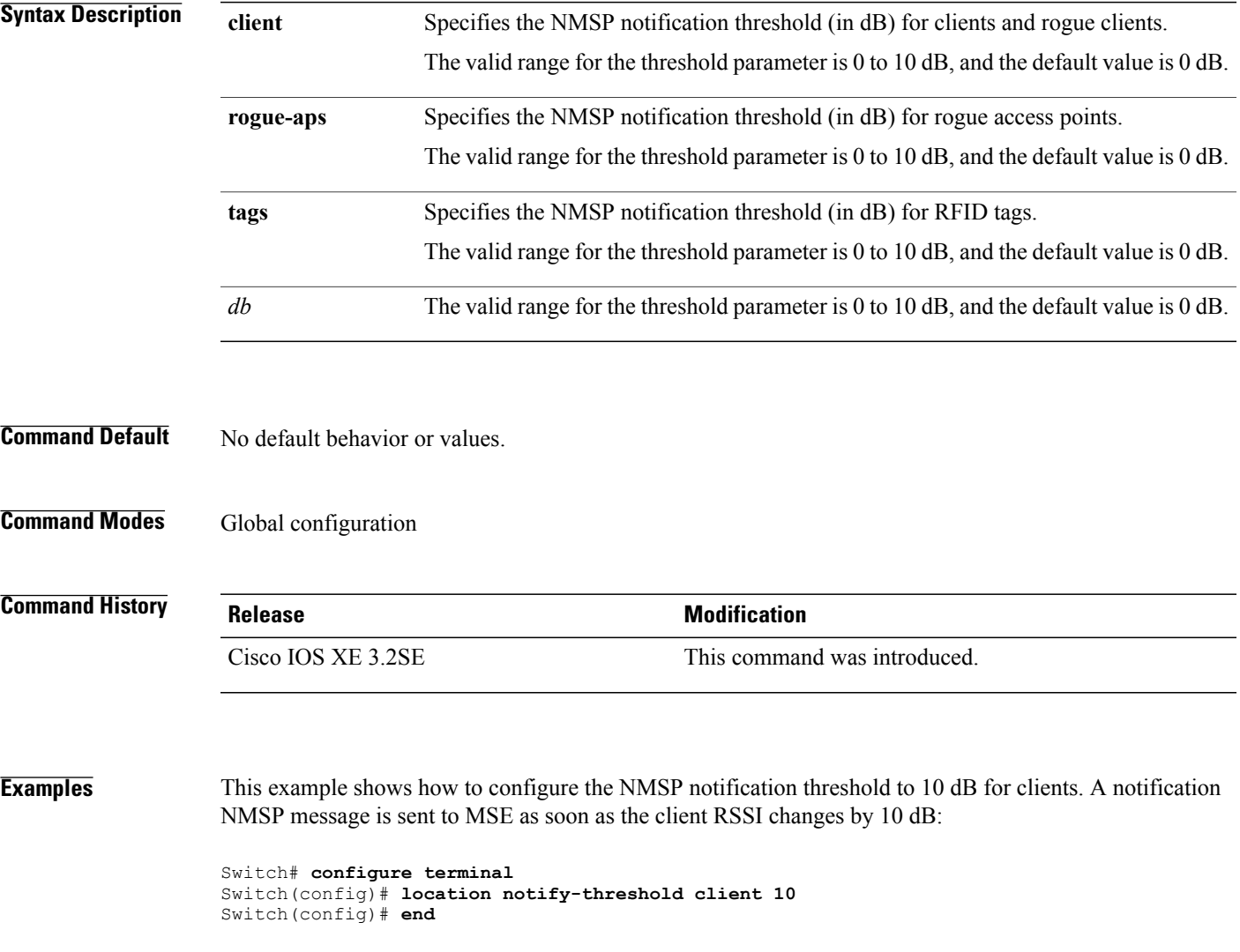

# <span id="page-35-0"></span>**location plm calibrating**

To configure path loss measurement (CCX S60) request for calibrating clients, use the **locationplm calibrating** command in global configuration mode.

**location plm calibrating** {**multiband | uniband**}

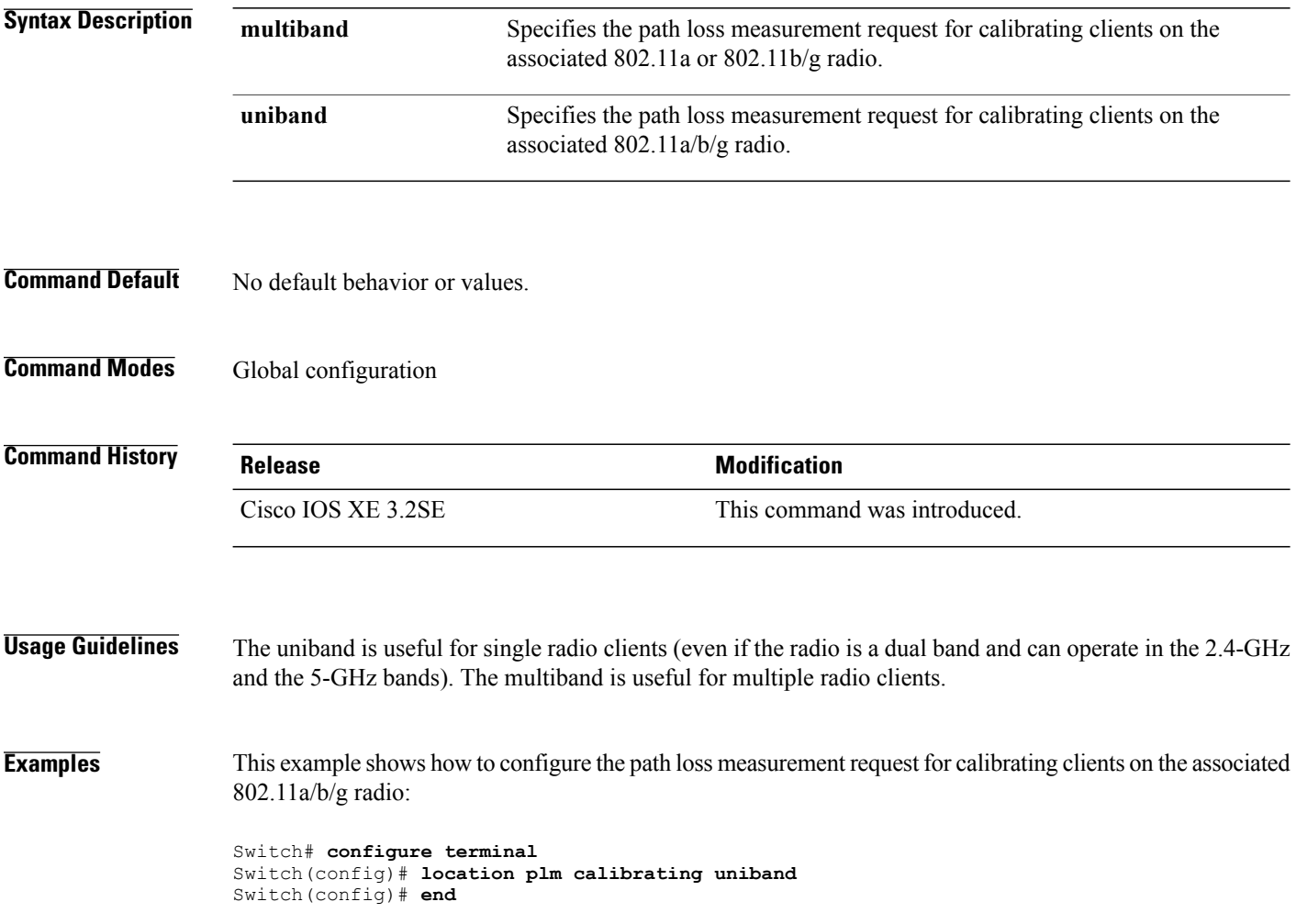
### **location rfid**

To configure RFID tag tracking for a location, use the **location rfid** command in global configuration mode. To remove a RFID tag tracking for a location, use the **no** form of this command.

**location rfid** { **status**| **timeout** *seconds*| **vendor-name** *name*}

**no location rfid** { **status**| **timeout** *seconds***| vendor-name**}

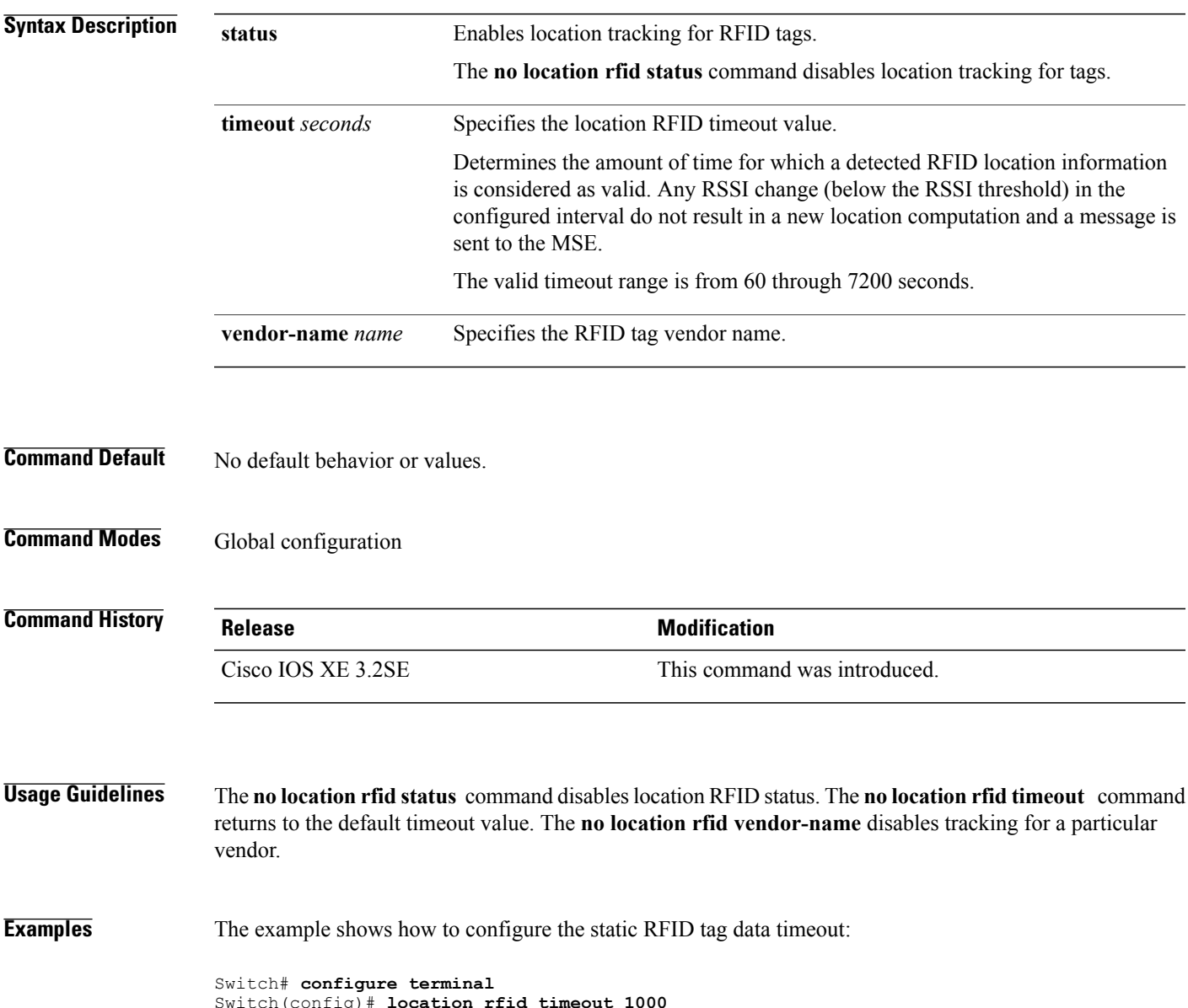

Switch(config)# **location rfid timeout 1000** Switch(config)# **end**

### **location rssi-half-life**

To configure the RSSI half life for various devices, use the **location rssi-half-life** command in global configuration mode. To remove a RSSI half life for various devices, use the **no** form of this command.

**location rssi-half-life** {**calibrating-client | client | rogue-aps | tags** } *seconds*

**no location rssi-half-life** {**calibrating-client | client | rogue-aps | tags** }

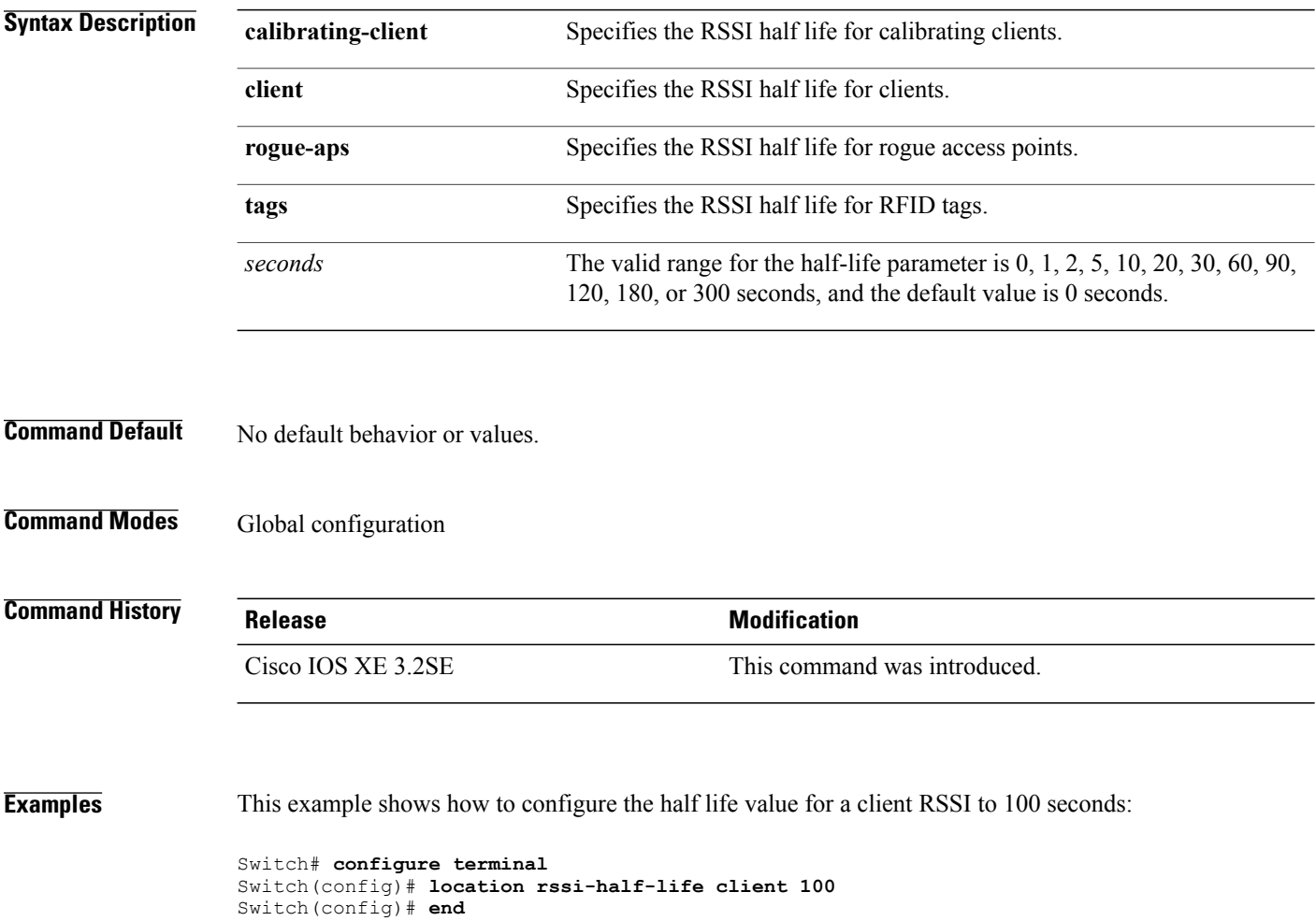

### **mac address-table move update**

To enable the MAC address table move update feature, use the **mac address-table move update** command in global configuration mode on the switch stack or on a standalone switch. To return to the default setting, use the **no** form of this command.

**mac address-table move update** {**receive | transmit**}

**no mac address-table move update** {**receive | transmit**}

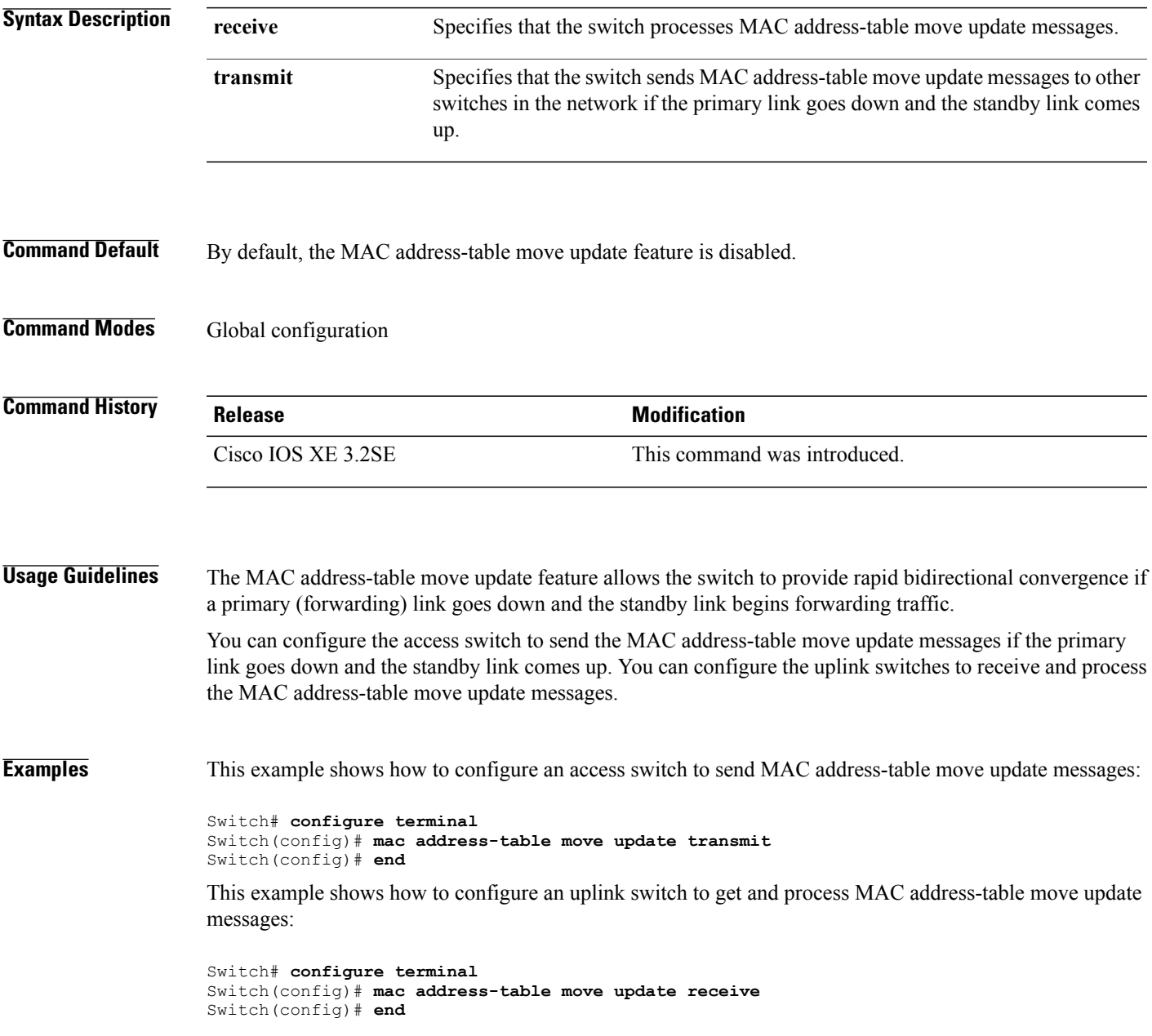

You can verify your setting by entering the **show mac address-table move update** privileged EXEC command.

#### **mgmt\_init**

To initialize the Ethernet management port, use the **mgmt\_init** command in boot loader mode.

**mgmt\_init**

- **Syntax Description** This command has no arguments or keywords.
- **Command Default** No default behavior or values.
- **Command Modes** Boot loader

**Command History Release Modification** Cisco IOS XE 3.2SE This command was introduced.

**Usage Guidelines** Use the **mgmt** init command only during debugging of the Ethernet management port.

**Examples** This example shows how to initialize the Ethernet management port:

Switch: **mgmt\_init**

 $\overline{\phantom{a}}$ 

## **mkdir**

To create one or more directories on the specified file system, use the **mkdir** command in boot loader mode.

**mkdir** *filesystem:/directory-url...*

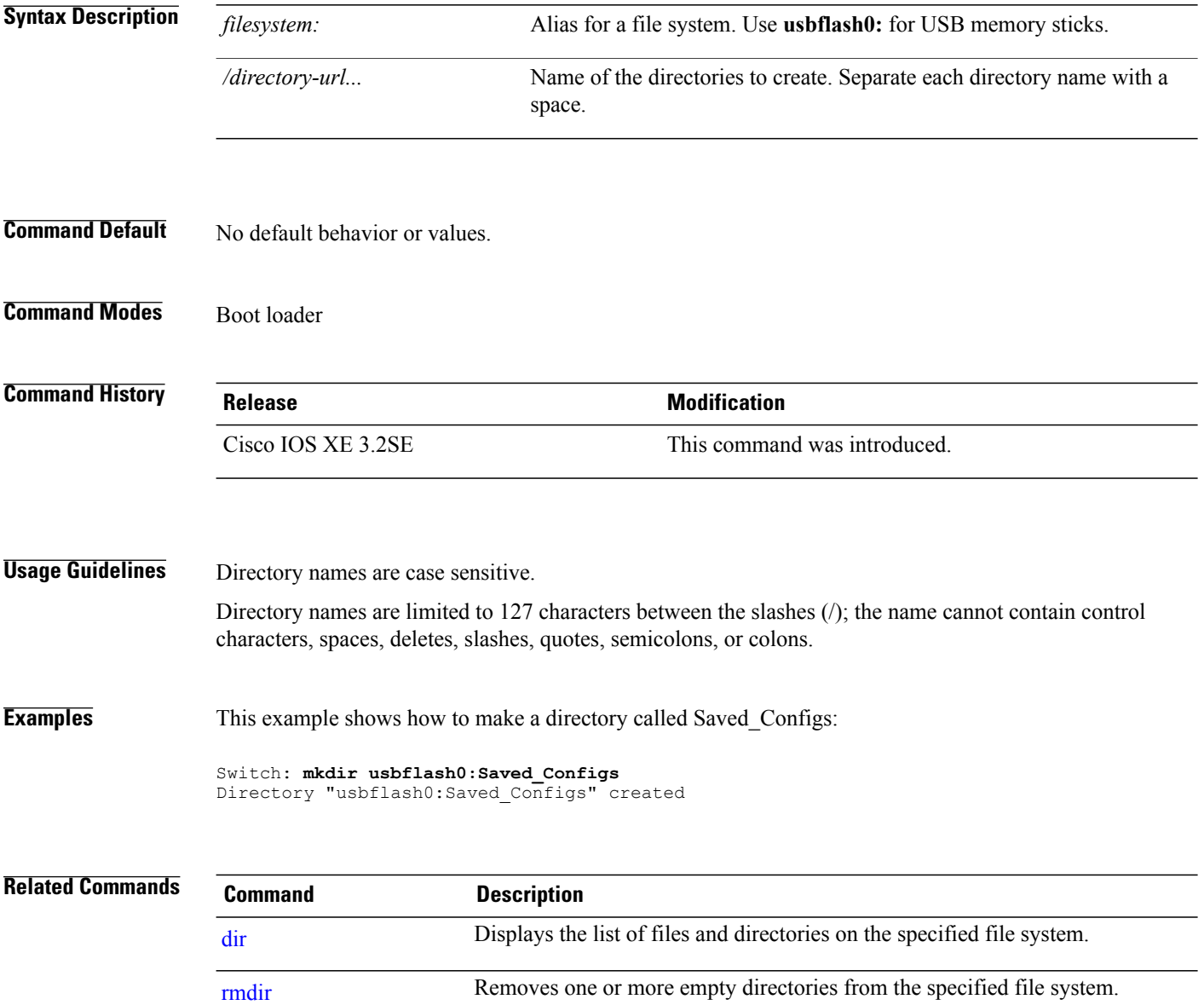

To display the contents of one or more files, use the **more** command in boot loader mode.

**more** *filesystem:/file-url...*

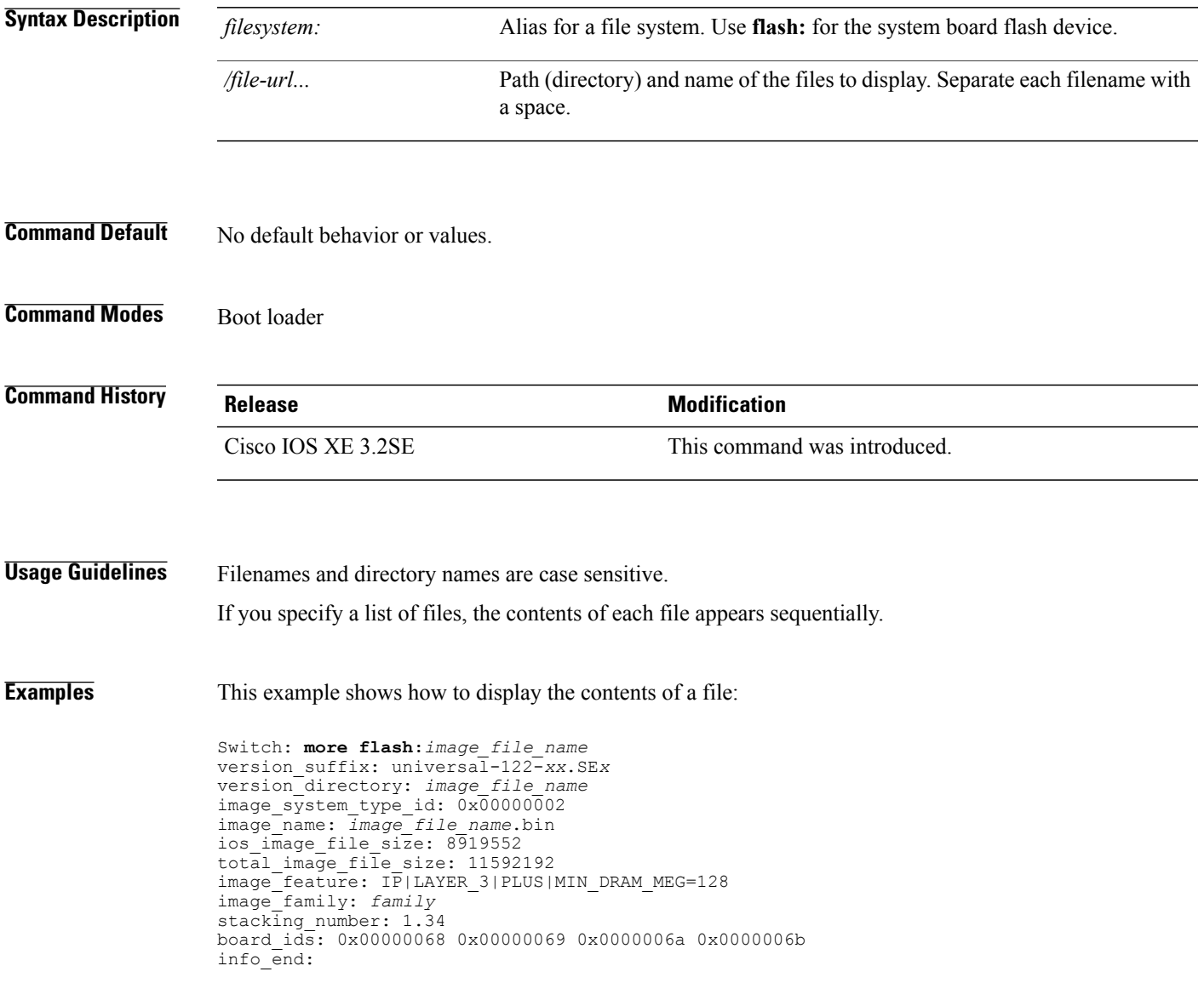

### **nmsp notification interval**

To modify the Network Mobility Services Protocol (NMSP) notification interval value on the controller to address latency in the network, use the **nmsp notification interval** command in global configuration mode.

**nmsp notification interval** { **attachment** | **location** | **rssi** {**clients** | **rfid** | **rogues** {**ap** | **client** } } }

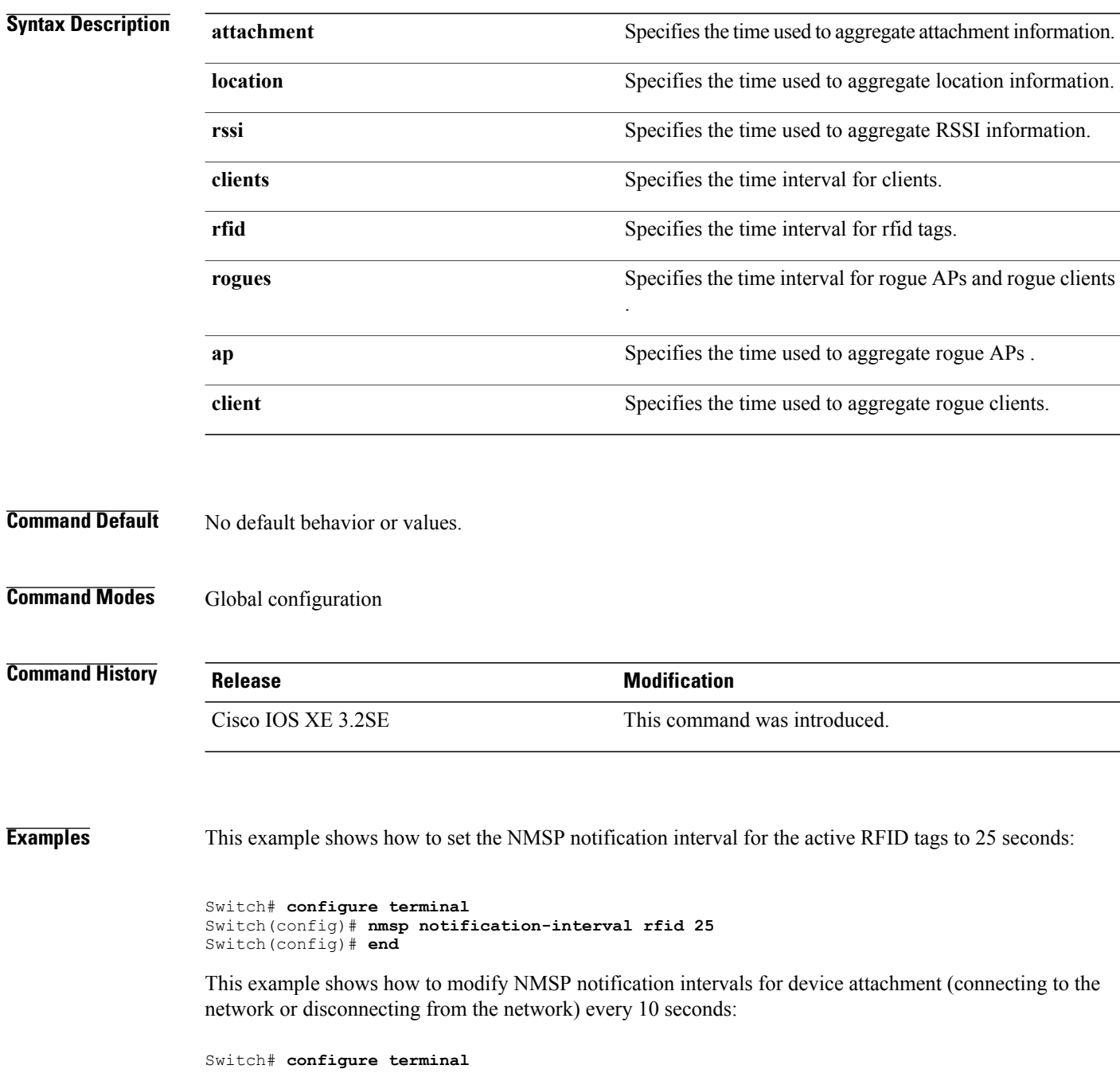

Switch(config)# **nmsp notification-interval attachment 10** Switch(config)# **end** This example shows how to configure NMSP notification intervals for location parameters (location change) every 20 seconds:

```
Switch# configure terminal
Switch(config)# nmsp notification-interval location 20
Switch(config)# end
```
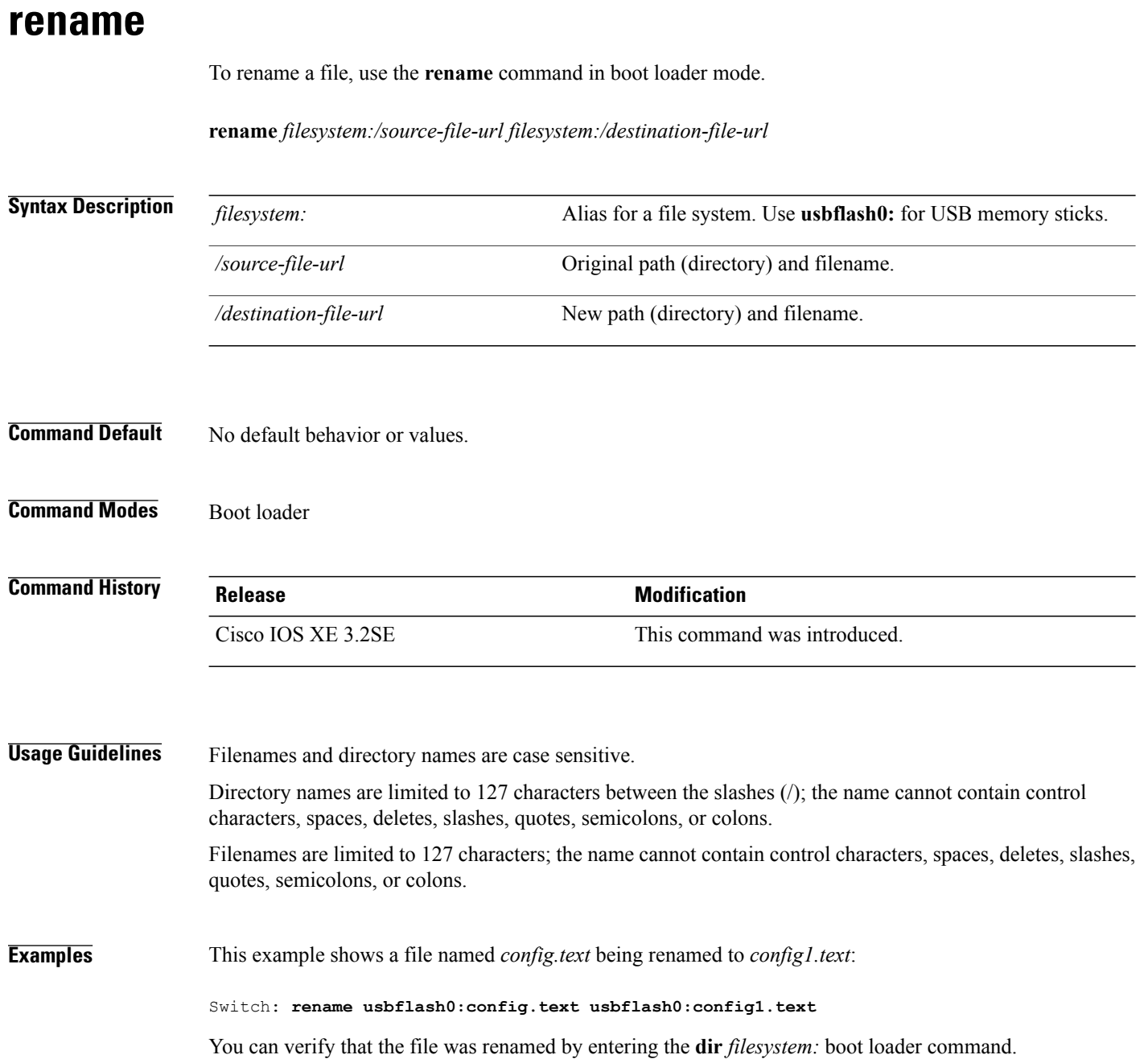

<span id="page-46-0"></span>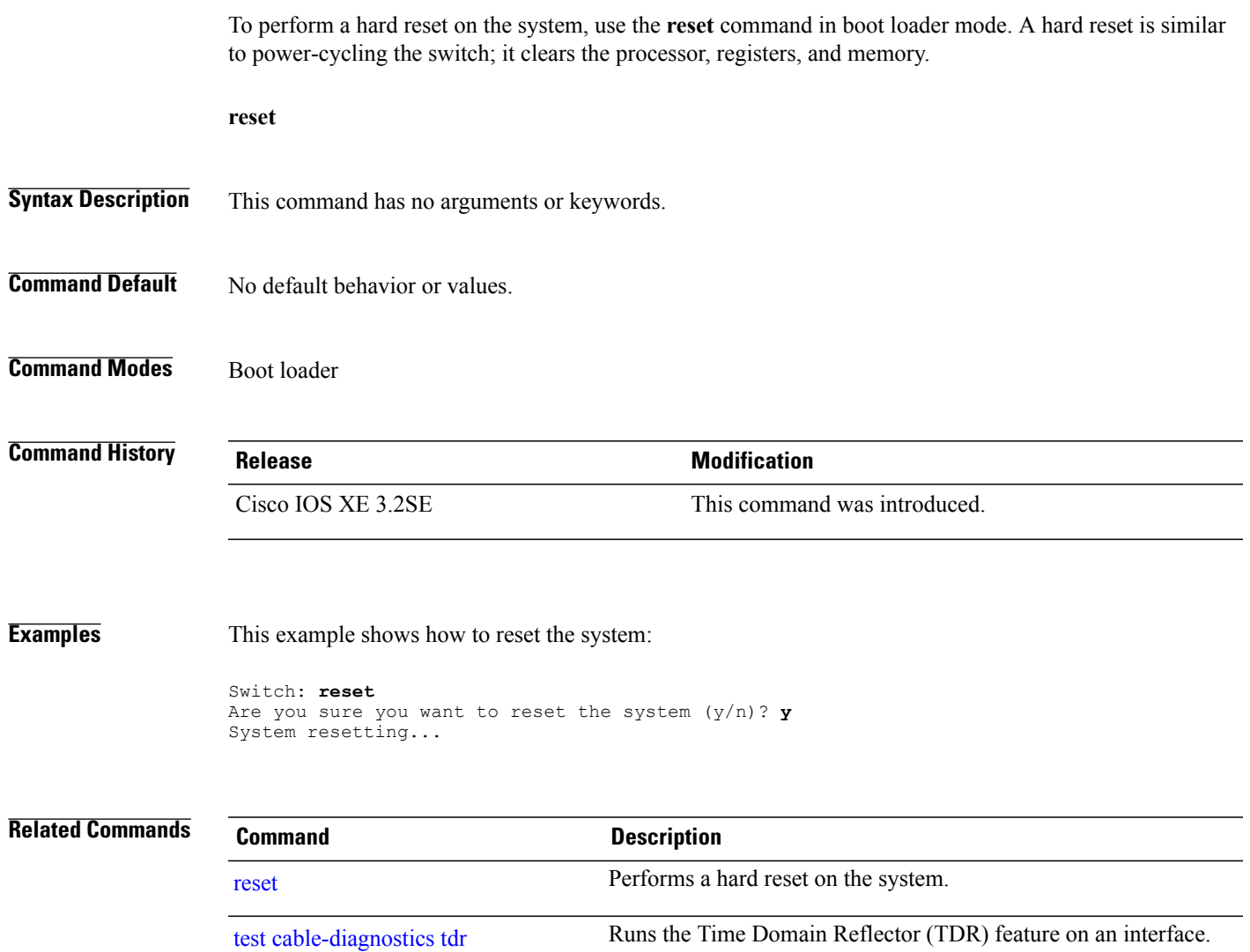

## <span id="page-47-0"></span>**rmdir**

To remove one or more empty directories from the specified file system, use the **rmdir** command in boot loader mode.

**rmdir** *filesystem:/directory-url...*

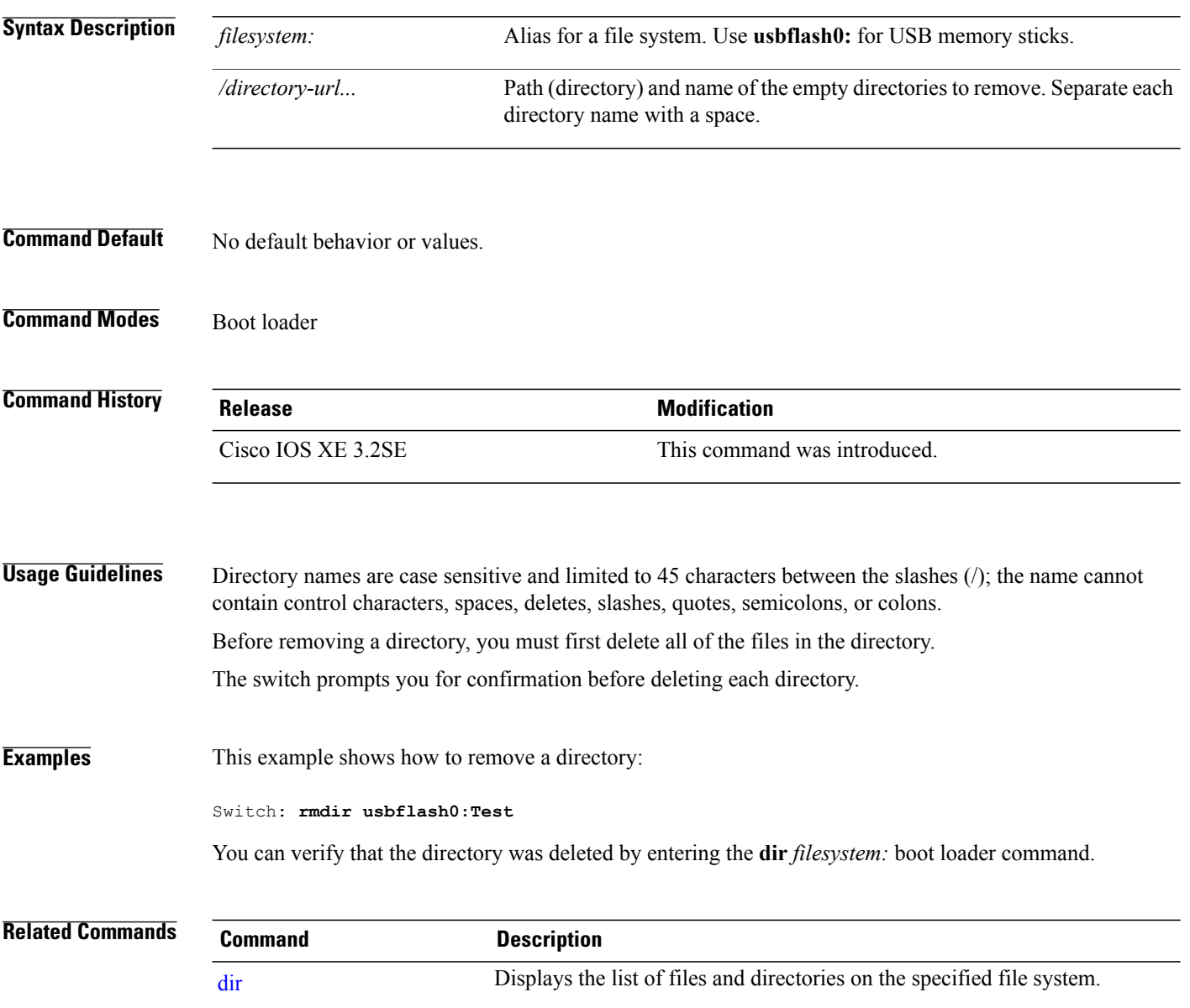

# <span id="page-48-0"></span>**sdm prefer**

To specify the SDM template for use on the switch, use the **sdm prefer** command in global configuration mode.

**sdm prefer** {**advanced**}

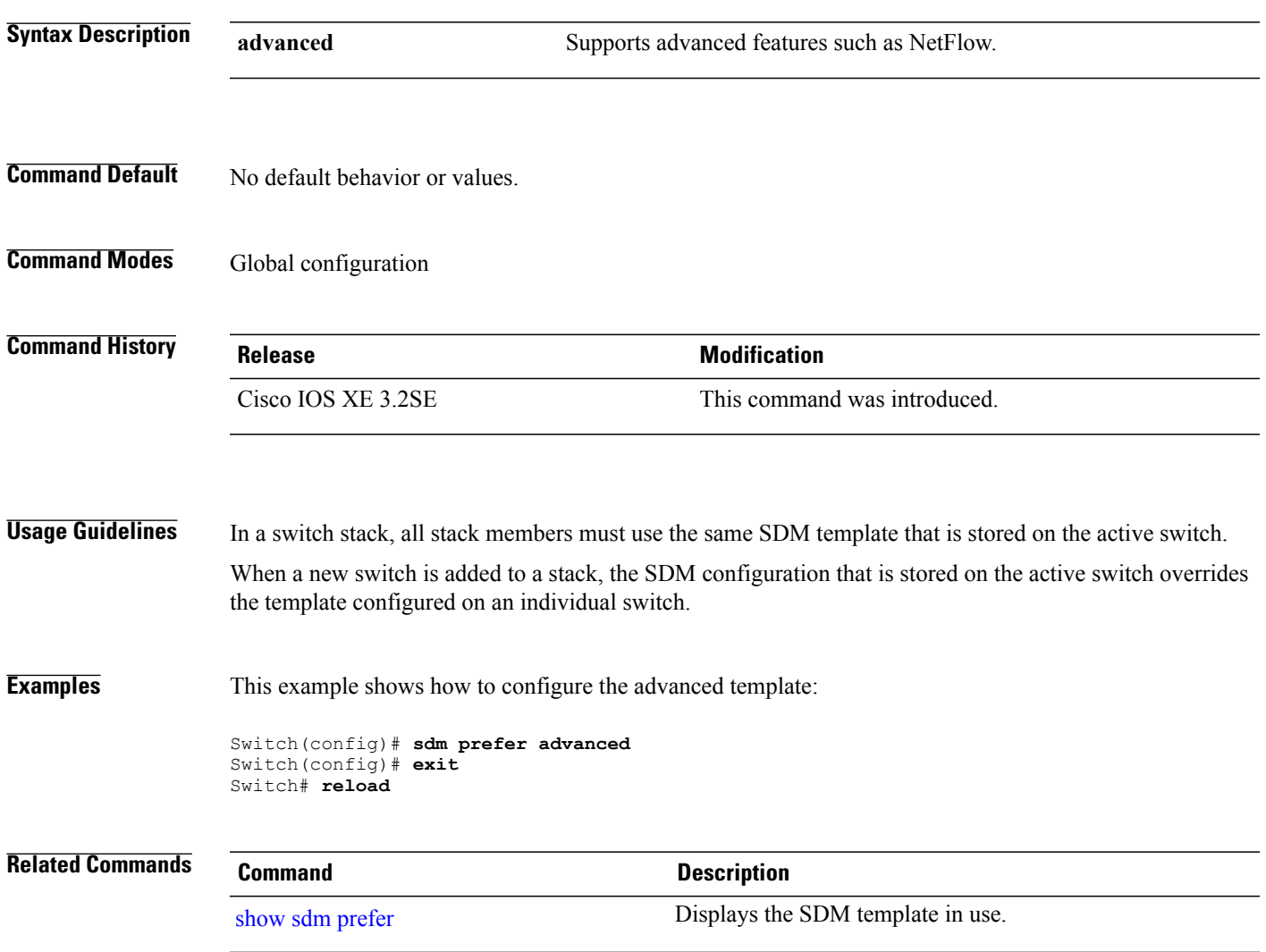

#### **set**

**set**

To set or display environment variables, use the **set** command in boot loader mode. Environment variables can be used to control the boot loader or any other software running on the switch.

**set** *variable value*

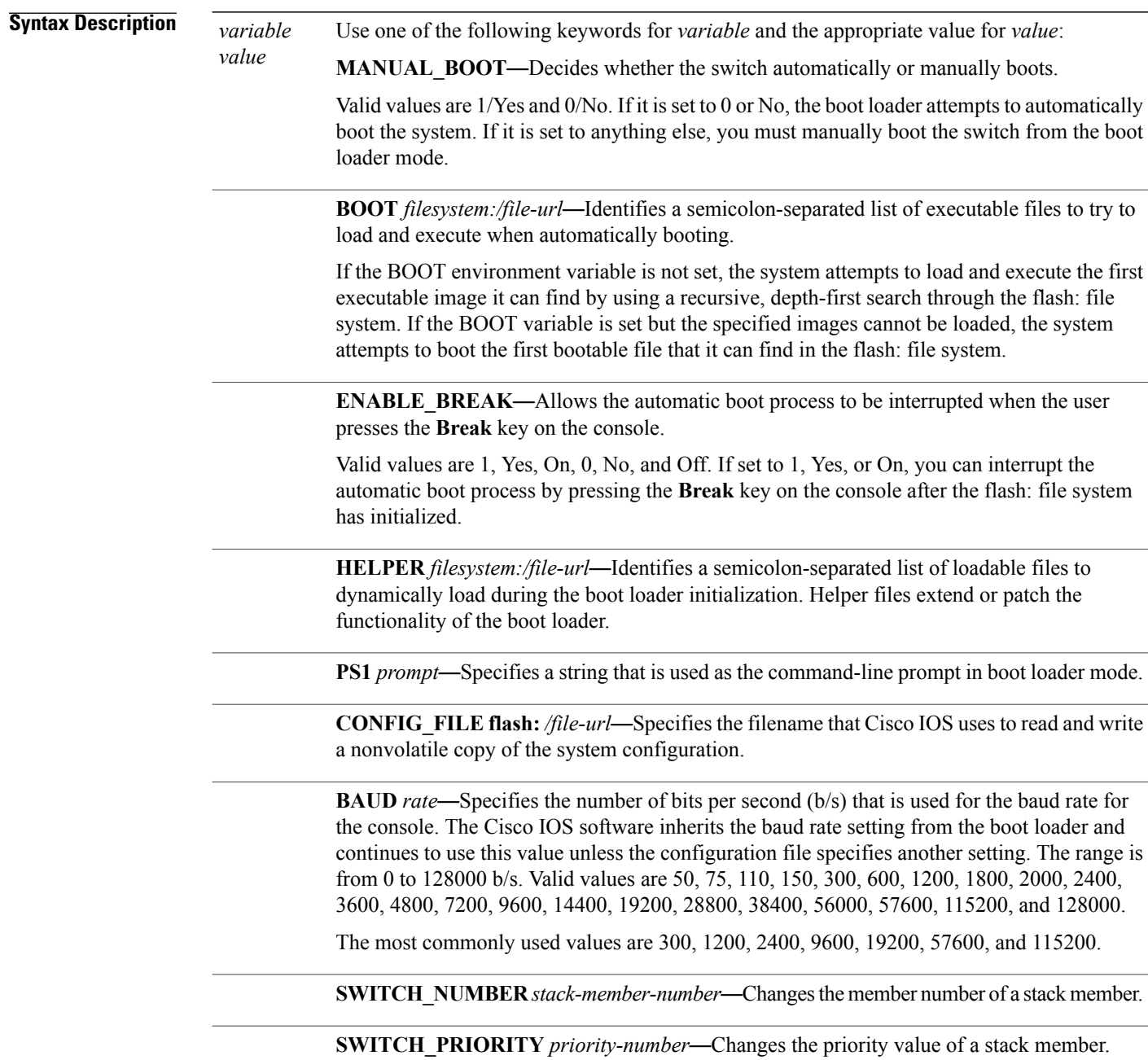

**Command Default** The environment variables have these default values:

MANUAL\_BOOT: No (0) BOOT: Null string

ENABLE\_BREAK: No (Off or 0) (the automatic boot process cannot be interrupted by pressing the **Break** key on the console).

HELPER: No default value (helper files are not automatically loaded).

PS1 switch:

CONFIG\_FILE: config.text

BAUD: 9600 b/s

SWITCH\_NUMBER: 1

SWITCH\_PRIORITY: 1

**Note**

Environment variables that have values are stored in the flash: file system in various files. Each line in the files contains an environment variable name and an equal sign followed by the value of the variable.

A variable has no value if it is not listed in these files; it has a value if it is listed even if the value is a null string. A variable that is set to a null string (for example, " ") is a variable with a value.

Many environment variables are predefined and have default values.

**Command Modes** Boot loader

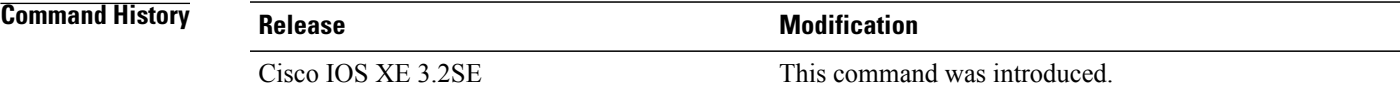

**Usage Guidelines** Environment variables are case sensitive and must be entered as documented.

Environment variables that have values are stored in flash memory outside of the flash: file system.

Under typical circumstances, it is not necessary to alter the setting of the environment variables.

The MANUAL\_BOOT environment variable can also be set by using the **boot manual** global configuration command.

The BOOT environment variable can also be set by using the **boot system** *filesystem:/file-url* global configuration command.

The ENABLE\_BREAK environment variable can also be set by using the **boot enable-break** global configuration command.

The HELPER environment variable can also be set by using the **boot helper** *filesystem: / file-url* global configuration command.

The CONFIG\_FILE environment variable can also be set by using the **boot config-file flash:** */file-url* global configuration command. The SWITCH\_NUMBER environment variable can also be set by using the **switch** *current-stack-member-number* **renumber** *new-stack-member-number* global configuration command. The SWITCH\_PRIORITY environment variable can also be set by using the switch *stack-member-number* **priority** *priority-number* global configuration command. The boot loader prompt string (PS1) can be up to 120 printable characters not including the equal sign (=). **Examples** This example shows how to set the SWITCH\_PRIORITY environment variable: Switch: **set SWITCH\_PRIORITY 2** You can verify your setting by using the **set** boot loader command.

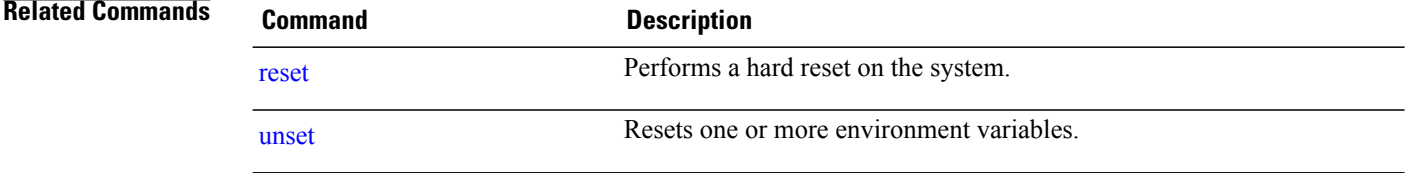

**set**

## **show avc client**

To display information about top number of applications, use the **show avc client** command in privileged EXEC mode.

**show avc client** *client-mac* **top** *n* **application** [**aggregate** | **upstream** | **downstream**]

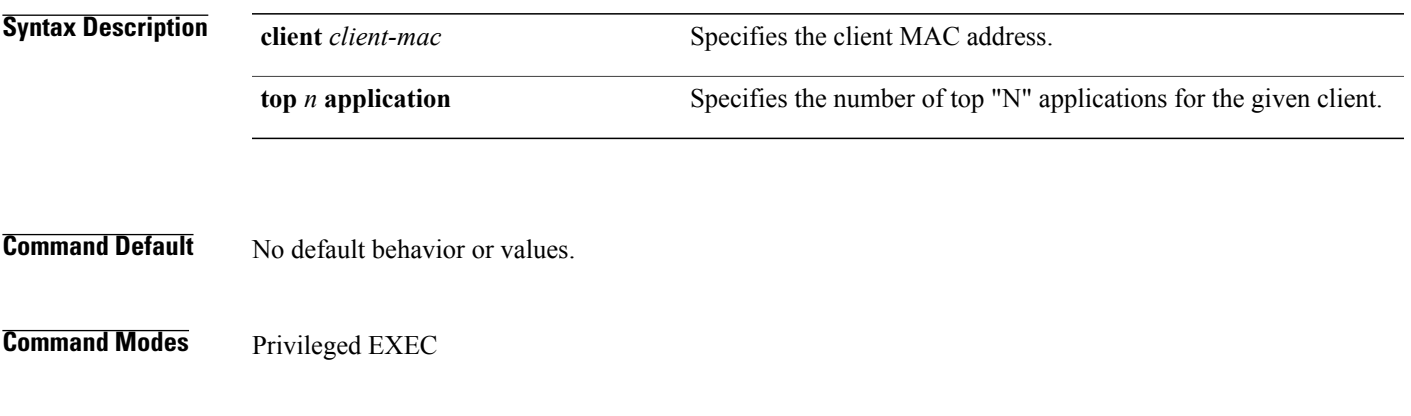

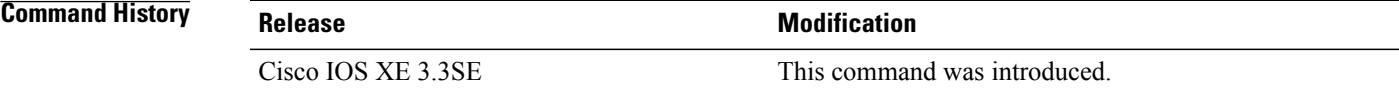

**Examples** The following is sample output from the **show avc client** command:

#### Switch# **sh avc client 0040.96ae.65ec top 10 application aggregate**

Cumulative Stats:

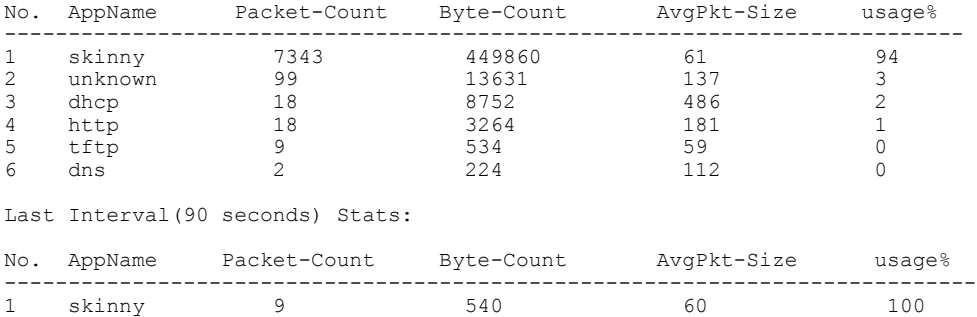

#### **show avc wlan**

To display information about top applications and users using the applications, use the **show avc wlan**command in privileged EXEC mode.

**show avc wlan** *ssid* **top** *n* **application** [**aggregate** | **upstream** | **downstream**]

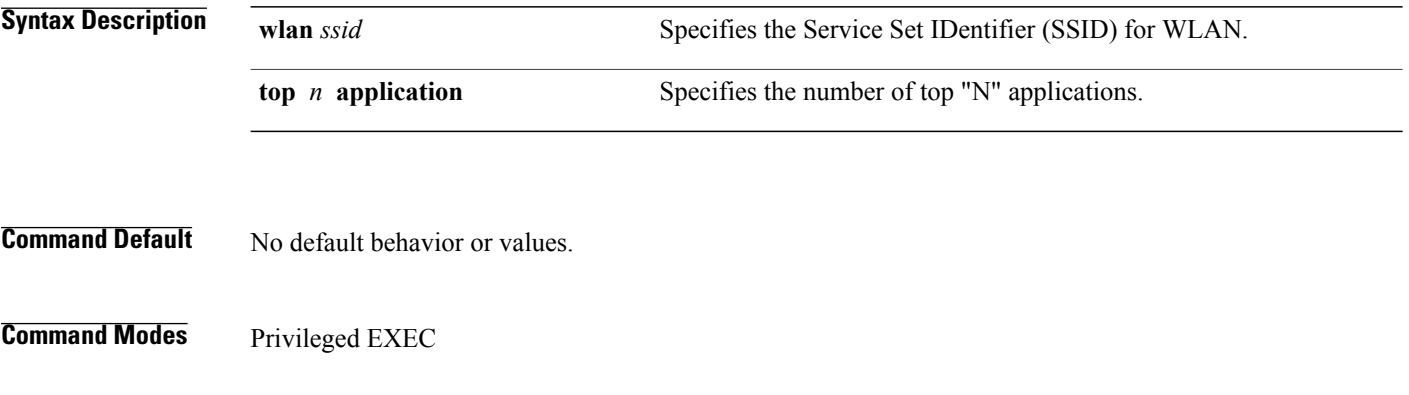

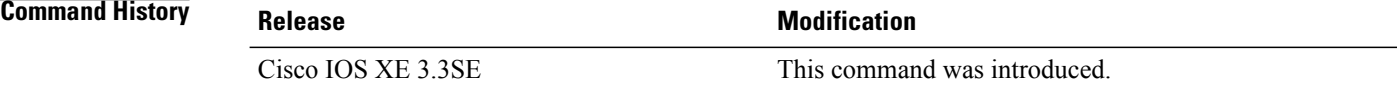

**Examples** The following is sample output from the **show avc wlan** command:

#### Switch# **show avc wlan Lobby\_WLAN top 10 application aggregate**

Cumulative Stats:

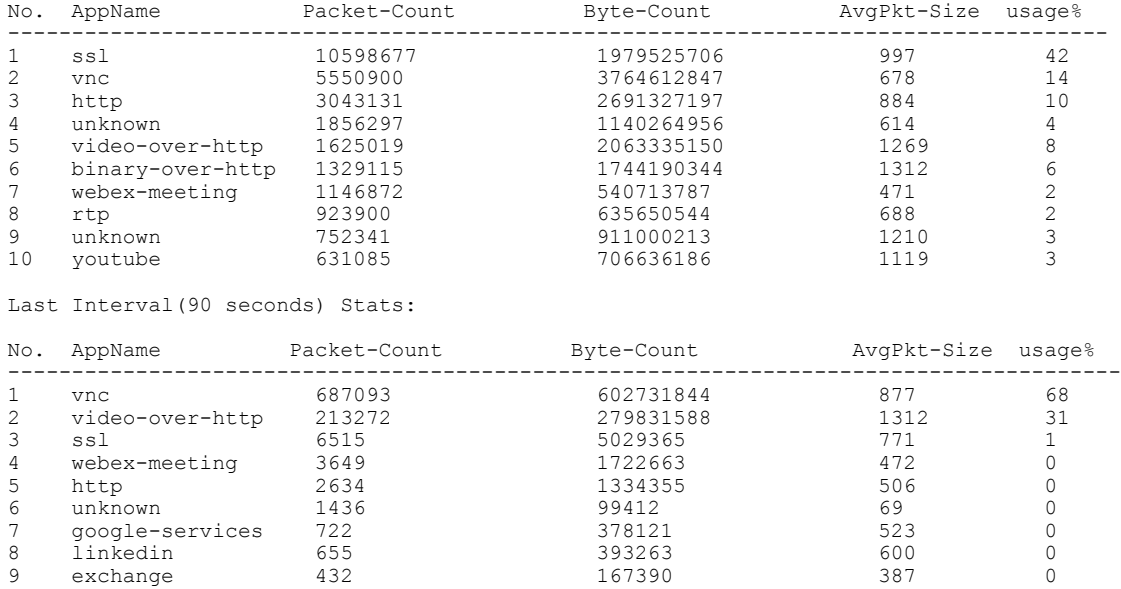

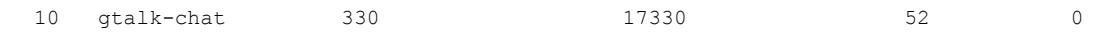

# **show cable-diagnostics tdr**

To display the Time Domain Reflector (TDR) results, use the **show cable-diagnostics tdr** command in privileged EXEC mode.

**show cable-diagnostics tdr interface** *interface-id*

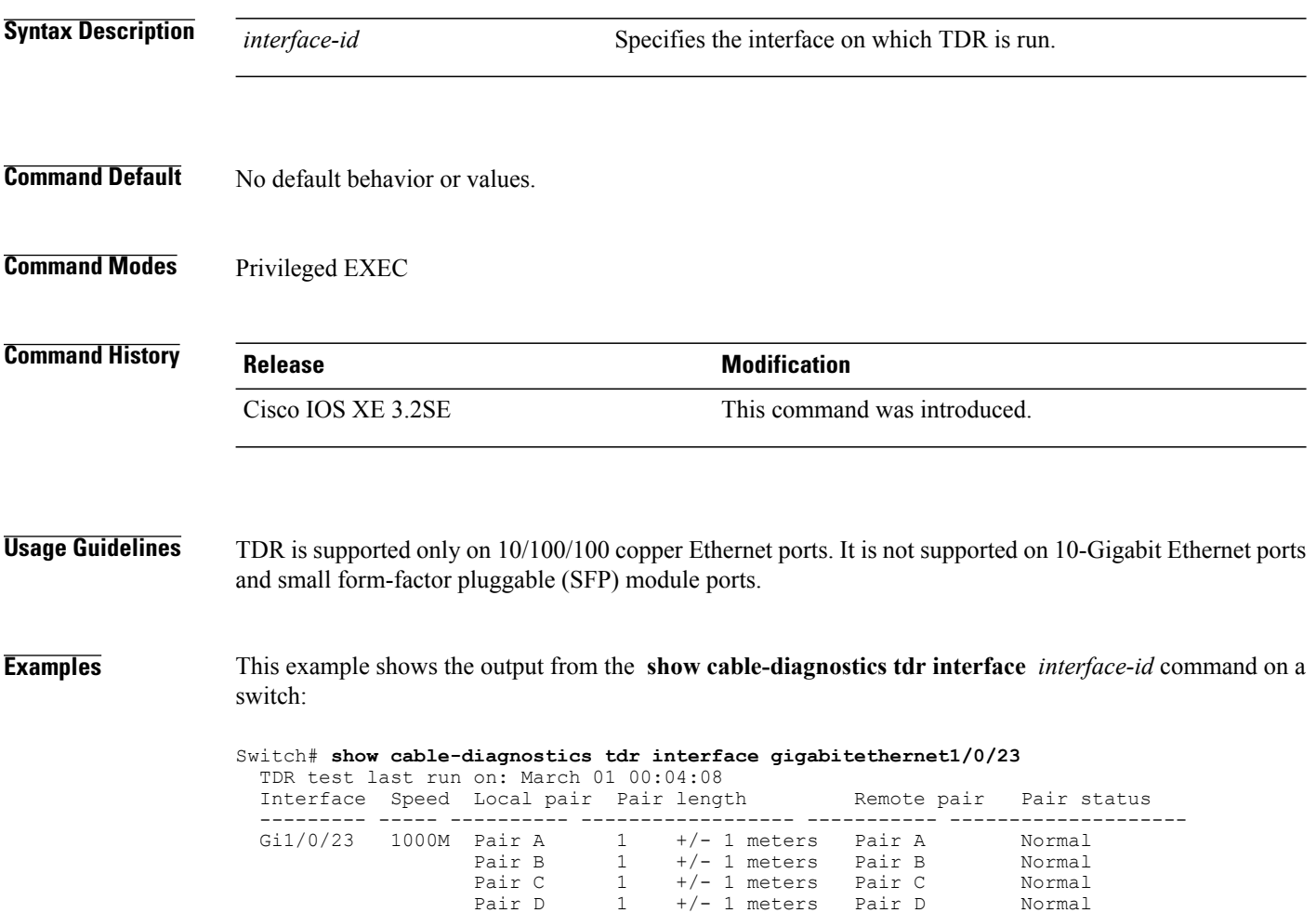

**Table 2: Field Descriptions for the show cable-diagnostics tdr Command Output**

| <b>Field</b> | <b>Description</b>                                                           |
|--------------|------------------------------------------------------------------------------|
| Interface    | The interface on which TDR is run.                                           |
| Speed        | The speed of connection.                                                     |
| Local pair   | The name of the pair of wires that TDR is testing on<br>the local interface. |

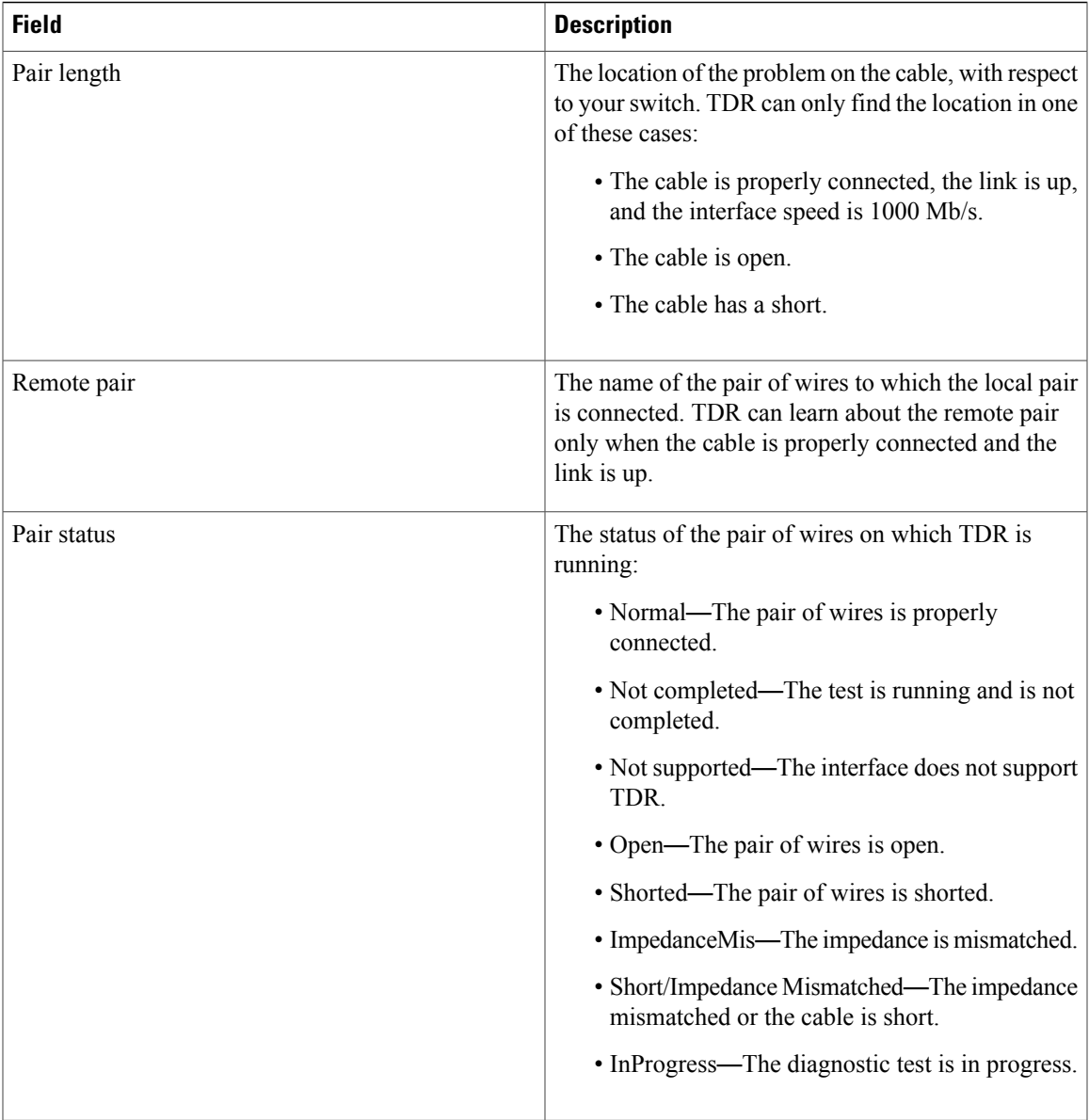

This example shows the output from the **show interface** *interface-id* command when TDR is running:

```
Switch# show interface gigabitethernet1/0/2
  gigabitethernet1/0/2 is up, line protocol is up (connected: TDR in Progress)
```
This example shows the output from the **show cable-diagnostics tdr interface** *interface-id* command when TDR is not running:

```
Switch# show cable-diagnostics tdr interface gigabitethernet1/0/2
  % TDR test was never issued on gigabitethernet1/0/2
```
#### If an interface does not support TDR, this message appears:

% TDR test is not supported on switch 1

**Related Commands Command Command Description** 

test [cable-diagnostics](#page-98-0) tdr Runs the Time Domain Reflector (TDR) feature on an interface.

#### **show env**

To display fan, temperature, and power information for the switch (standalone switch, stack master, or stack member), use the **show env** command in EXEC modes.

**show env** { **all** | **fan** | **power** [**all** | **switch** [*switch-number*]] | **stack** [*stack-number* ] | **temperature** [**status**] }

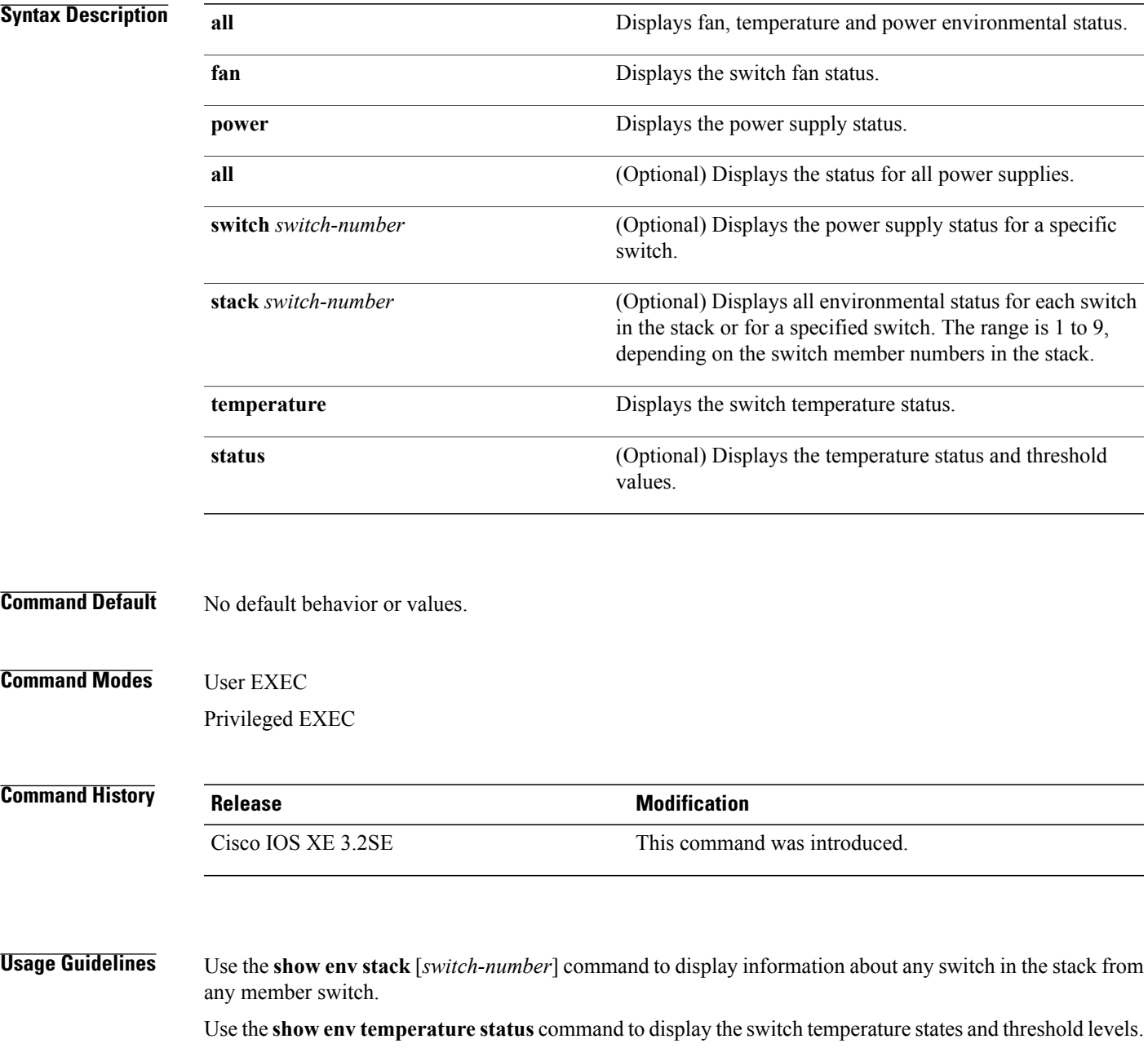

**Examples** This example shows how to display information about stack member 1 from the master switch:

```
Switch> show env stack 1
Switch 1:
Switch Fan 1 is OK
Switch Fan 2 is OK
Switch Fan 3 is OK
FAN-PS1 is OK
FAN-PS2 is NOT PRESENT
Switch 1: SYSTEM TEMPERATURE is OK
Temperature Value: 32 Degree Celsius
Temperature State: GREEN
Yellow Threshold : 41 Degree Celsius
Red Threshold : 56 Degree Celsius
```
Switch>

This example shows how to display temperature value, state, and threshold values:

```
Switch> show env temperature status
Temperature Value: 32 Degree Celsius
Temperature State: GREEN
Yellow Threshold : 41 Degree Celsius
Red Threshold : 56 Degree Celsius
```
Switch>

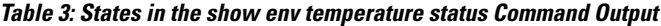

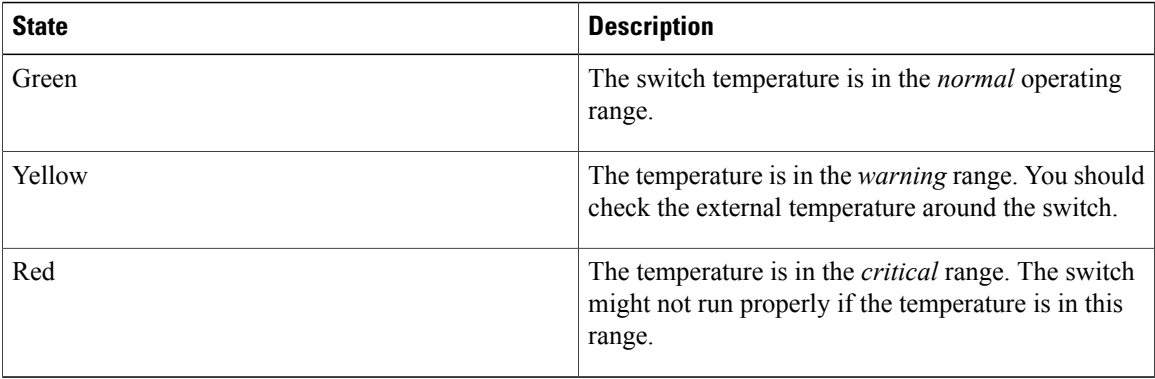

## **show flow monitor**

To display the status and statistics for a flow monitor, use the **show flow monitor** command in privileged EXEC mode.

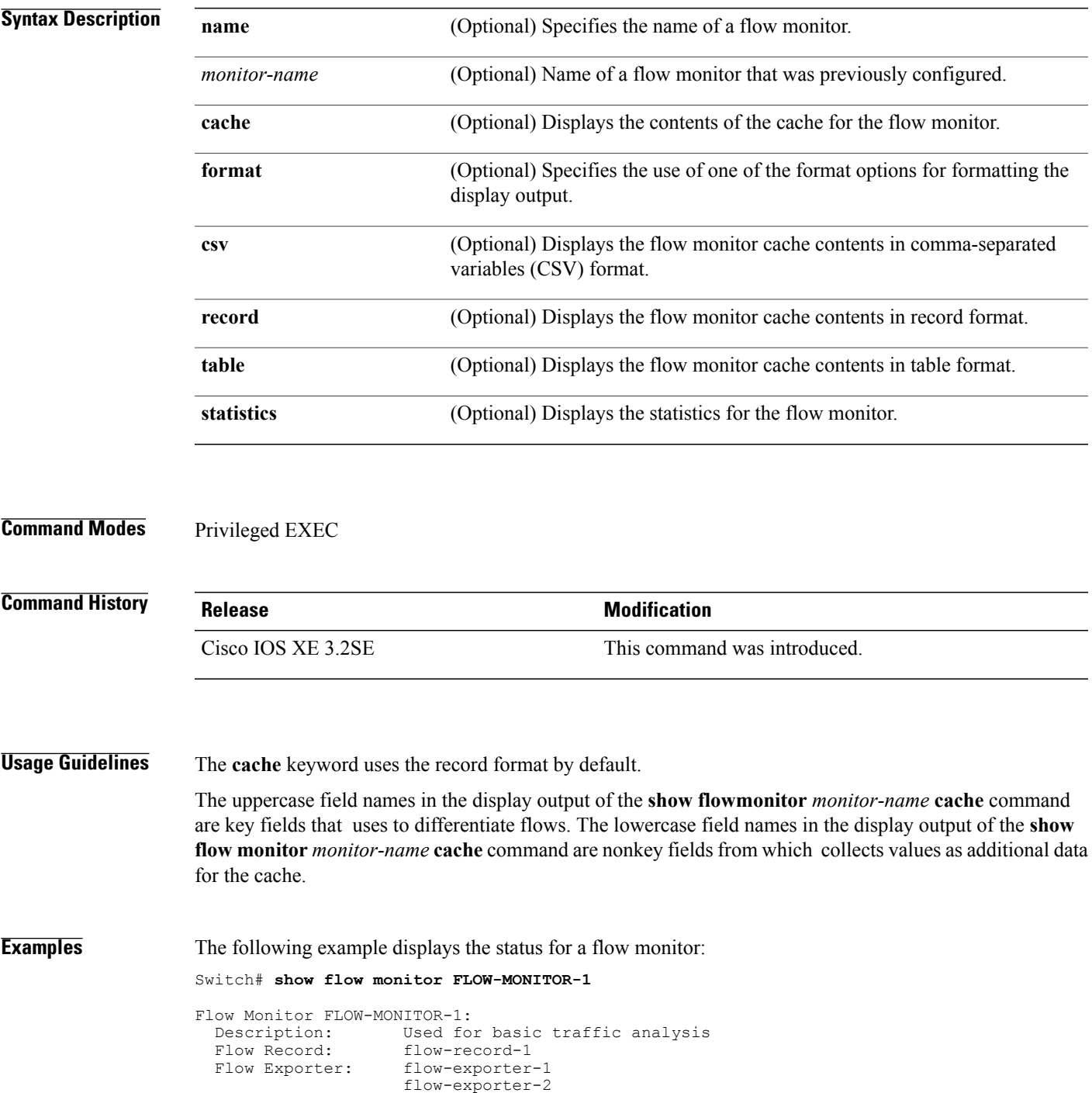

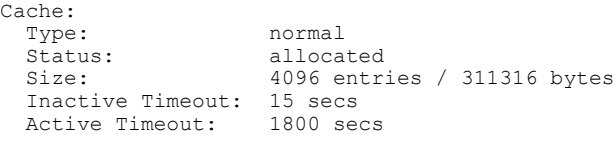

This table describes the significant fields shown in the display.

**Table 4: show flow monitor monitor-name Field Descriptions**

| <b>Field</b>            | <b>Description</b>                                                                              |
|-------------------------|-------------------------------------------------------------------------------------------------|
| <b>Flow Monitor</b>     | Name of the flow monitor that you configured.                                                   |
| Description             | Description that you configured or the monitor, or<br>the default description User defined.     |
| Flow Record             | Flow record assigned to the flow monitor.                                                       |
| Flow Exporter           | Exporters that are assigned to the flow monitor.                                                |
| Cache                   | Information about the cache for the flow monitor.                                               |
| Type                    | Flow monitor cache type. The value is always normal,<br>as it is the only supported cache type. |
| <b>Status</b>           | Status of the flow monitor cache.                                                               |
|                         | The possible values are:                                                                        |
|                         | • allocated—The cache is allocated.                                                             |
|                         | • being deleted—The cache is being deleted.                                                     |
|                         | • not allocated—The cache is not allocated.                                                     |
| Size                    | Current cache size.                                                                             |
| <b>Inactive Timeout</b> | Current value for the inactive timeout in seconds.                                              |
| <b>Active Timeout</b>   | Current value for the active timeout in seconds.                                                |

The following example displays the status, statistics, and data for the flow monitor named FLOW-MONITOR-1:

This table describes the significant fields shown in the display.

The following example displays the status, statistics, and data for the flow monitor named FLOW-MONITOR-1 in a table format:

The following example displays the status, statistics, and data for the flow monitor named FLOW-MONITOR-IPv6 (the cache contains IPv6 data) in record format:

The following example displays the status and statistics for a flow monitor:

# **show license right-to-use**

To display detailed information for apcount adder licenses installed on the switch, use the **show license right-to-use** command in EXEC modes.

**show license right-to-use** {**default | detail | eula | mismatch | slot | summary | usage**}

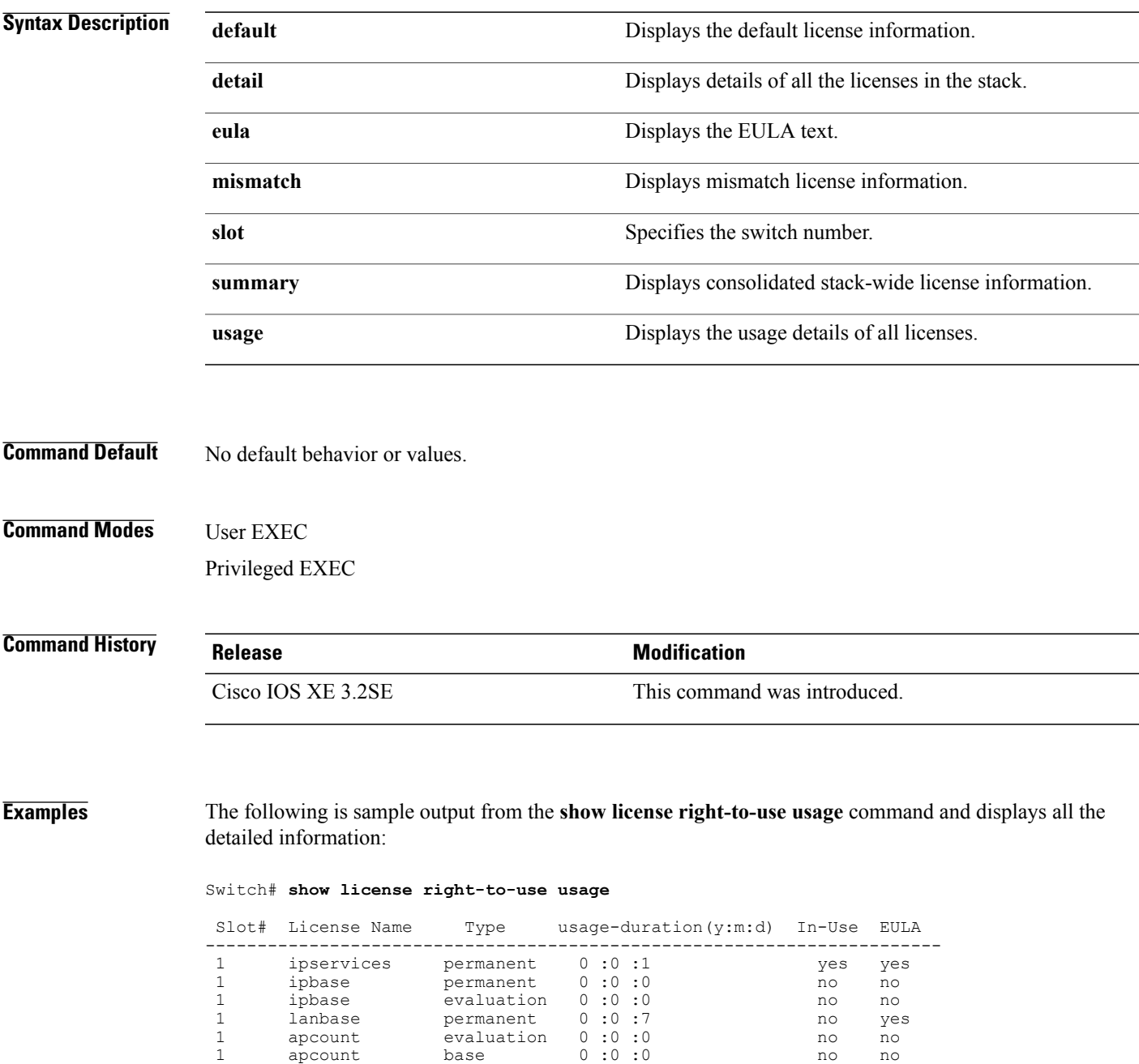

1 apcount adder 0 :0 :0 no yes 1 apcount adder 0 :0 :0 no yes

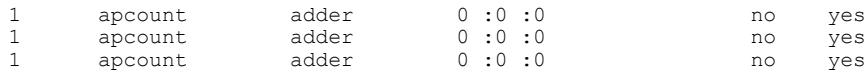

Switch#

The following is sample output from the **show license right-to-use detail** command and displays the detailed information of licenses:

Switch# **show license right-to-use detail** Index 1: License Name: apcount Period left: 16 License Type: evaluation License State: Not Activated License Count: 1000 License Location: Slot 1 Index 2: License Name: apcount Period left: Lifetime License Type: adder License State: Active, In use License Count: 125 License Location: Slot 1

The following is sample output from the **show license right-to-use summary** command when the evaluation license is active:

```
Switch# show license right-to-use summary
 License Name Type Count Period left
  -----------------------------------------------
             evaluation 1000
    --------------------------------------------
Evaluation AP-Count: Enabled
Total AP Count Licenses: 1000
AP Count Licenses In-use: 100
AP Count Licenses Remaining: 900
```
The following is sample output from the **show license right-to-use summary** command when the adder licenses are active:

Switch# **show license right-to-use summary** License Name Type Count Period left ----------------------------------------------- Lifetime -------------------------------------------- Evaluation AP-Count: Disabled Total AP Count Licenses: 125 AP Count Licenses In-use: 100 AP Count Licenses Remaining: 25

### **show location**

To display location information, use the **show location** command in privileged EXEC mode.

**show location** {**detail** *mac-addr***| plm**| **statistics| summary rfid**| **rfid** {**client| config**| **detail** *MAC-addr***| summary**}}

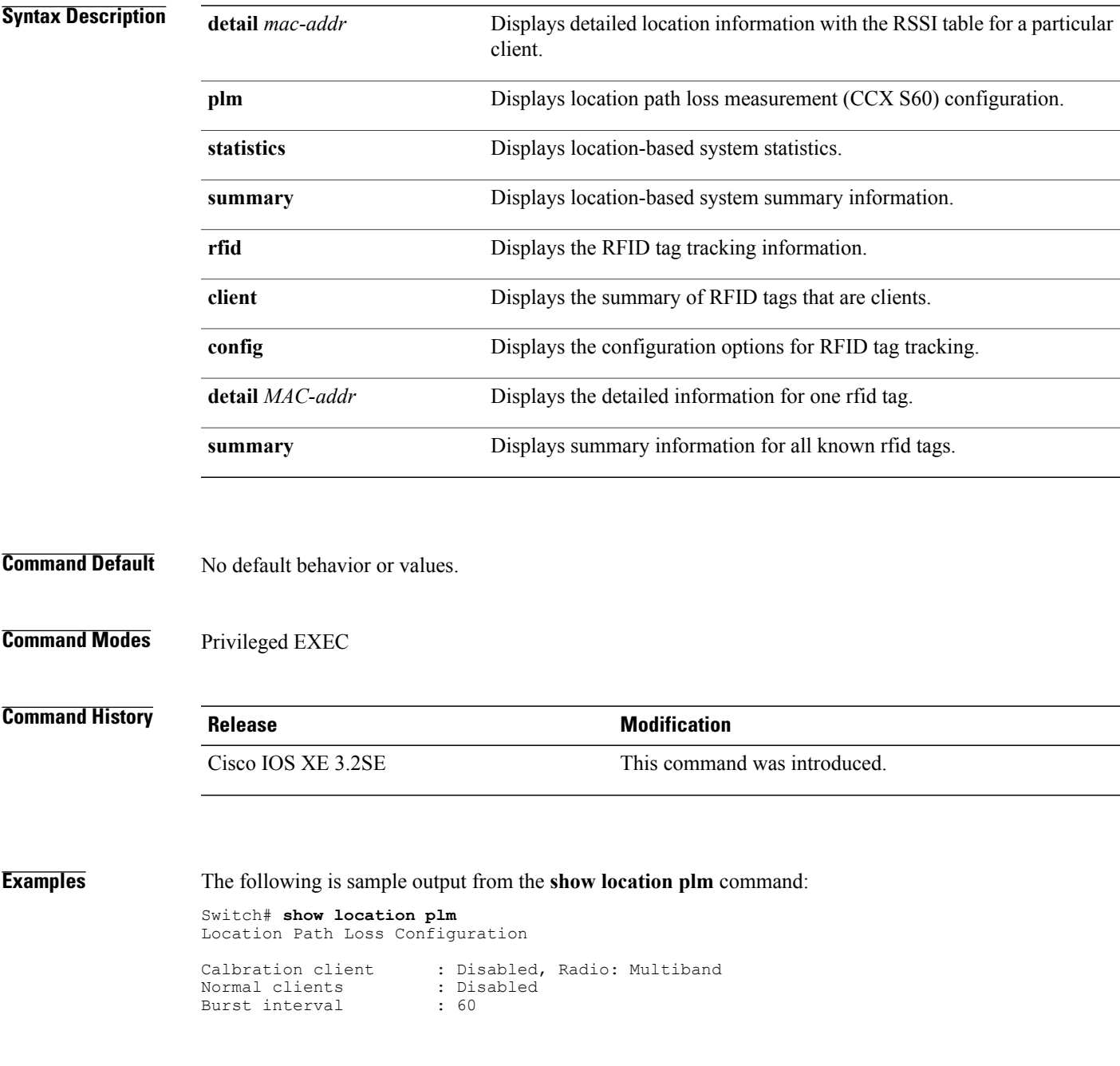

# **show location ap-detect**

To display the location information detected by specified access point, use the **show location ap-detect** command in privileged EXEC mode.

**show location ap-detect** {**all| client| rfid| rogue-ap| rogue-client**} *ap-name*

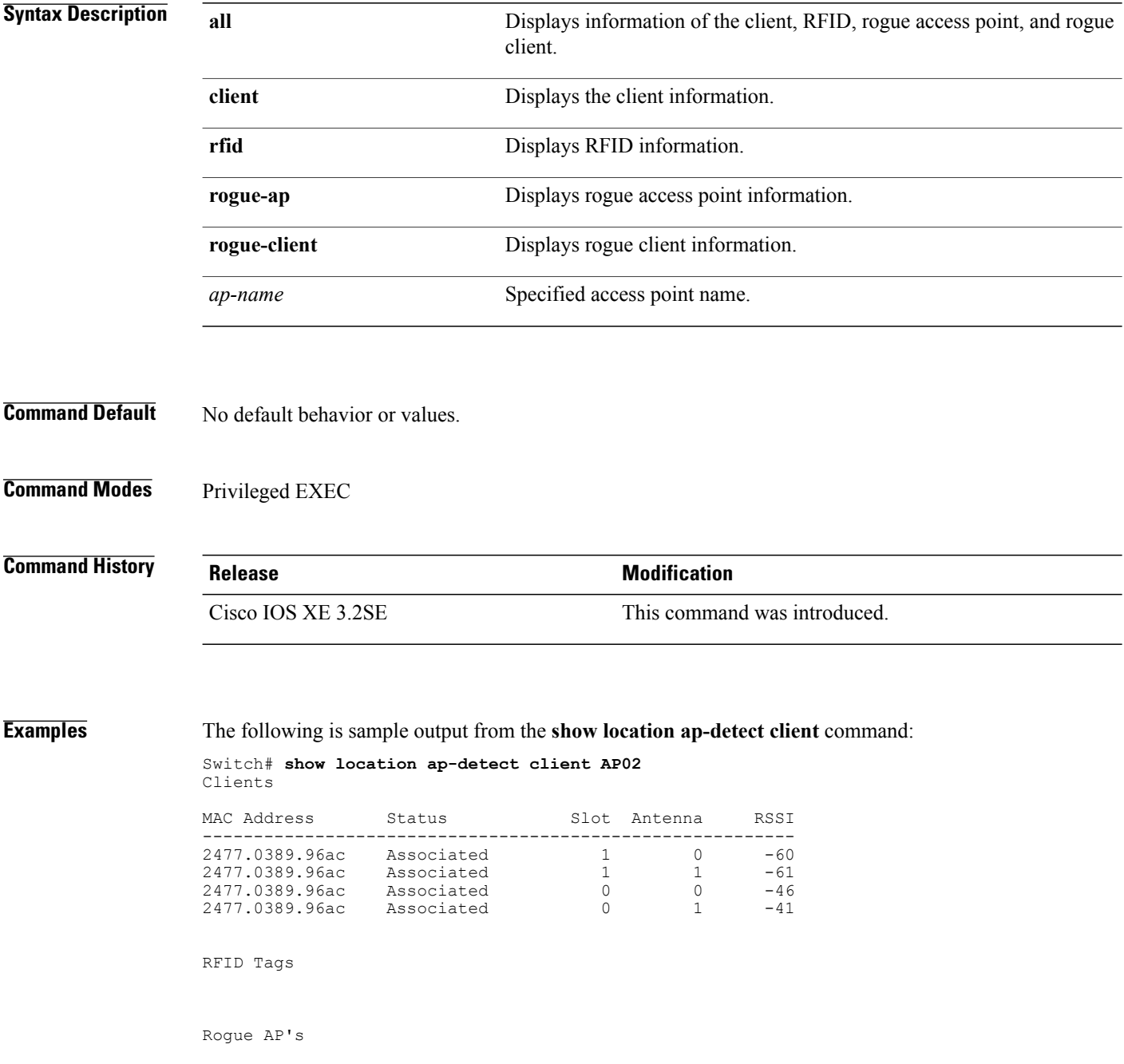

Rogue Clients

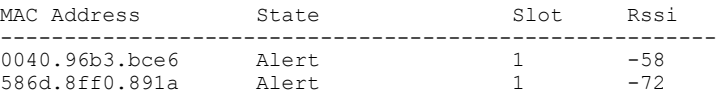

#### **show mac address-table move update**

To display the MAC address-table move update information on the switch, use the **show mac address-table move update** command in EXEC mode.

**show mac address-table move update**

- **Syntax Description** This command has no arguments or keywords.
- **Command Default** No default behavior or values.
- **Command Modes** User EXEC

Privileged EXEC

#### **Command History Release Release Release Modification** Cisco IOS XE 3.2SE This command was introduced.

**Examples** This example shows the output from the **show mac address-table move update** command:

Switch# **show mac address-table move update**

```
Switch-ID : 010b.4630.1780
Dst mac-address : 0180.c200.0010
Vlans/Macs supported : 1023/8320
Default/Current settings: Rcv Off/On, Xmt Off/On
Max packets per min : Rcv 40, Xmt 60
Rcv packet count : 10
Rcv conforming packet count : 5
Rcv invalid packet count : 0
Rcv packet count this min : 0
Rcv threshold exceed count : 0
Rcv last sequence# this min : 0
Rcv last interface : Po2
Rcv last src-mac-address : 0003.fd6a.8701
Rcv last switch-ID : 0303.fd63.7600
Xmt packet count : 0
Xmt packet count this min : 0
Xmt threshold exceed count : 0
Xmt pak buf unavail cnt : 0
Xmt last interface : None
```
# **show nmsp**

To display the Network Mobility Services Protocol (NMSP) configuration settings, use the **show nmsp** command.

**show nmsp** {**attachment** | {**suppress interfaces**}**| capability**| **notification interval**| **statistics** {**connection| summary**}**| status**| **subscription detail** [*ip-addr* ]**| summary**}

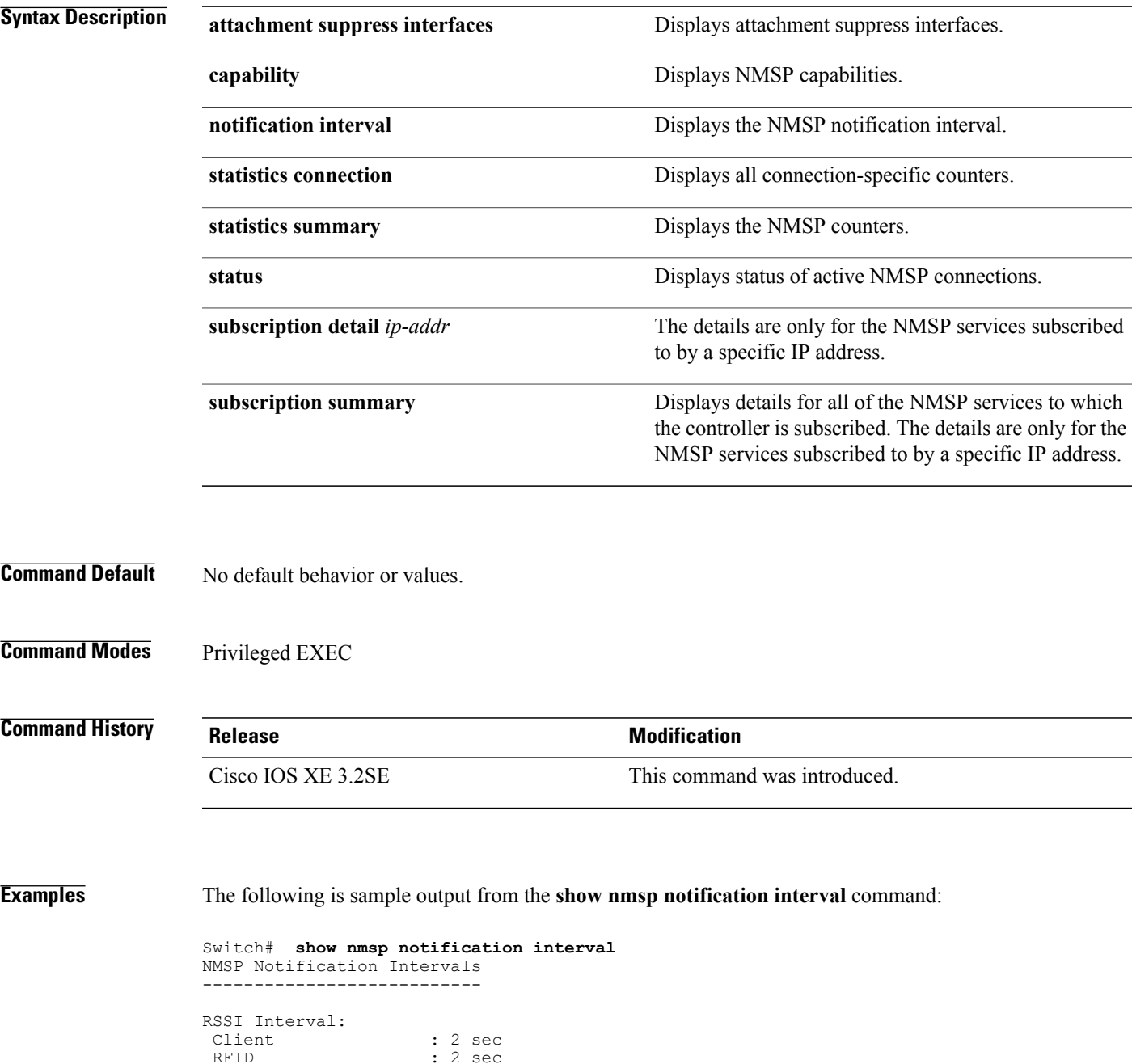

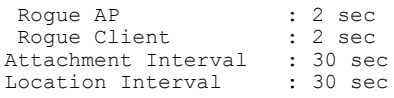

### <span id="page-70-0"></span>**show sdm prefer**

To display information about the templates that can be used to maximize system resources for a particular feature, use the **show sdm prefer** command in privileged EXEC mode. To display the current template, use the command without a keyword.

**show sdm prefer** [**advanced**]

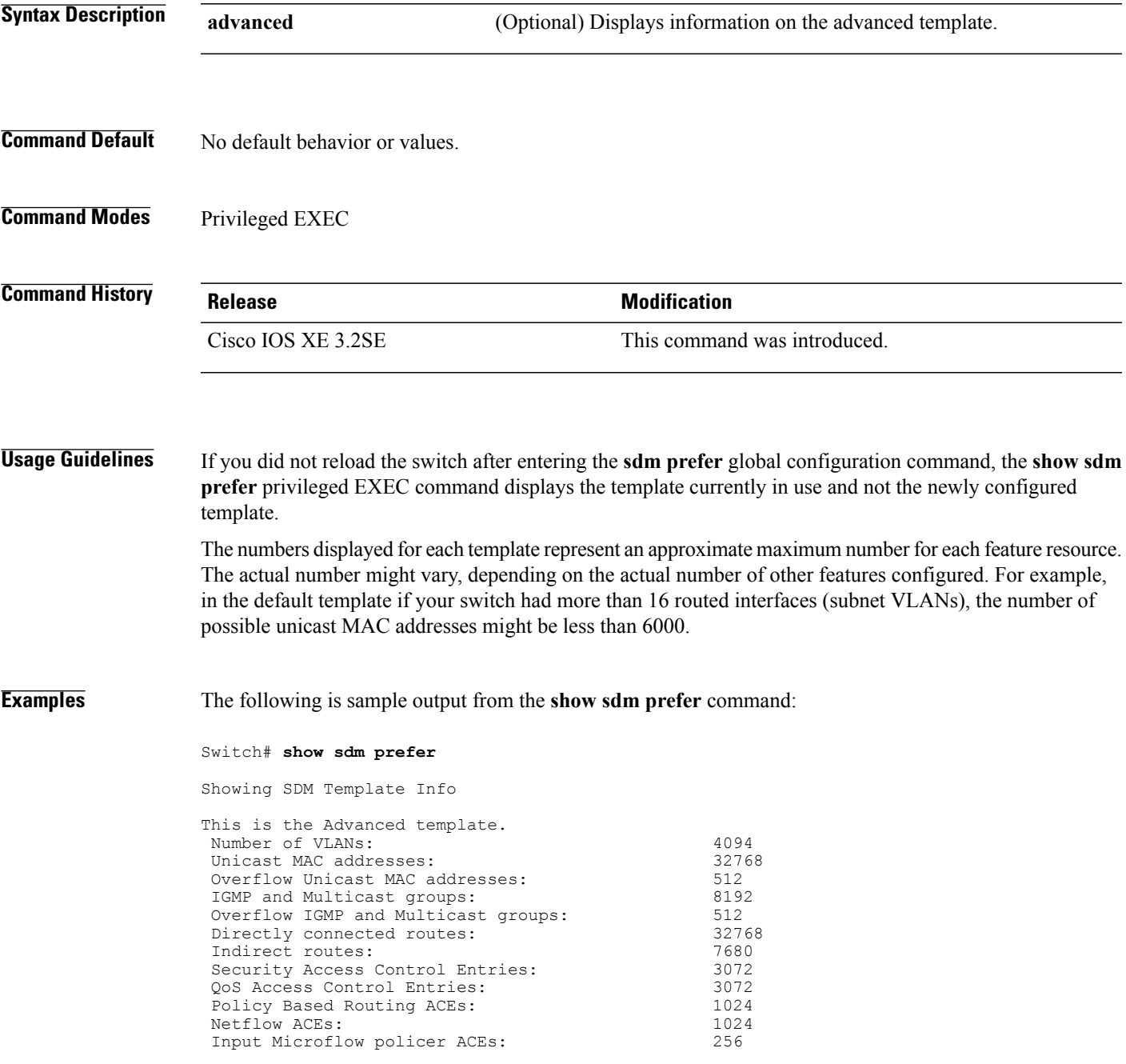

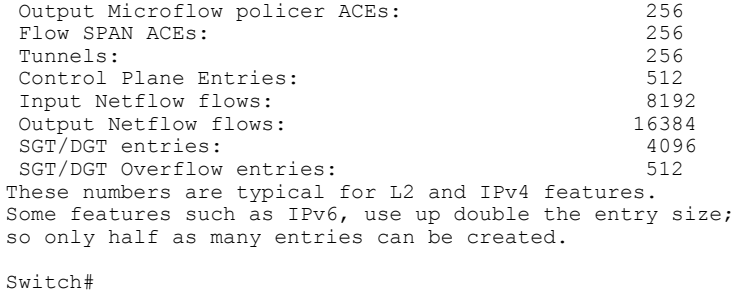

#### **Related Commands Command Command Description**

# sdm [prefer](#page-48-0) Specifies the SDM template to be used on the switch.

 **System Management Command Reference, Cisco IOS Release 3.6E (Catalyst 3850 Switches)**
#### **show tech-support wireless**

To display Cisco wireless LAN controller variablesfrequently requested by Cisco Technical Assistance Center (TAC), use the **show tech-support wireless** command in privileged EXEC mode.

**show tech-support wireless**

- **Syntax Description** This command has no arguments or keywords.
- **Command Default** No default behavior or values.
- **Command Modes** Privileged EXEC

#### **Command History Release Modification**

Cisco IOS XE 3.2SE This command was introduced.

**Examples** The following is sample output from the **show tech-support wireless** command:

```
Switch# show tech-support wireless
 *** show ap capwap timers **
Cisco AP CAPWAP timers
AP Discovery timer : 10
AP Heart Beat timeout : 30
Primary Discovery timer : 120<br>Primed Join timeout : 0
Primed Join timeout
Fast Heartbeat : Disabled
Fast Heartbeat timeout : 1
*** show ap capwap retransmit ***
Global control packet retransmit interval : 3
Global control packet retransmit count : 5
AP Name and Retransmit Interval Retransmit Count
------------------------------------------------------------------------------------------------
TSIM_AP-2 3<br>TSIM_AP-3 3 5
TSIMAP-3*** show ap dot11 24ghz cleanair air-quality summary ***
AQ = Air Quality
DFS = Dynamic Frequency Selection
*** show ap dot11 24ghz cleanair air-quality worst ***
AQ = Air Quality
DFS = Dynamic Frequency Selection<br>AP Name Channel Avg
                  Channel Avg AQ Min AQ Interferers DFS
--------------------------------------------------------------
                        0 0
*** show ap dot11 24ghz cleanair config ***
Clean Air Solution............................... : Disabled
Air Quality Settings:
```
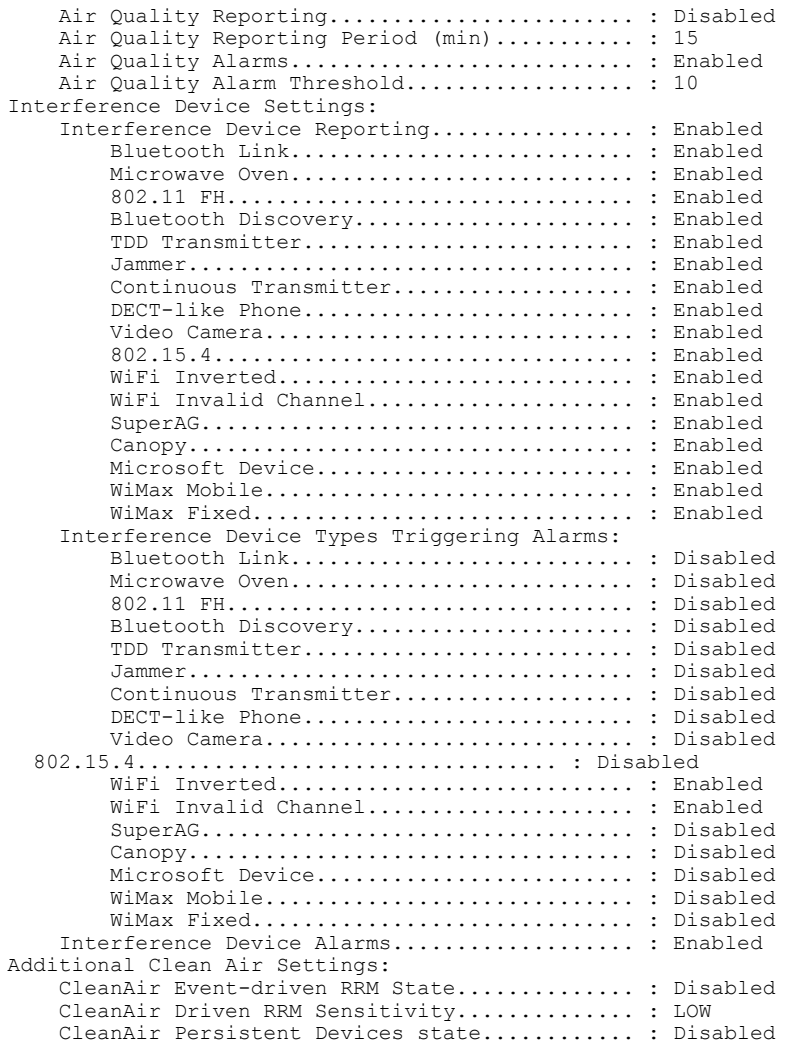

# **show wireless band-select**

To display the status of the band-select configuration, use the **show wirelessband-select** command in privileged EXEC mode.

#### **show wireless band-select**

Age Out Dual Band (sec) : 60 Client RSSI (dBm) : 80

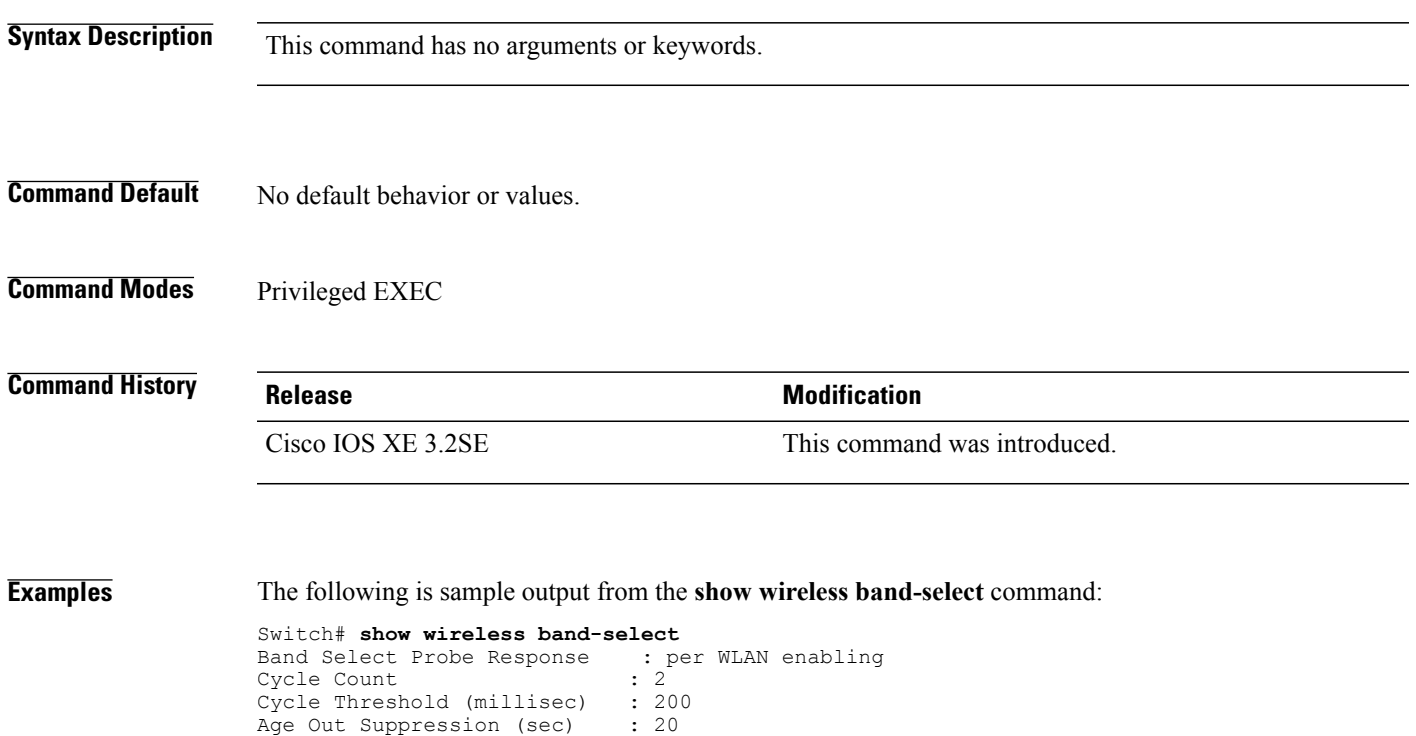

# **show wireless client calls**

To display the total number of active or rejected calls on the switch, use the **show wireless client calls** command in privileged EXEC mode.

**show wireless client calls** {**active** | **rejected**}

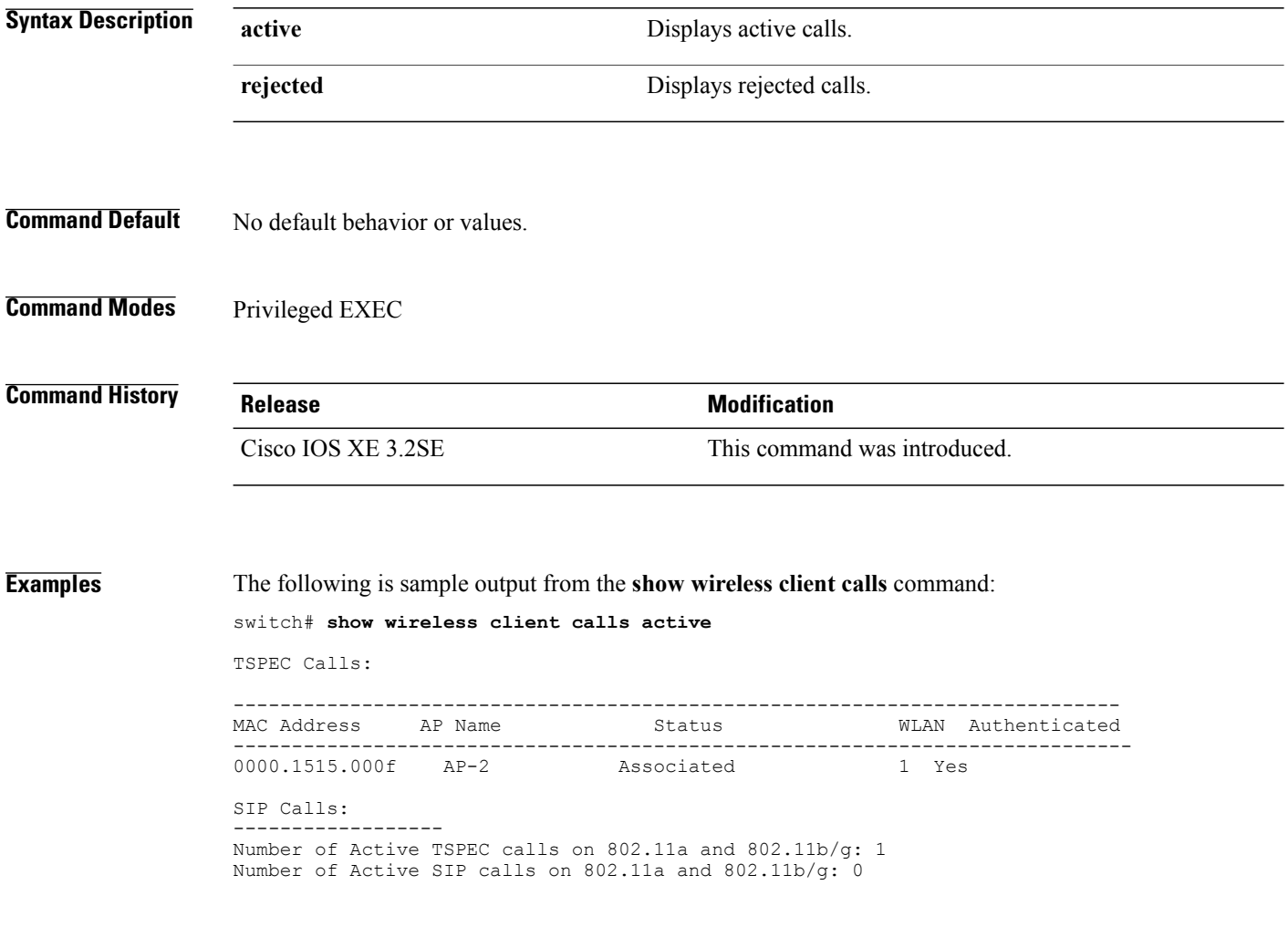

# **show wireless client dot11**

To display the total number of active or rejected calls for a specific band (2.4 Ghz or 5 Ghz), use the **show wireless client dot11** command in privileged EXEC mode.

**show wireless client dot11** {**24ghz** | **5ghz**} **calls** {**active** | **rejected**}

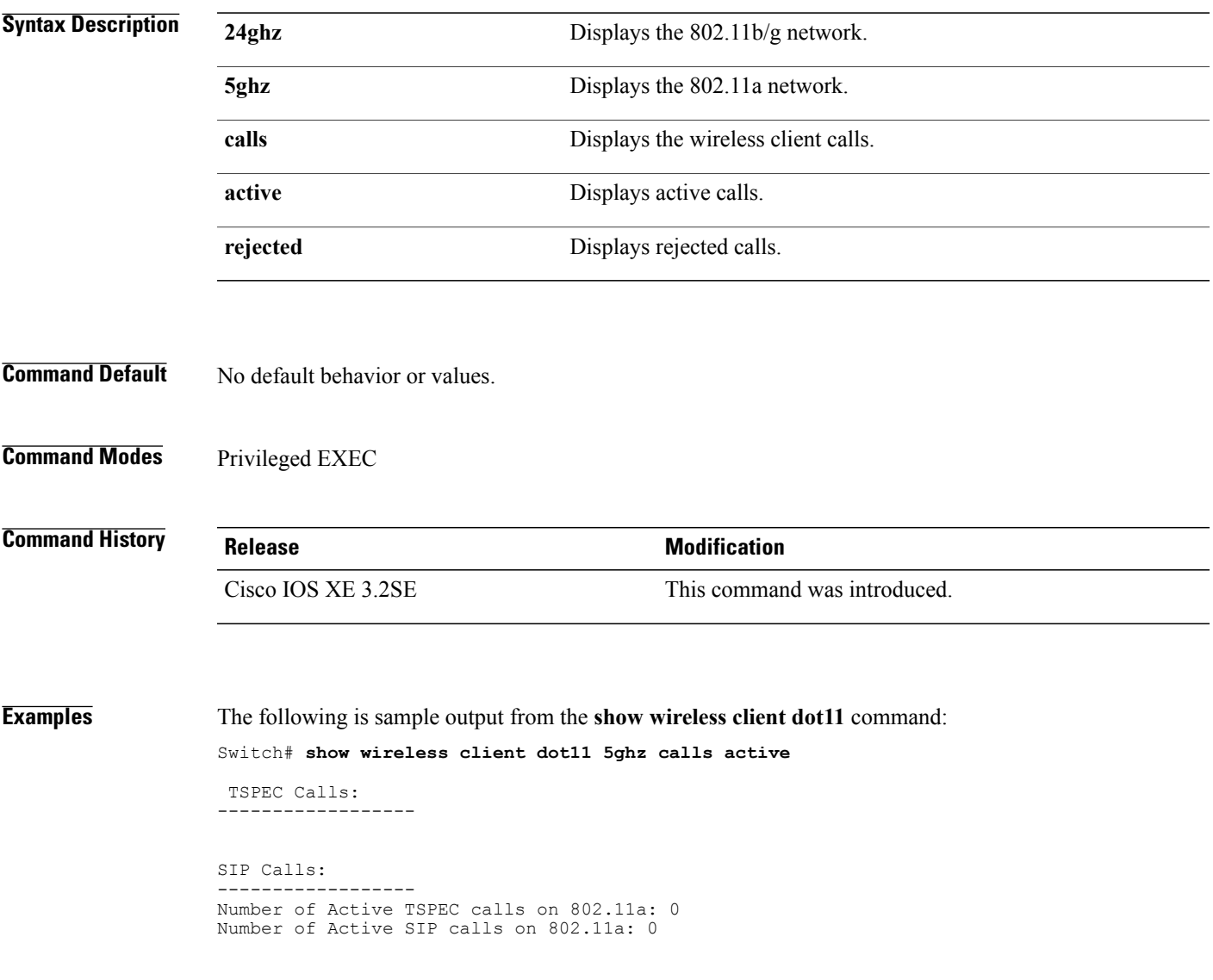

#### **show wireless client location-calibration**

To display the list of clients currently used to perform location calibration, use the **show wireless client location-calibration** command in privileged EXEC mode.

**show wireless client location-calibration**

- **Syntax Description** This command has no arguments or keywords.
- **Command Default** No default behavior or values.
- **Command Modes** Privileged EXEC

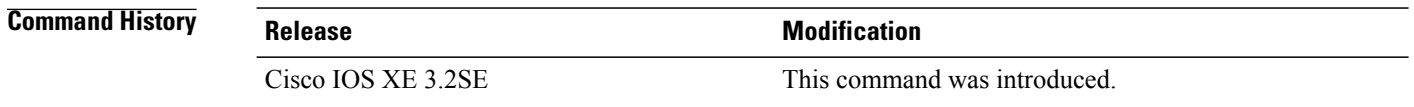

**Examples** The following is sample output from the **show wireless client location-calibration** command: Switch# **show wireless client location-calibration**

### **show wireless client probing**

To display the number of probing clients, use the **show wireless clientprobing** command in privileged EXEC mode.

**show wireless client probing**

- **Syntax Description** This command has no arguments or keywords.
- **Command Default** No default behavior or values.
- **Command Modes** Privileged EXEC

#### **Command History Release Modification** Cisco IOS XE 3.2SE This command was introduced.

**Examples** The following is sample output from the **show wireless client probing** command:

Switch# **show wireless client probing** MAC Address ------------------ 000b.cd15.0001 000b.cd15.0002 000b.cd15.0003 000b.cd15.0004 000b.cd15.0005 000b.cd15.0006

### **show wireless client summary**

To display a summary of active clients associated with the controller, use the **show wireless client summary** command in privileged EXEC mode.

**show wireless client summary**

- **Syntax Description** This command has no arguments or keywords.
- **Command Default** No default behavior or values.
- **Command Modes** Privileged EXEC

**Command History Release Modification** Cisco IOS XE 3.2SE This command was introduced.

**Usage Guidelines** The following is sample output from the **show wireless client summary** command: Use the **show wireless exclusionlist** command to display clients on the exclusion list (blacklisted).

**Examples** Switch# **show wireless client summary** Number of Local Clients : 1

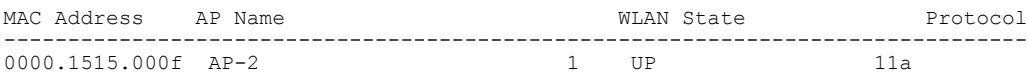

### **show wireless client timers**

To display 802.11 system timers, use the **show wireless client timers** command in privileged EXEC mode.

**show wireless client timers**

- **Syntax Description** This command has no arguments or keywords.
- **Command Default** No default behavior or values.
- **Command Modes** Privileged EXEC

**Command History Release Release Modification** Cisco IOS XE 3.2SE This command was introduced.

**Examples** The following is sample output from the **show wireless client timers** command:

Switch# **show wireless client timers** Authentication Response Timeout (seconds) : 10

# **show wireless client voice diagnostics**

To display wireless client voice diagnostic parameters, use the **show wireless client voicediagnostics** command in privileged EXEC mode.

**show wireless client voice diagnostics** {**qos-map** | **roam-history** | **rssi** | **status** | **tspec**}

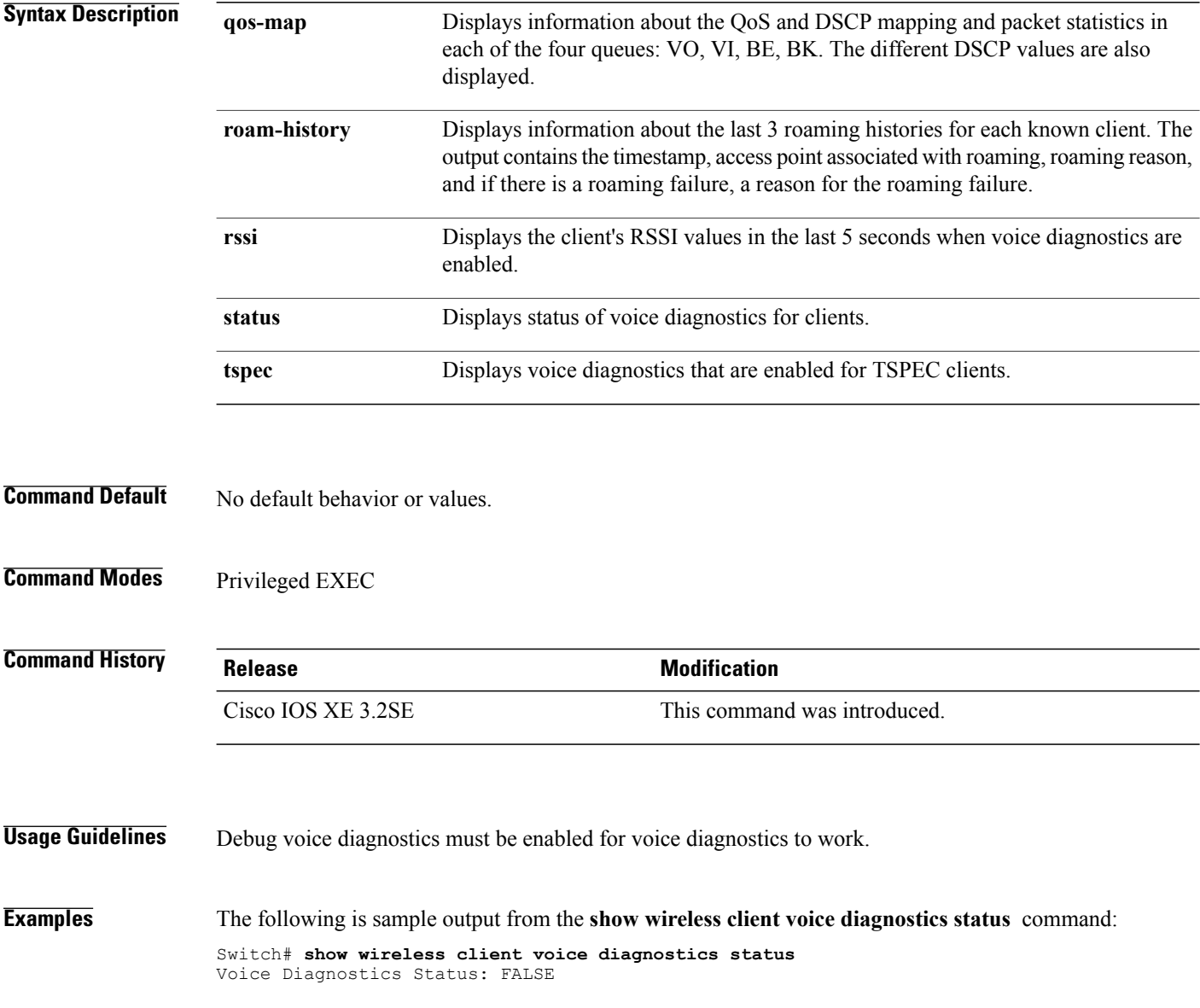

# **show wireless country**

To display the configured country and the radio types supported, use the **show wireless country** command in privileged EXEC mode.

**show wireless country** {**channels| configured**| **supported [tx-power]**}

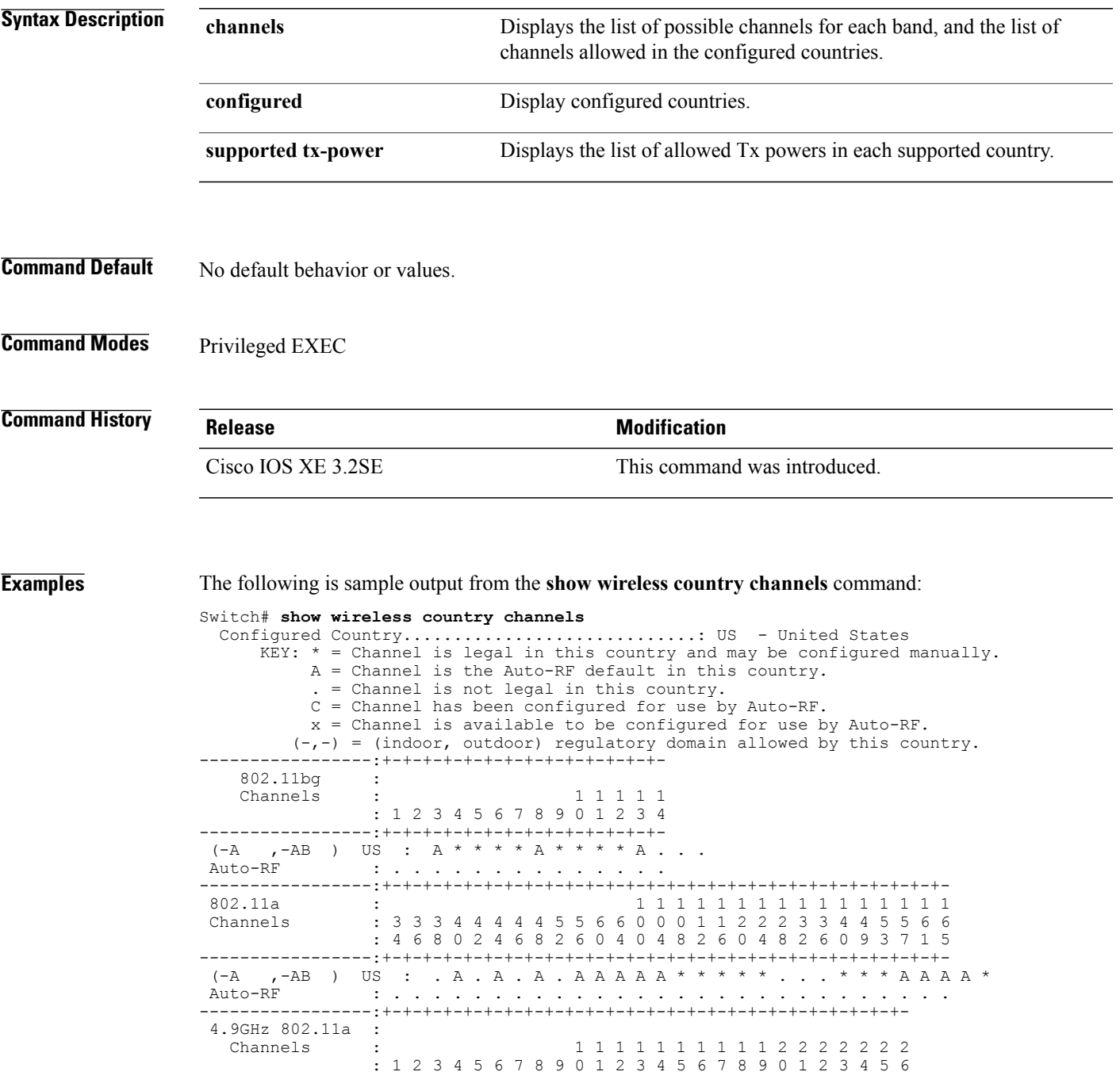

-----------------:+-+-+-+-+-+-+-+-+-+-+-+-+-+-+-+-+-+-+-+-+-+-+-+-+-+- US (-A ,-AB ): \* \* \* \* \* \* \* \* \* \* \* \* \* \* \* \* \* \* \* A \* \* \* \* \* A Auto-RF : . . . . . . . . . . . . . . . . . . . . . . . . . . -----------------:+-+-+-+-+-+-+-+-+-+-+-+-+-+-+-+-+-+-+-+-+-+-+-+-+-+-

The following is sample output from the **show wireless country configured** command:

#### Switch# **show wireless country configured**

Configured Country.............................: US - United States Configured Country Codes US - United States : 802.11a Indoor,Outdoor/ 802.11b / 802.11g

The following is sample output from the **show wireless country supported tx-power** command:

Switch# **show wireless country supported tx-power**

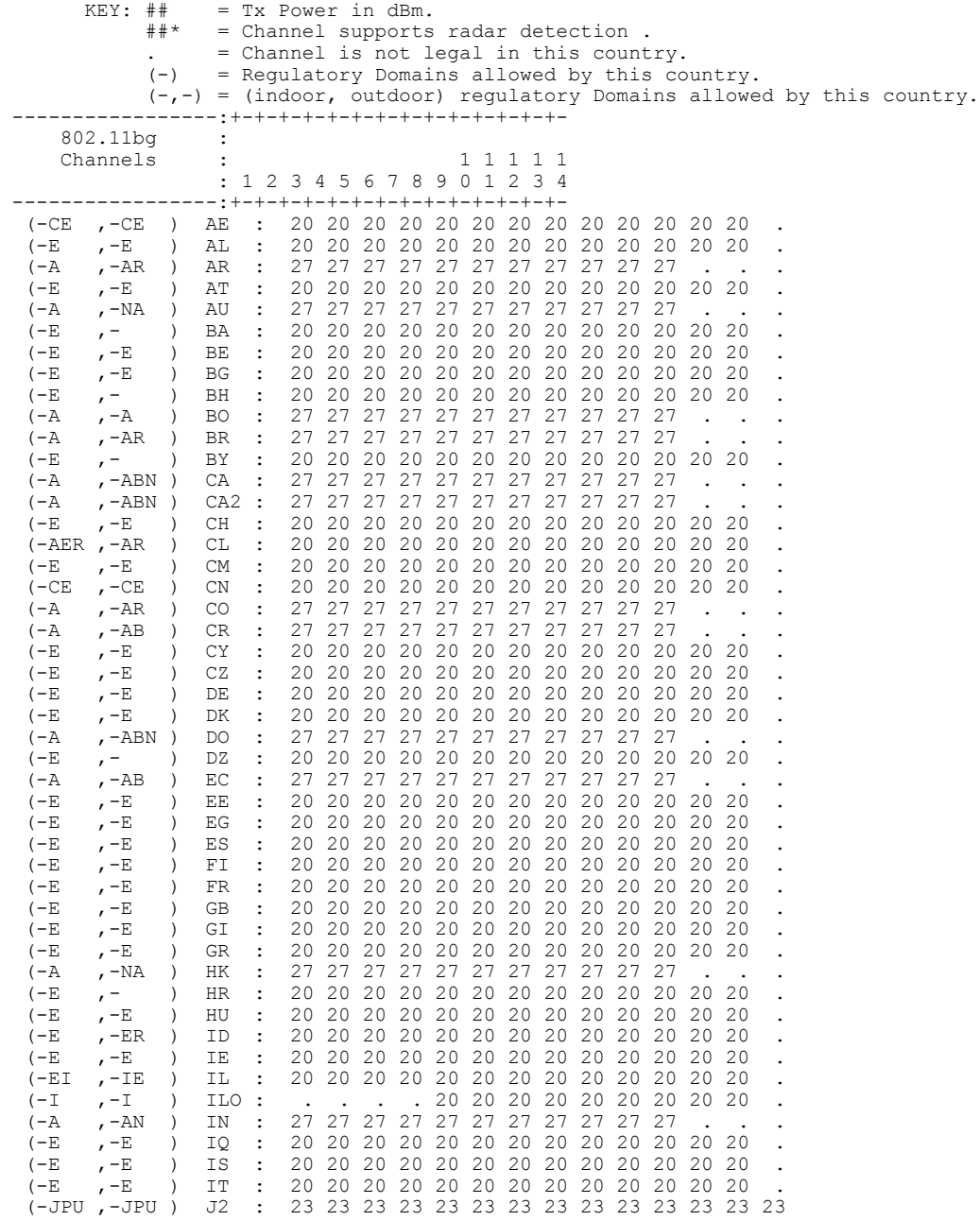

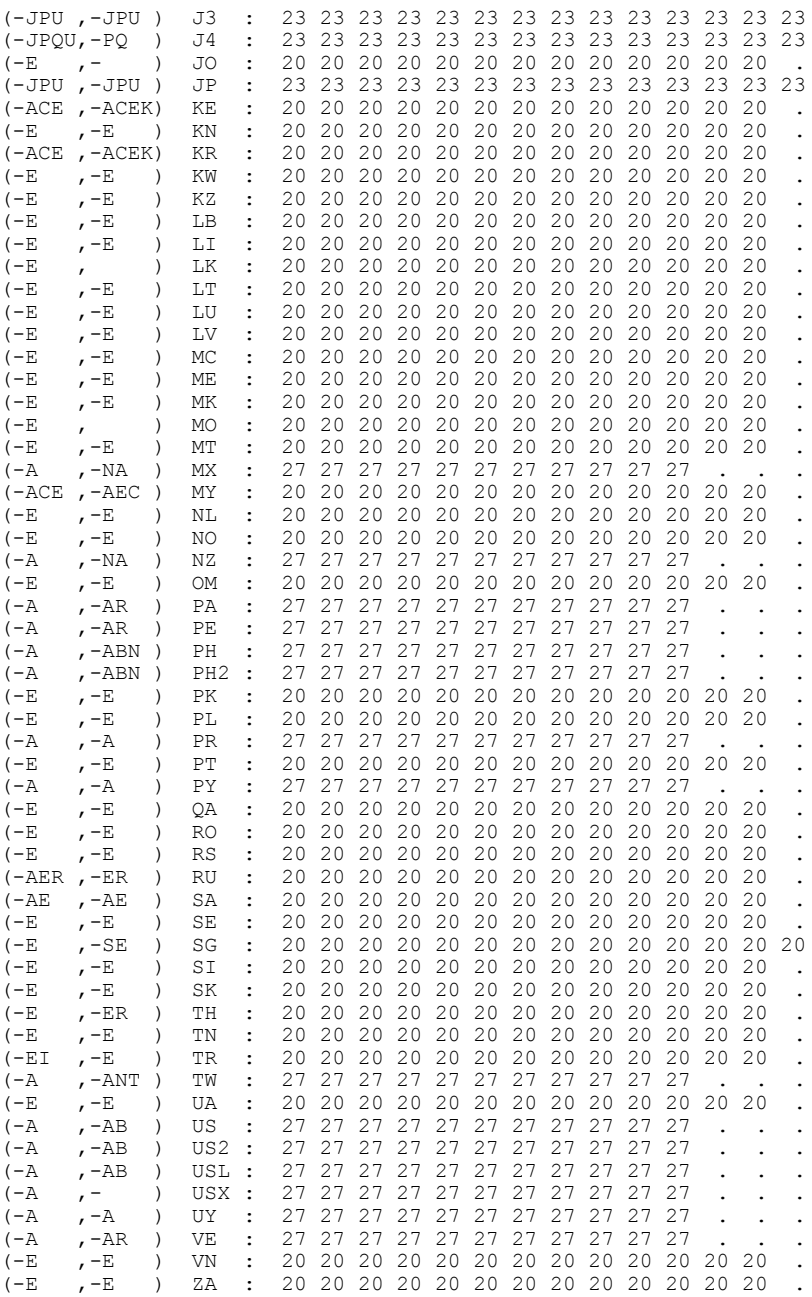

### **show wireless detail**

To display the details of the wireless parameters configured, use the **show wireless detail** command in privileged EXEC mode.

**show wireless detail**

- **Syntax Description** This command has no arguments or keywords.
- **Command Default** No default behavior or values.
- **Command Modes** Privileged EXEC

**Command History Release Modification** Cisco IOS XE 3.2SE This command was introduced.

**Usage Guidelines** The following parameters are displayed:

- The wireless user idle timeout
- The controller configured RF group name
- Fast SSID change

**Examples** The following is sample output from the **show wireless detail** command:

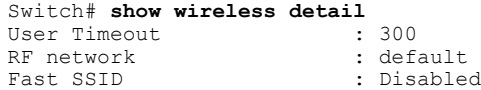

# **show wireless dtls connections**

To display the Datagram Transport Layer Security (DTLS) server status, use the **show wireless dtls connections** command in privileged EXEC mode.

**show wireless dtls connections**

- **Syntax Description** This command has no arguments or keywords.
- **Command Default** No default behavior or values.
- **Command Modes** Privileged EXEC

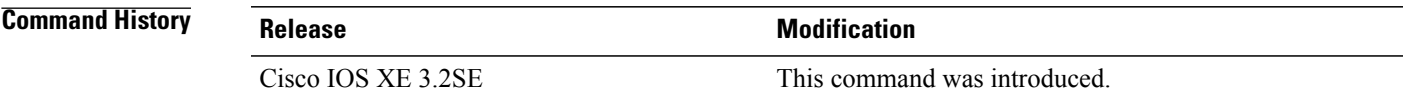

**Examples** The following is sample output from the **show wireless dtls connections** command:

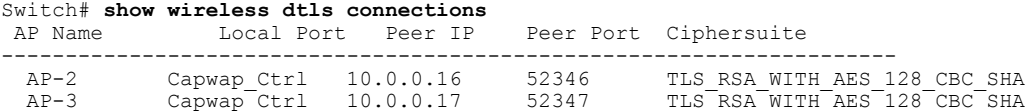

### **show wireless flow-control**

Queue Depth Max Retries

Min Retry Gap (mSec)

To display the information about flow control on a particular channel, use the **show wireless flow-control** command in privileged EXEC mode.

**show wireless flow-control** *channel-id*

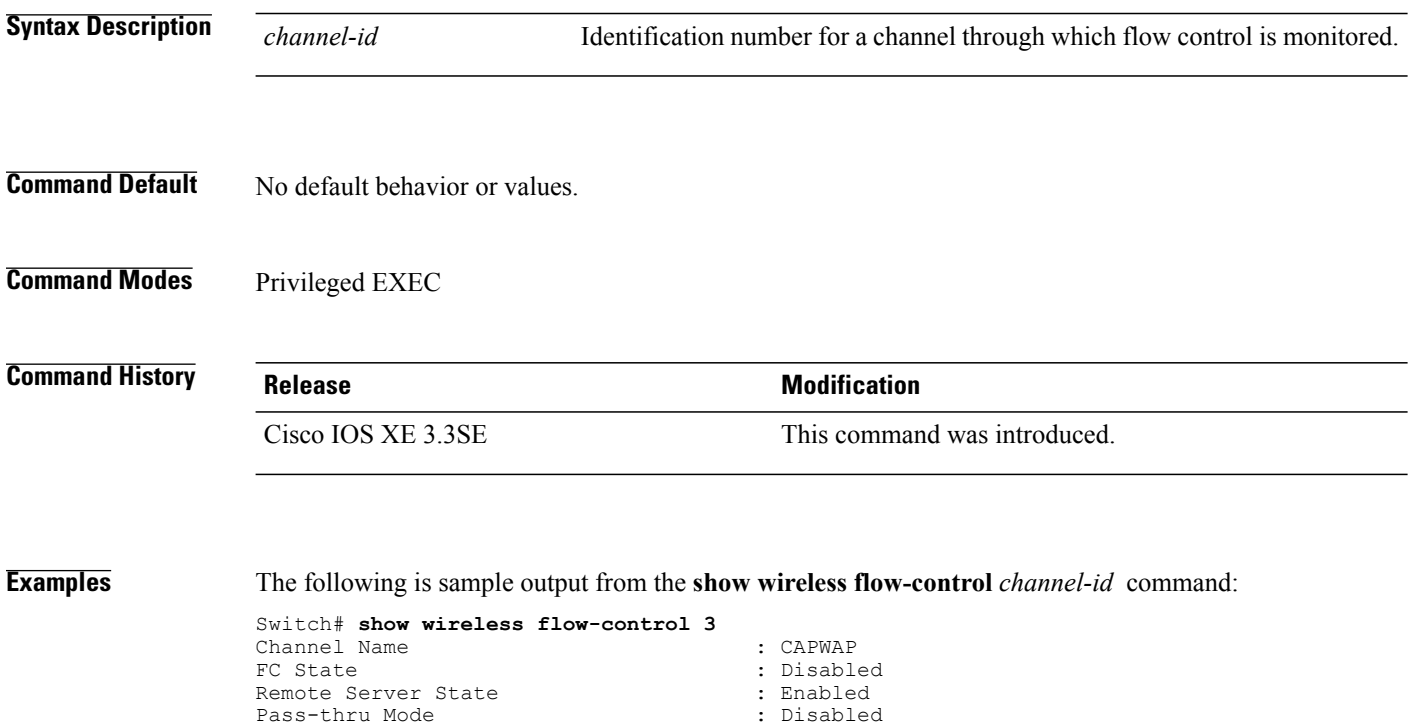

EnQ Disabled : Disabled<br>Queue Depth : 2048<br>Max Retries : 5<br>Min Retry Gap (mSec) : 3

### **show wireless flow-control statistics**

To display the complete information about flow control on a particular channel, use the **show wireless flow-control statistics** command in privileged EXEC mode.

**show wireless flow-control** *channel-id* **statistics**

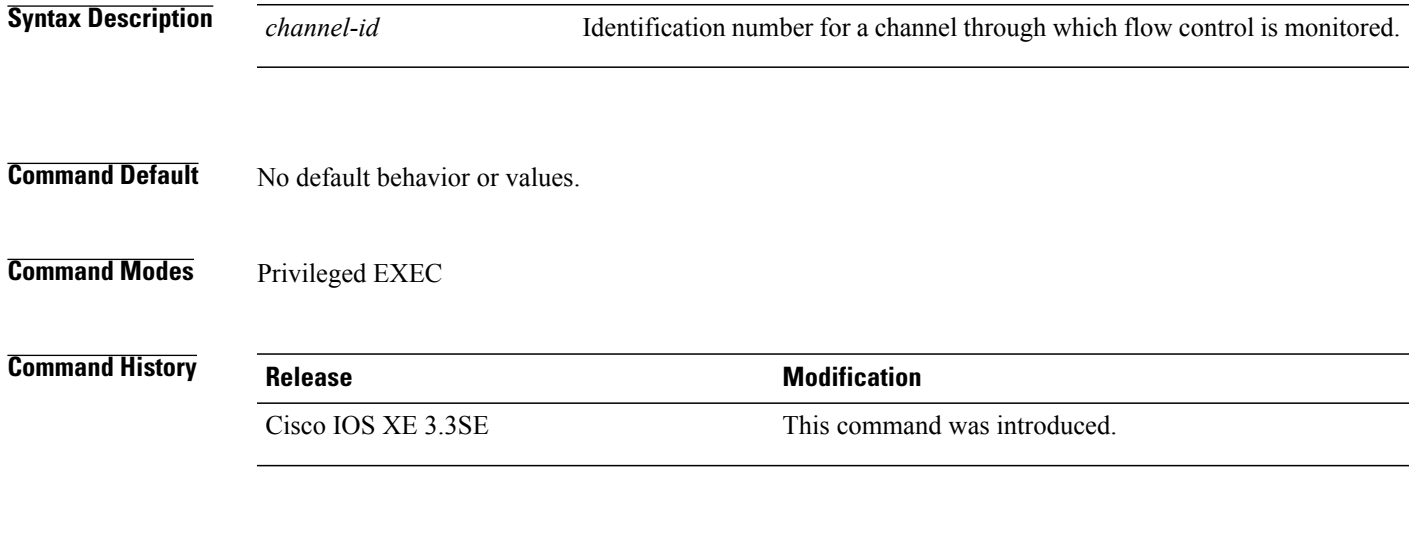

**Examples** The following is sample output from the **show wireless flow-control** *channel-id* **statistics** command:

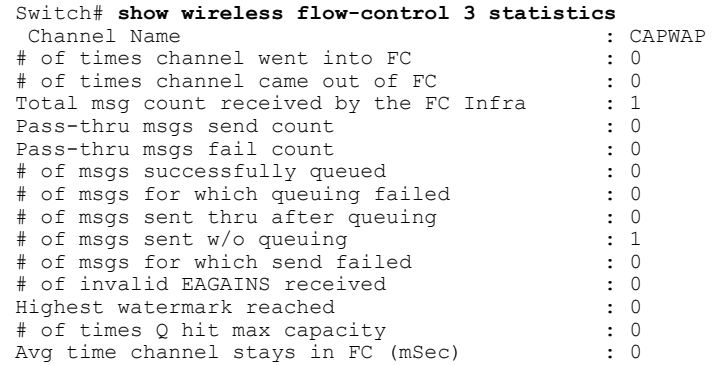

#### **show wireless load-balancing**

To display the status of the load-balancing feature, use the **show wireless load-balancing** command in privileged EXEC mode.

**show wireless load-balancing**

- **Syntax Description** This command has no arguments or keywords.
- **Command Default** No default behavior or values.

**Command Modes** Privileged EXEC

**Command History Release <b>Modification** Cisco IOS XE 3.2SE This command was introduced.

**Examples** The following is sample output from the **show wireless load-balancing** command:

#### > **show wireless load-balancing**

Aggressive Load Balancing............................: per WLAN enabling Aggressive Load Balancing Window (clients).................:: 5 Aggressive Load Balancing Denial Count.....................:: 3 Statistics Total Denied Count (clients)................................:: 0 Total Denial Sent (messages)................................:: 0 Exceeded Denial Max Limit Count (times).....................:: 0

None 5G Candidate Count (times).............................:: 0 None 2.4G Candidate Count (times)...........................:: 0

# **show wireless performance**

To display aggressive load balancing configuration, use the **show wirelessperformance** command in privileged EXEC mode.

**show wireless performance** {**ap| client**} **summary**

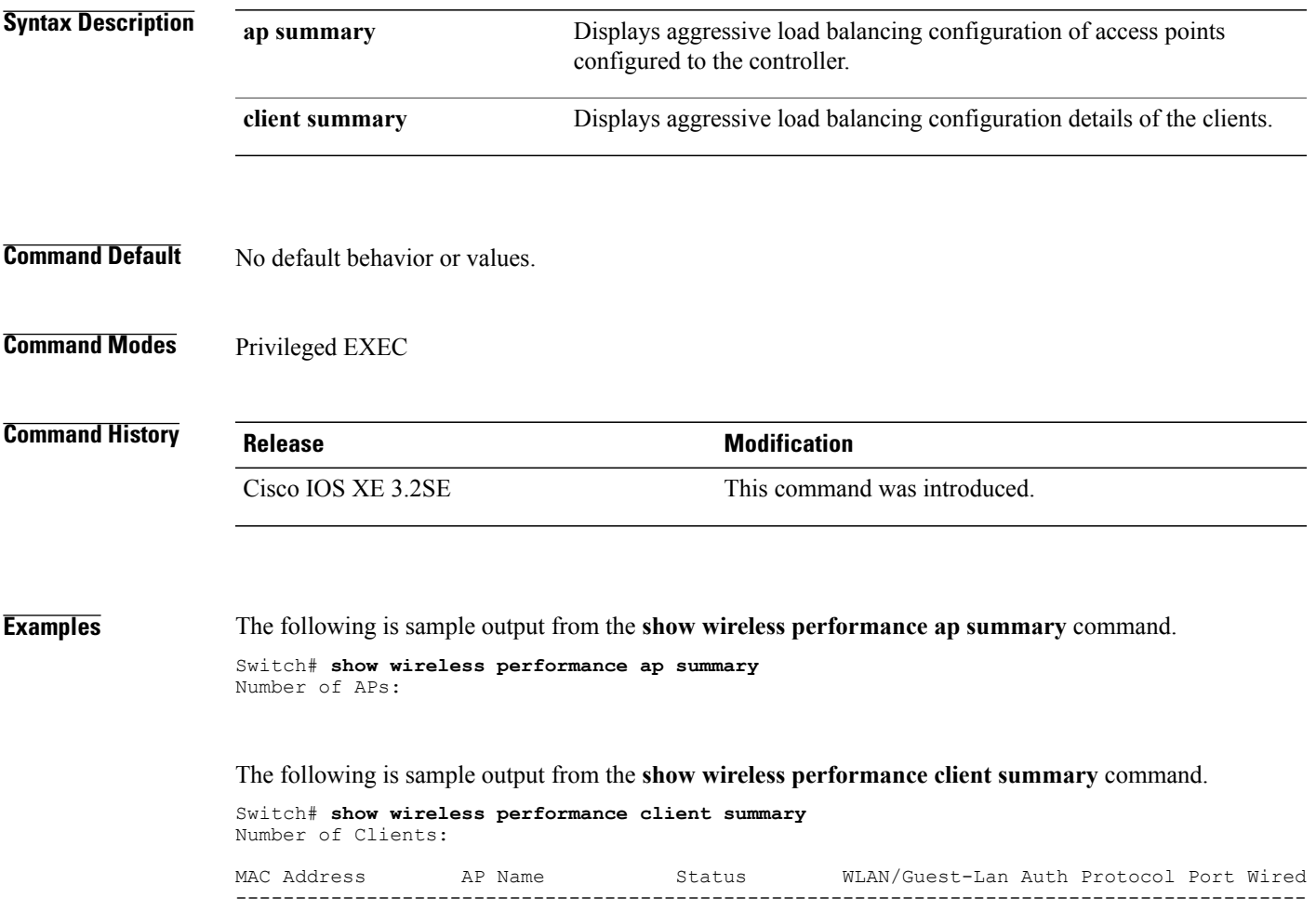

# **show wireless pmk-cache**

To display information about the pairwise master key (PMK) cache, use the **show wireless pmk-cache** command in privileged EXEC mode.

**show wireless pmk-cache**[**mac-address** *mac-addr*]

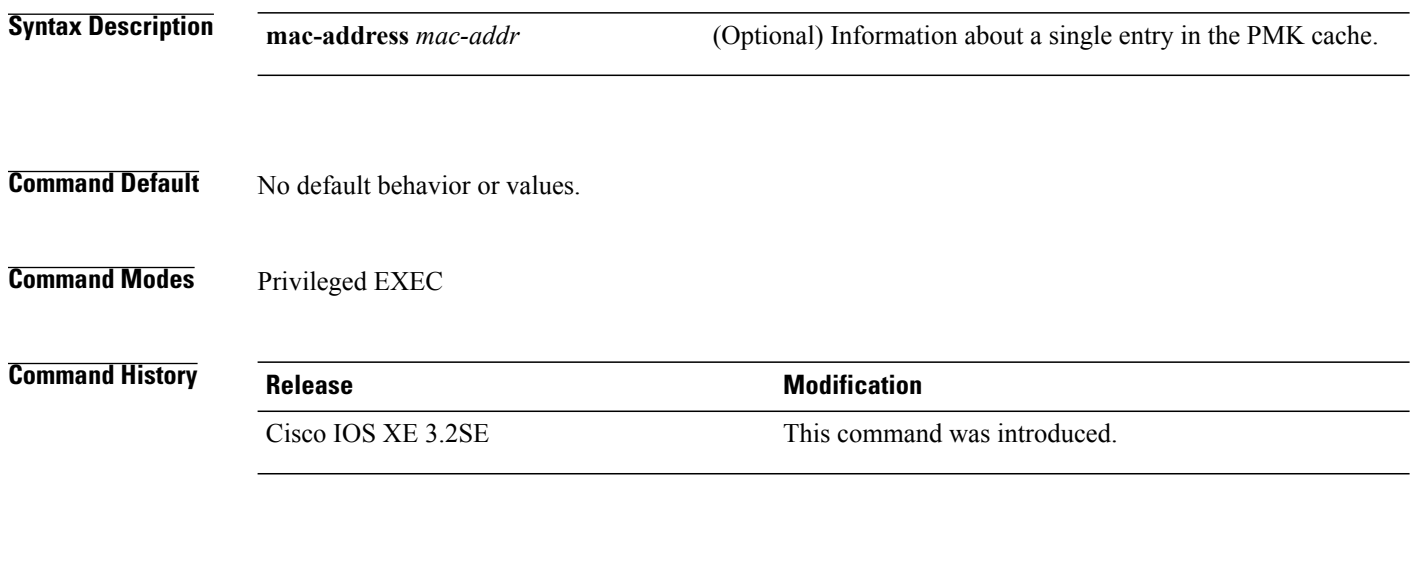

**Examples** The following is sample output from the **show wireless pmk-cache mac-address** command:

Switch# **show wireless pmk-cache mac-address H.H.H** Number of PMK caches in total : 0

### **show wireless probe**

To display the advanced probe request filtering configuration and the number of probes sent to the WLAN controller per access point per client and the probe interval in milliseconds, use the **show wireless probe** command in privileged EXEC mode.

**show wireless probe**

- **Syntax Description** This command has no arguments or keywords.
- **Command Default** No default behavior or values.

**Command Modes** Privileged EXEC

**Command History Release Release Modification** Cisco IOS XE 3.2SE This command was introduced.

**Examples** The following is sample output from the **show wireless probe** command:

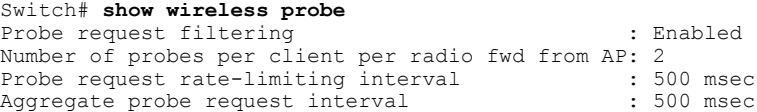

# **show wireless sip preferred-call-no**

To display SIP preferred call numbers, use the **show wireless sip preferred-call-no** command in privileged EXEC mode.

**show wireless sip preferred-call-no**

- **Syntax Description** This command has no arguments or keywords.
- **Command Default** No default behavior or values.

**Command Modes** Privileged EXEC

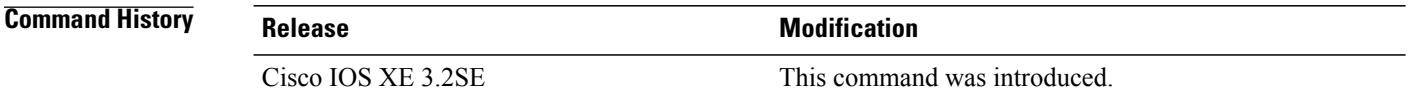

**Examples** The following is sample output from the **show wireless sip preferred-call-no** command:

Switch# **show wireless sip preferred-call-no** Index Preferred-Number ----------------------  $\begin{array}{ccc} 1 & \quad & 1031 \\ 2 & \quad & 1032 \end{array}$ 2 1032<br>4 1034 4 1034

### **show wireless summary**

To display the number of access points, radios and wireless clients known to the controller, use the **show wireless summary** command in privileged EXEC mode.

**show wireless summary**

- **Syntax Description** This command has no arguments or keywords.
- **Command Default** No default behavior or values.
- **Command Modes** Privileged EXEC

#### **Command History Release Release Modification** Cisco IOS XE 3.2SE This command was introduced.

**Examples** The following is sample output from the **show wireless summary** command:

Access Point Summary

Switch# **show wireless summary**

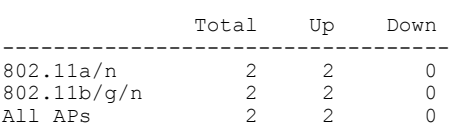

Client Summary

Current Clients : 1 Excluded Clients: 0 Disabled Clients: 0

### **shutdown**

To shut down VLAN switching, use the **shutdown** command in global configuration mode. To disable the configuration set, use the **no** form of this command.

**shutdown** [ **vlan** *vlan-id* ]

**no shutdown**

**Syntax Description vlan** *vlan-id* **vLAN ID** of VLAN to shutdown.

**Command Default** No default behavior or values.

**Command Modes** Global configuration

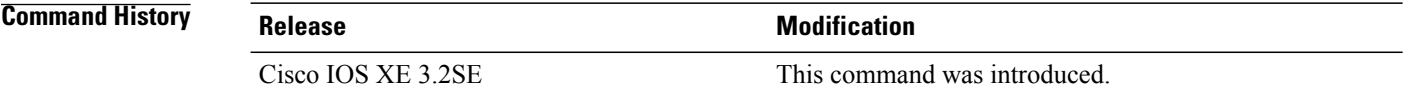

**Examples** This example shows how to shutdown a VLAN:

Switch(config)# **vlan open1** Switch(config-wlan)# **shutdown**

This example shows that the access point is not shut down:

Switch# **configure terminal** Switch(config)# **ap name 3602a no shutdown**

#### **system env temperature threshold yellow**

To configure the difference between the yellow and red temperature thresholds that determines the value of yellow threshold, use the **system env temperature threshold yellow** command in global configuration mode. To return to the default value, use the **no** form of this command.

**system env temperature threshold yellow** *value*

**no system env temperature threshold yellow** *value*

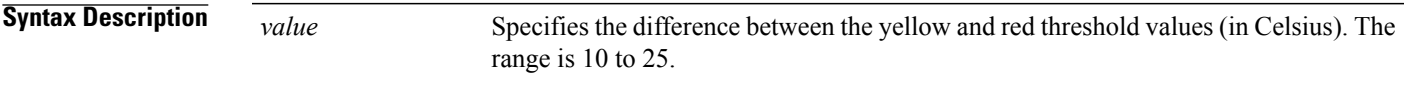

#### **Command Default** These are the default values

#### **Table 5: Default Values for the Temperature Thresholds**

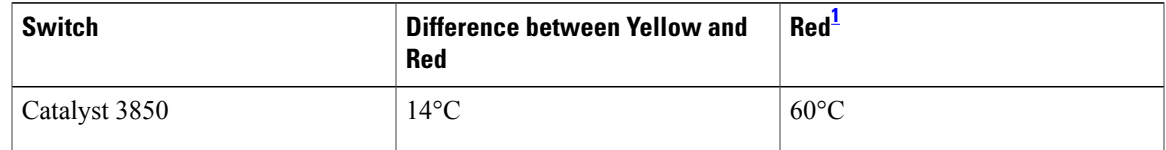

<span id="page-96-0"></span>1 You cannot configure the red temperature threshold.

#### **Command Modes** Global configuration

#### **Command History**

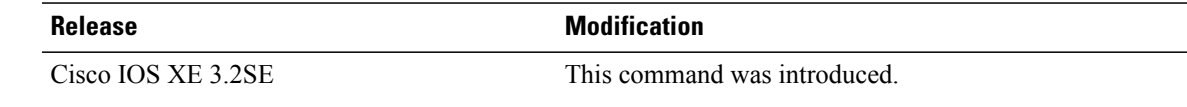

**Usage Guidelines** You cannot configure the green and red thresholds but can configure the yellow threshold. Use the **system env temperature threshold yellow** *value* global configuration command to specify the difference between the yellow and red thresholds and to configure the yellow threshold. For example, if the red threshold is 66 degrees C and you want to configure the yellow threshold as 51 degrees C, set the difference between the thresholds as 15 by using the **system env temperature threshold yellow 15** command. For example, if the red threshold is 60 degrees C and you want to configure the yellow threshold as 51 degrees C, set the difference between the thresholds as 15 by using the **system env temperature threshold yellow 9** command.

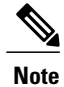

The internal temperature sensor in the switch measures the internal system temperature and might vary ±5 degrees C.

**Examples** This example sets 15 as the difference between the yellow and red thresholds:

Switch(config)# **system env temperature threshold yellow 15** Switch(config)#

# **test cable-diagnostics tdr**

To run the Time Domain Reflector (TDR) feature on an interface, use the **test cable-diagnosticstdr** command in privileged EXEC mode.

**test cable-diagnostics tdr interface** *interface-id*

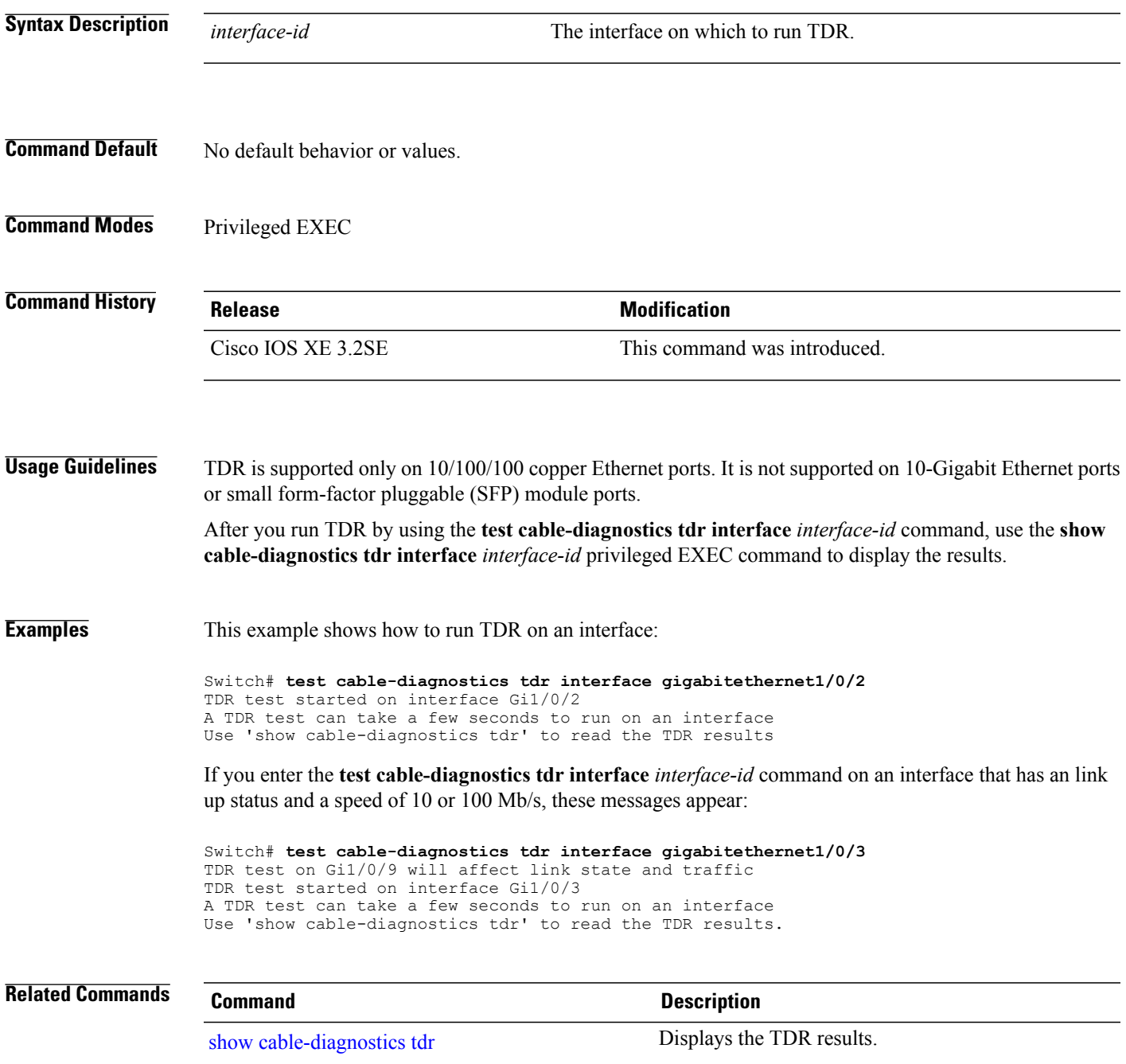

#### <span id="page-99-0"></span>**traceroute mac**

To display the Layer 2 path taken by the packets from the specified source MAC address to the specified destination MAC address, use the **traceroute mac** command in privileged EXEC mode.

**traceroute mac** [**interface** *interface-id*]*source-mac-address*[**interface** *interface-id*] *destination-mac-address* [**vlan** *vlan-id*] **[detail]**

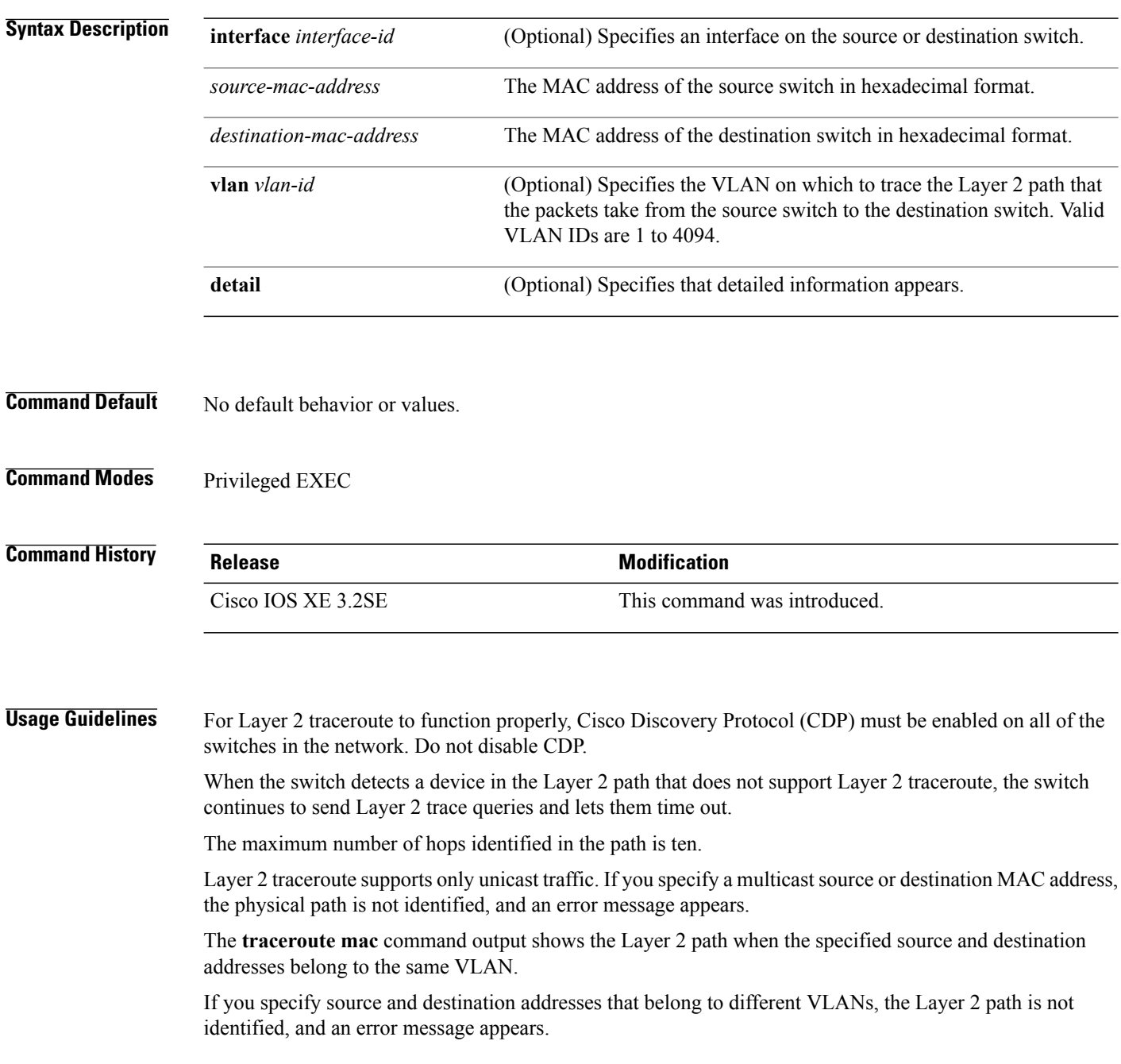

If the source or destination MAC address belongs to multiple VLANs, you must specify the VLAN to which both the source and destination MAC addresses belong.

If the VLAN is not specified, the path is not identified, and an error message appears.

The Layer 2 traceroute feature is not supported when multiple devices are attached to one port through hubs (for example, multiple CDP neighbors are detected on a port).

When more than one CDP neighbor is detected on a port, the Layer 2 path is not identified, and an error message appears.

This feature is not supported in Token Ring VLANs.

**Examples** This example shows how to display the Layer 2 path by specifying the source and destination MAC addresses:

```
Switch# traceroute mac 0000.0201.0601 0000.0201.0201
  Source 0000.0201.0601 found on con6[WS-C3750E-24PD] (2.2.6.6)
  con6 (2.2.6.6) :Gi0/0/1 => Gi0/0/3<br>con5 (2.2.5.5
                                (2.2.5.5 ) : Gi0/0/3 \Rightarrow Gi0/0/1<br>(2.2.1.1) ) : Gi0/0/1 \Rightarrow Gi0/0/2con1 (2.2.1.1) (2.2.1.1) (2.2.2.2) (2.2.2.2) (2.2.2.2) (2.2.2.2) (2.2.2.2) (2.2.2.2) (2.2.2.2) (2.2.2.2) (2.2.2.2) (2.2.2.2) (2.2.2.2) (2.2.2.2) (2.2.2.2) (2.2.2.2) (2.2.2.2) (2.2.2.2) 
  con2 (2.2.2.2 ) : Gi0/0/2 => Gi0/0/1
  Destination 0000.0201.0201 found on con2[WS-C3550-24] (2.2.2.2)
  Layer 2 trace completed
```
This example shows how to display the Layer 2 path by using the **detail** keyword:

```
Switch# traceroute mac 0000.0201.0601 0000.0201.0201 detail
 Source 0000.0201.0601 found on con6[WS-C3750E-24PD] (2.2.6.6)
 con6 / WS-C3750E-24PD / 2.2.6.6 :
          Gi0/0/2 [auto, auto] => Gi0/0/3 [auto, auto]
 con5 / WS-C2950G-24-EI / 2.2.5.5 :
          Fa0/3 [auto, auto] \Rightarrow Gi0/1 [auto, auto]
 con1 / WS-C3550-12G / 2.2.1.1 :
          Gi0/1 [auto, auto] => Gi0/2 [auto, auto]
  con2 / WS-C3550-24 / 2.2.2.2 :
          Gi0/2 [auto, auto] => Fa0/1 [auto, auto]
 Destination 0000.0201.0201 found on con2[WS-C3550-24] (2.2.2.2)
 Layer 2 trace completed.
```
This example shows how to display the Layer 2 path by specifying the interfaces on the source and destination switches:

```
Switch# traceroute mac interface fastethernet0/1 0000.0201.0601 interface fastethernet0/3
0000.0201.0201
 Source 0000.0201.0601 found on con6[WS-C3750E-24PD] (2.2.6.6)
 con6 (2.2.6.6) :Gi0/0/1 \implies Gi0/0/3<br>con5 (2.2.5.5)
                       (2.2.5.5 ) : Gi0/0/3 => Gi0/0/1<br>(2.2.1.1) ) : Gi0/0/1 => Gi0/0/2con1 (2.2.1.1 ) : Gi0/0/1 => Gi0/0/2
 con2 (2.2.2.2 ) : Gi0/0/2 => Gi0/0/1
  Destination 0000.0201.0201 found on con2[WS-C3550-24] (2.2.2.2)
 Layer 2 trace completed
```
This example shows the Layer 2 path when the switch is not connected to the source switch:

```
Switch# traceroute mac 0000.0201.0501 0000.0201.0201 detail
 Source not directly connected, tracing source
 Source 0000.0201.0501 found on con5[WS-C3750E-24TD] (2.2.5.5)
 con5 / WS-C3750E-24TD / 2.2.5.5 :
         Gi0/0/1 [auto, auto] => Gi0/0/3 [auto, auto]
 con1 / WS-C3550-12G / 2.2.1.1 :
         Gi0/1 [auto, auto] => Gi0/2 [auto, auto]
 con2 / WS-C3550-24 / 2.2.2.2 :
```

```
Gi0/2 [auto, auto] \Rightarrow Fa0/1 [auto, auto]
Destination 0000.0201.0201 found on con2[WS-C3550-24] (2.2.2.2)
Layer 2 trace completed.
```
This example shows the Layer 2 path when the switch cannot find the destination port for the source MAC address:

```
Switch# traceroute mac 0000.0011.1111 0000.0201.0201
 Error:Source Mac address not found.
  Layer2 trace aborted.
```
This example shows the Layer 2 path when the source and destination devices are in different VLANs:

```
Switch# traceroute mac 0000.0201.0601 0000.0301.0201
 Error:Source and destination macs are on different vlans.
 Layer2 trace aborted.
```
This example shows the Layer 2 path when the destination MAC address is a multicast address:

```
Switch# traceroute mac 0000.0201.0601 0100.0201.0201
  Invalid destination mac address
```
This example shows the Layer 2 path when source and destination switches belong to multiple VLANs:

```
Switch# traceroute mac 0000.0201.0601 0000.0201.0201
  Error:Mac found on multiple vlans.
  Layer2 trace aborted.
```
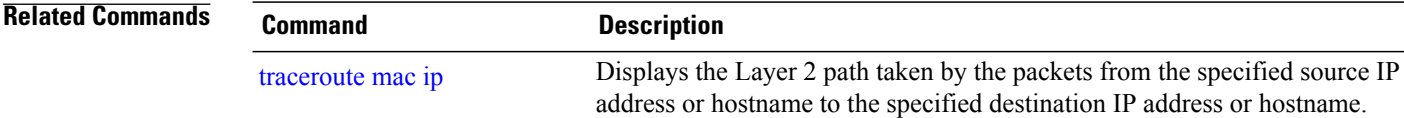

# <span id="page-102-0"></span>**traceroute mac ip**

To display the Layer 2 path taken by the packets from the specified source IP address or hostname to the specified destination IPaddress or hostname, use the **traceroute mac ip**command in privileged EXEC mode.

**traceroute mac ip** {*source-ip-address* | *source-hostname*} {*destination-ip-address* | *destination-hostname*} **[detail]**

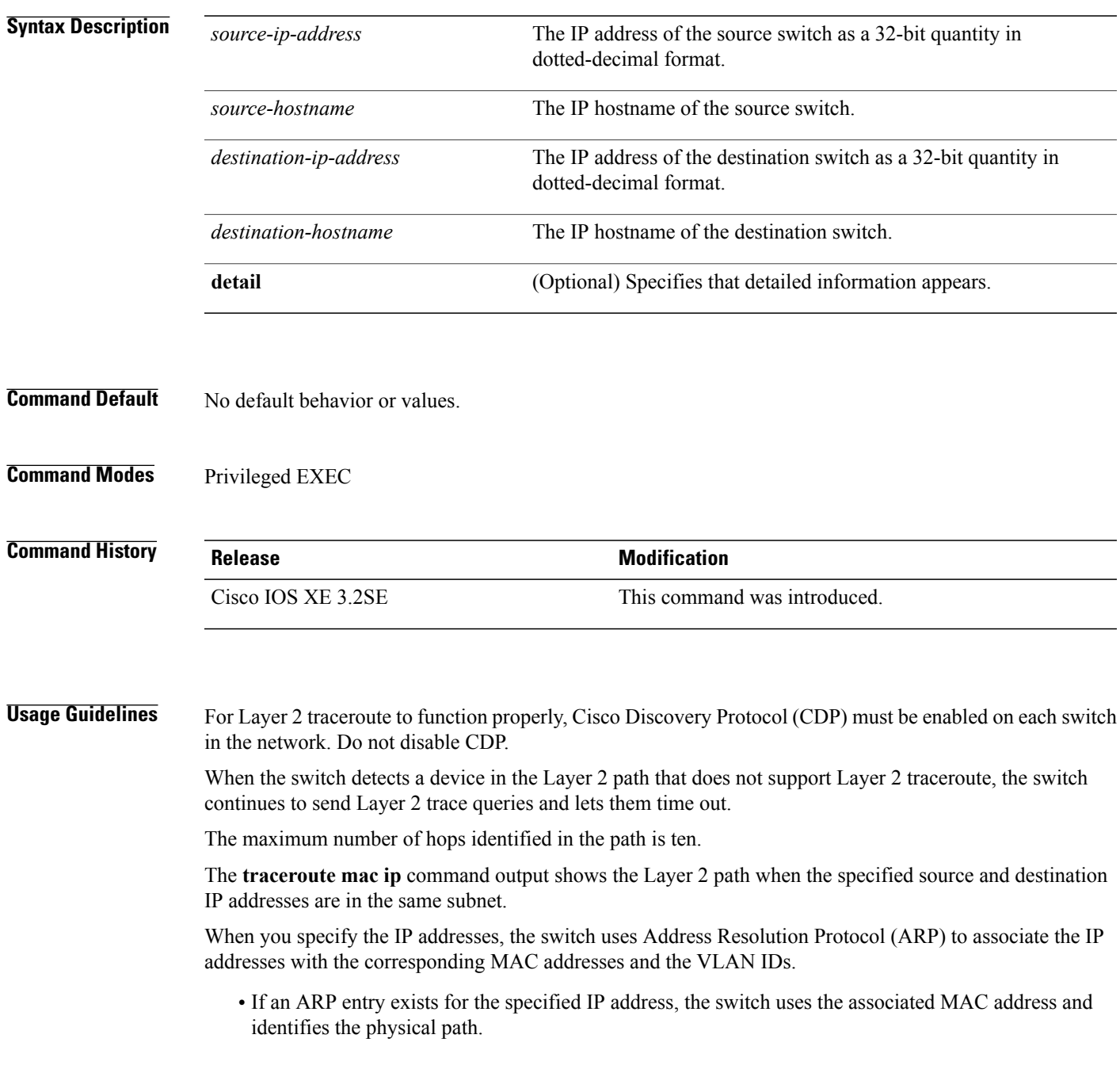

• If an ARP entry does not exist, the switch sends an ARP query and tries to resolve the IP address. The IP addresses must be in the same subnet. If the IP address is not resolved, the path is not identified, and an error message appears.

The Layer 2 traceroute feature is not supported when multiple devices are attached to one port through hubs (for example, multiple CDP neighbors are detected on a port).

When more than one CDP neighbor is detected on a port, the Layer 2 path is not identified, and an error message appears.

This feature is not supported in Token Ring VLANs.

**Examples** This example shows how to display the Layer 2 path by specifying the source and destination IP addresses and by using the **detail** keyword:

```
Switch# traceroute mac ip 2.2.66.66 2.2.22.22 detail
Translating IP to mac ..
2.2.66.66 \implies 0000.0201.06012.2.22.22 => 0000.0201.0201
Source 0000.0201.0601 found on con6[WS-C2950G-24-EI] (2.2.6.6)
con6 / WS-C3750E-24TD / 2.2.6.6 :
        Gi0/0/1 [auto, auto] => Gi0/0/3 [auto, auto]
con5 / WS-C2950G-24-EI / 2.2.5.5 :
        Fa0/3 [auto, auto] => Gi0/1 [auto, auto]
con1 / WS-C3550-12G / 2.2.1.1 :
        Gi0/1 [auto, auto] => Gi0/2 [auto, auto]
con2 / WS-C3550-24 / 2.2.2.2 :
       Gi0/2 [auto, auto] => Fa0/1 [auto, auto]
Destination 0000.0201.0201 found on con2[WS-C3550-24] (2.2.2.2)
Layer 2 trace completed.
```
This example shows how to display the Layer 2 path by specifying the source and destination hostnames:

Switch# **traceroute mac ip con6 con2** Translating IP to mac  $2.2.66.66 = 0000.0201.0601$ 2.2.22.22 => 0000.0201.0201 Source 0000.0201.0601 found on con6 con6  $(2.2.6.6)$  :Gi0/0/1 => Gi0/0/3<br>con5  $(2.2.5.5)$  $\cosh$  (2.2.5.5 ) : Gi0/0/3 => Gi0/1 con1  $(2.2.1.1)$   $(2.2.2.2)$   $(2.2.2.2)$   $(2.2.2.2)$   $(2.2.2.2)$   $(2.2.2.2)$   $(2.2.2.2)$   $(2.2.2.2)$   $(2.2.2.2)$   $(2.2.2.2)$   $(2.2.2.2)$   $(2.2.2.2)$   $(2.2.2.2)$   $(2.2.2.2)$   $(2.2.2.2)$   $(2.2.2.2)$   $(2.2.2.2)$   $(2.2.2.2)$  con2 (2.2.2.2 ) : Gi0/0/2 => Fa0/1 Destination 0000.0201.0201 found on con2 Layer 2 trace completed

This example shows the Layer 2 path when ARP cannot associate the source IP address with the corresponding MAC address:

```
Switch# traceroute mac ip 2.2.66.66 2.2.77.77
Arp failed for destination 2.2.77.77.
Layer2 trace aborted.
```
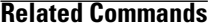

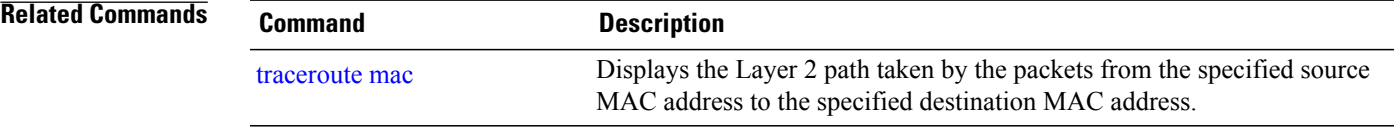

# **trapflags**

To enable sending rogue access point detection traps, use the **trapflags** command in privileged EXEC mode. To disable sending rogue access point detection traps, use the **no** form of this command.

**trapflags rogueap**

**no trapflags rogueap**

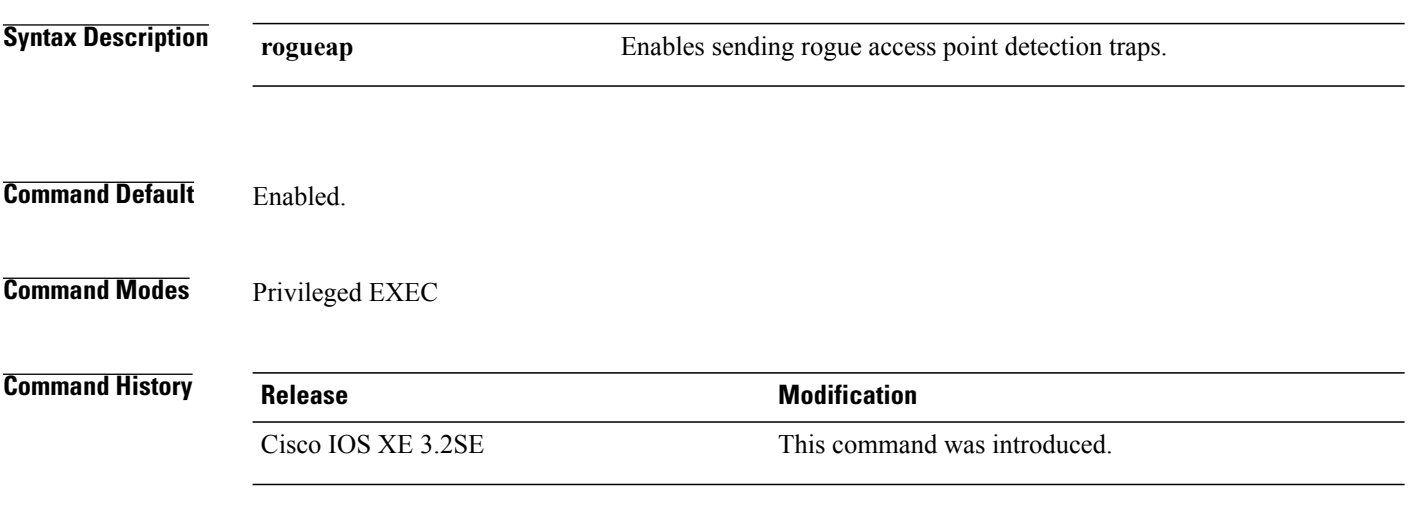

**Examples** This example shows how to disable the sending of rogue access point detection traps:

Switch# **configure terminal** Switch(config)# **no trapflags rogueap** Switch(config)# **end**

### **trapflags client**

To enable the sending of client-related DOT11 traps, use the **trapflags client** command in privileged EXEC mode. To disable the sending of client-related DOT11 traps, use the **no** form of this command.

**trapflags client** [**dot11** {**assocfail| associate| authfail| deauthenticate| disassociate**}**| excluded**] **no trapflags client** [**dot11** {**assocfail| associate| authfail| deauthenticate| disassociate**}**| excluded**]

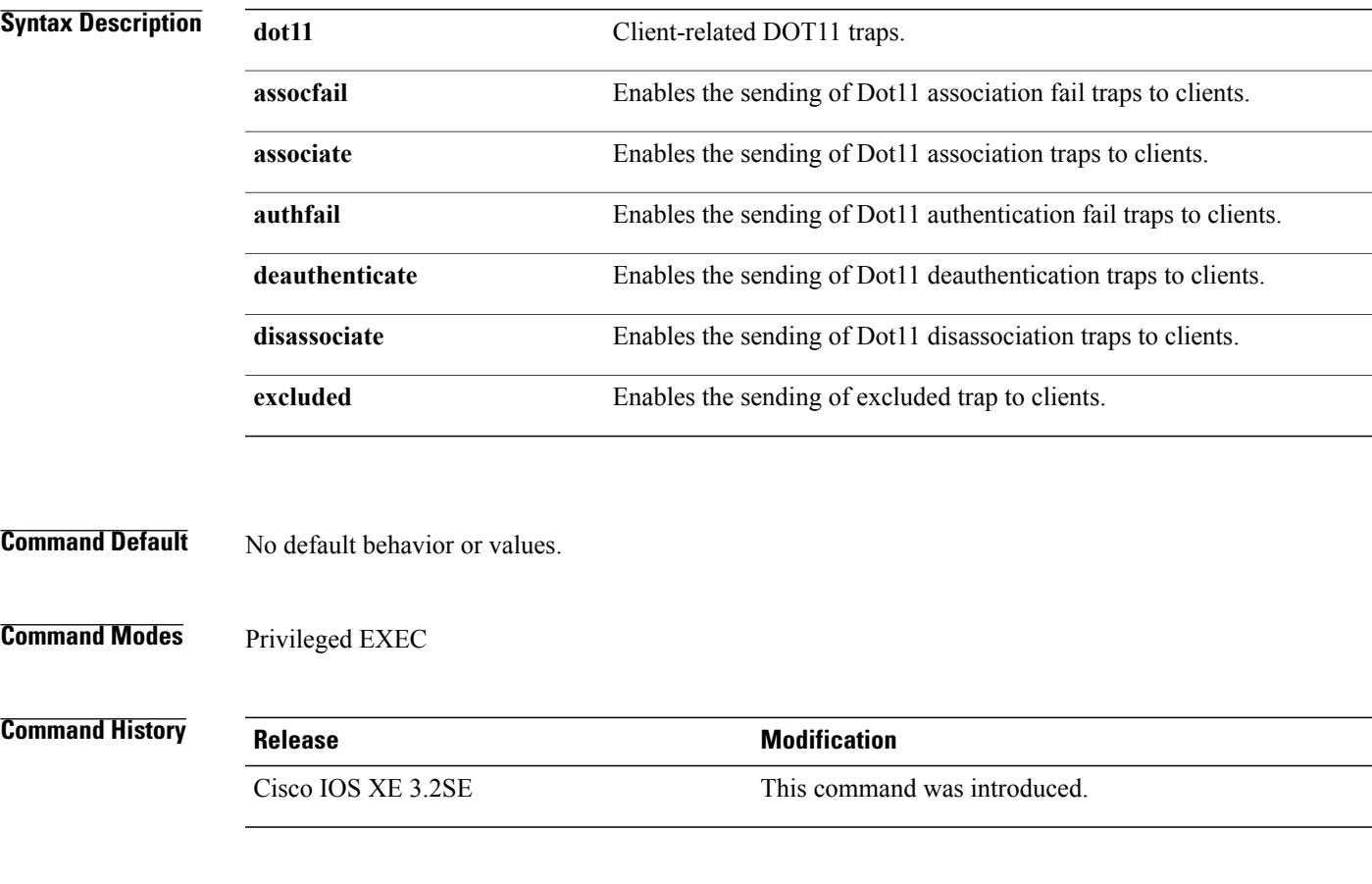

#### **Examples** This example shows how to enable the sending of Dot11 disassociation trap to clients:

```
Switch# configure terminal
Switch(config)# trapflags client dot11 disassociate
Switch(config)# end
```
#### **type**

# **type**

To display the contents of one or more files, use the **type** command in boot loader mode.

**type** *filesystem:/file-url...*

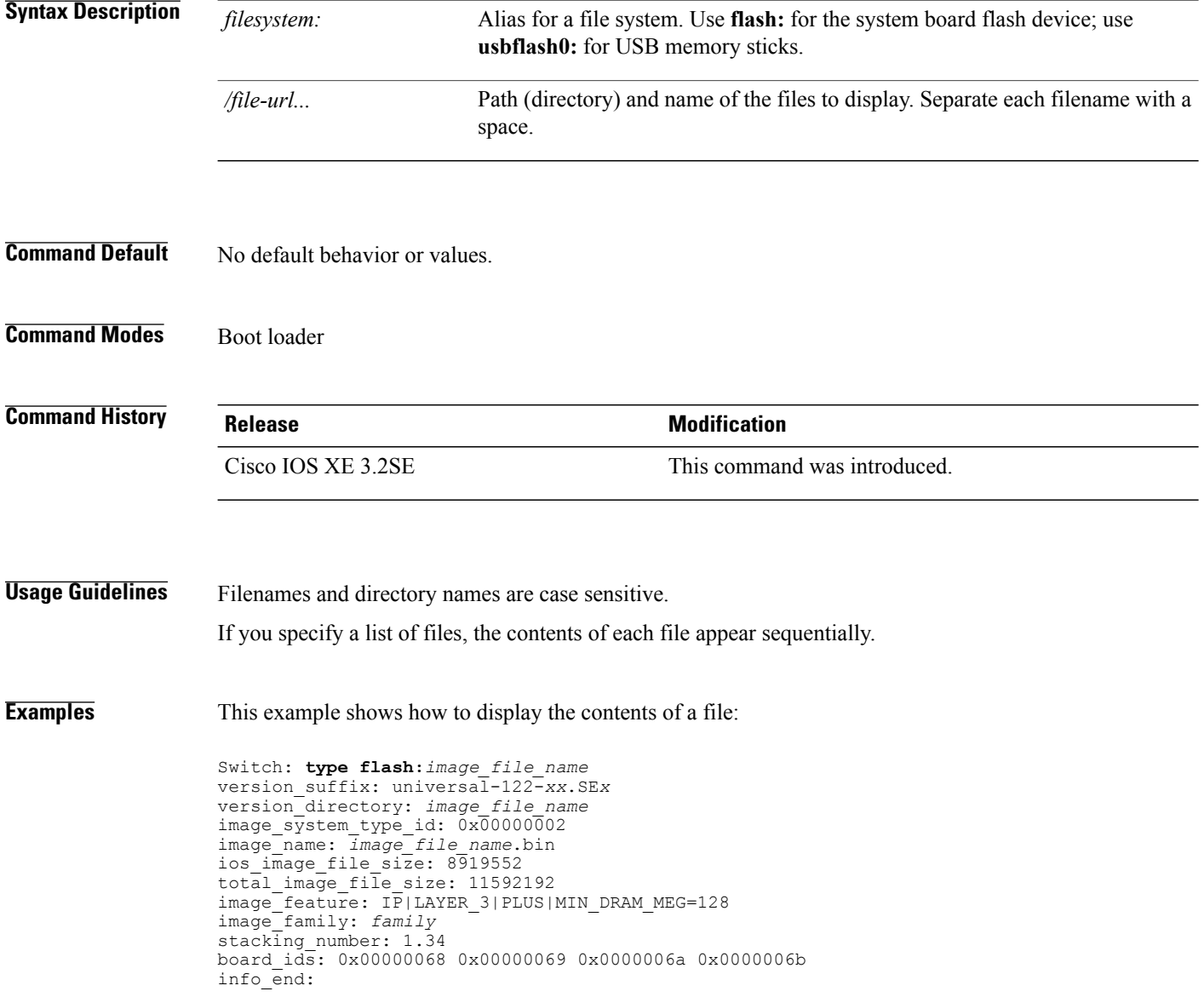
#### **unset**

To reset one or more environment variables, use the **unset** command in boot loader mode.

**unset** *variable...*

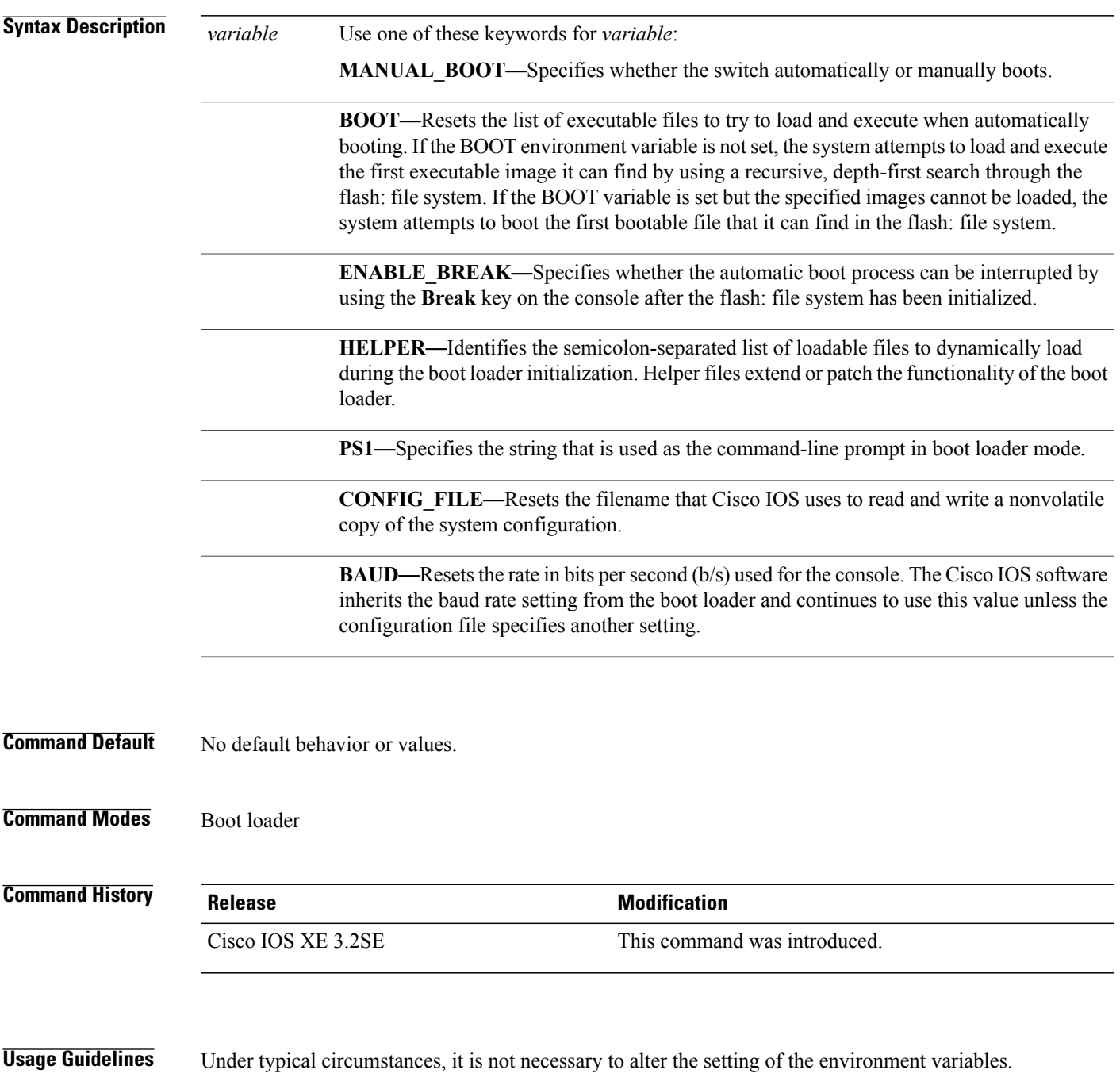

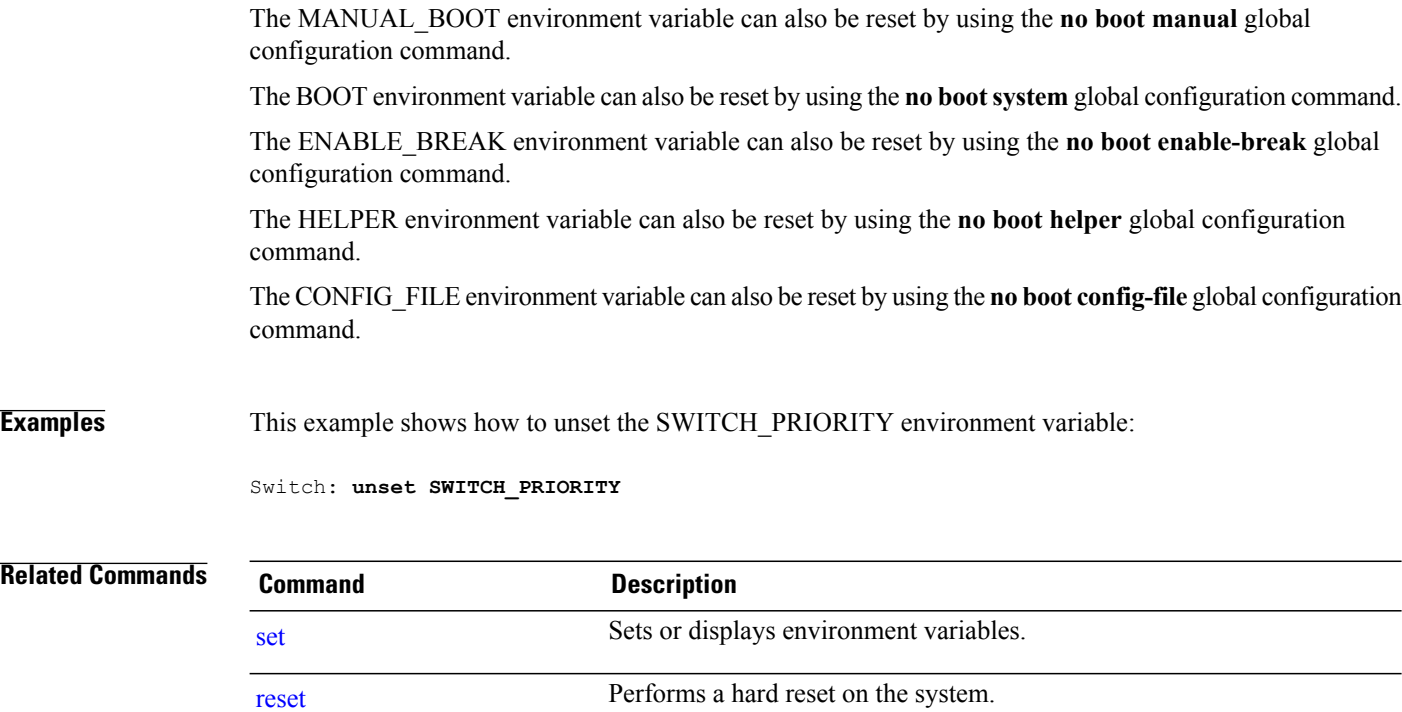

## **version**

To display the boot loader version, use the **version** command in boot loader mode.

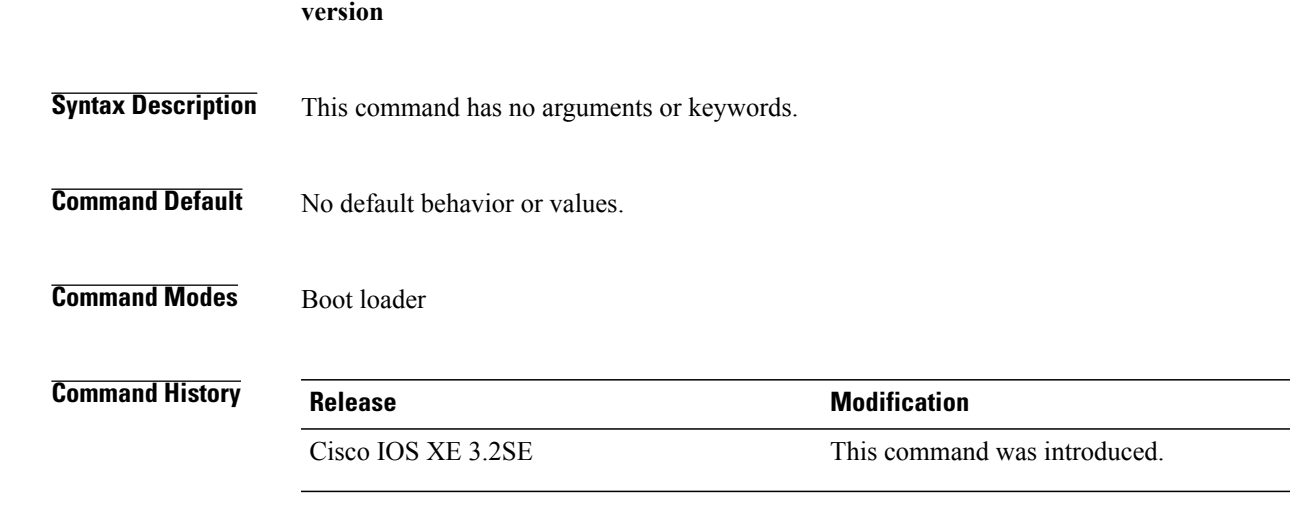

**Examples** This example shows how to display the boot loader version on a switch:

Switch: version CAT3K CAA Boot Loader (CAT3K CAA-HBOOT-M) Version 1.3, RELEASE SOFTWARE (P) Compiled Sun Jun 16 18:31:15 PDT 2013 by rel

## **wireless client**

To configure client parameters, use the **wireless client** command in global configuration mode.

**wireless client** {**association limit** *assoc-number* **interval** *interval*| **band-select** {**client-rssi** *rssi*| **cycle-count** *count*| **cycle-threshold** *threshold*| **expire dual-band** *timeout*| **expire suppression** *timeout*}| **max-user-login** *max-user-login*| **timers auth-timeout** *seconds*| **user-timeout** *user-timeout*}

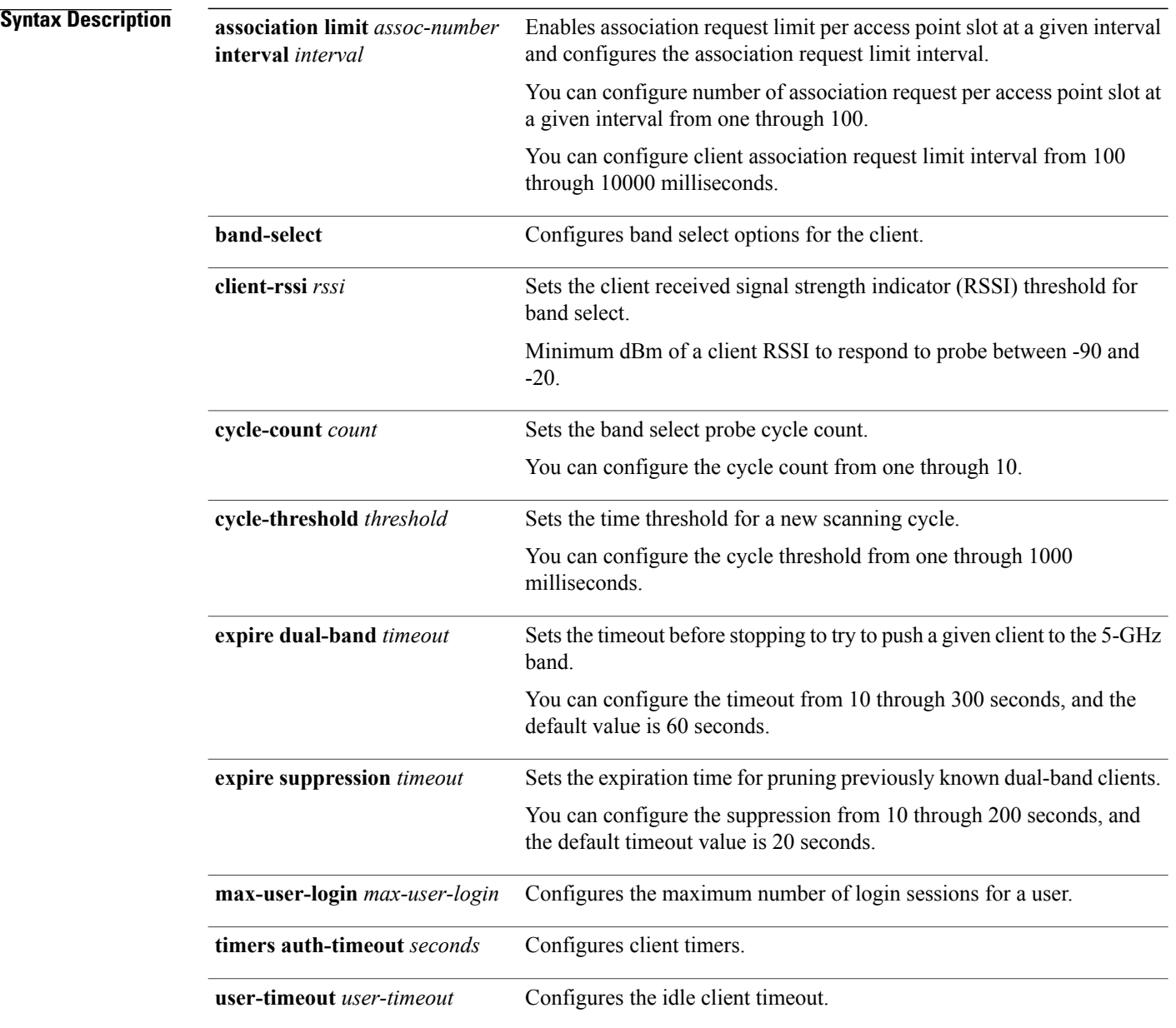

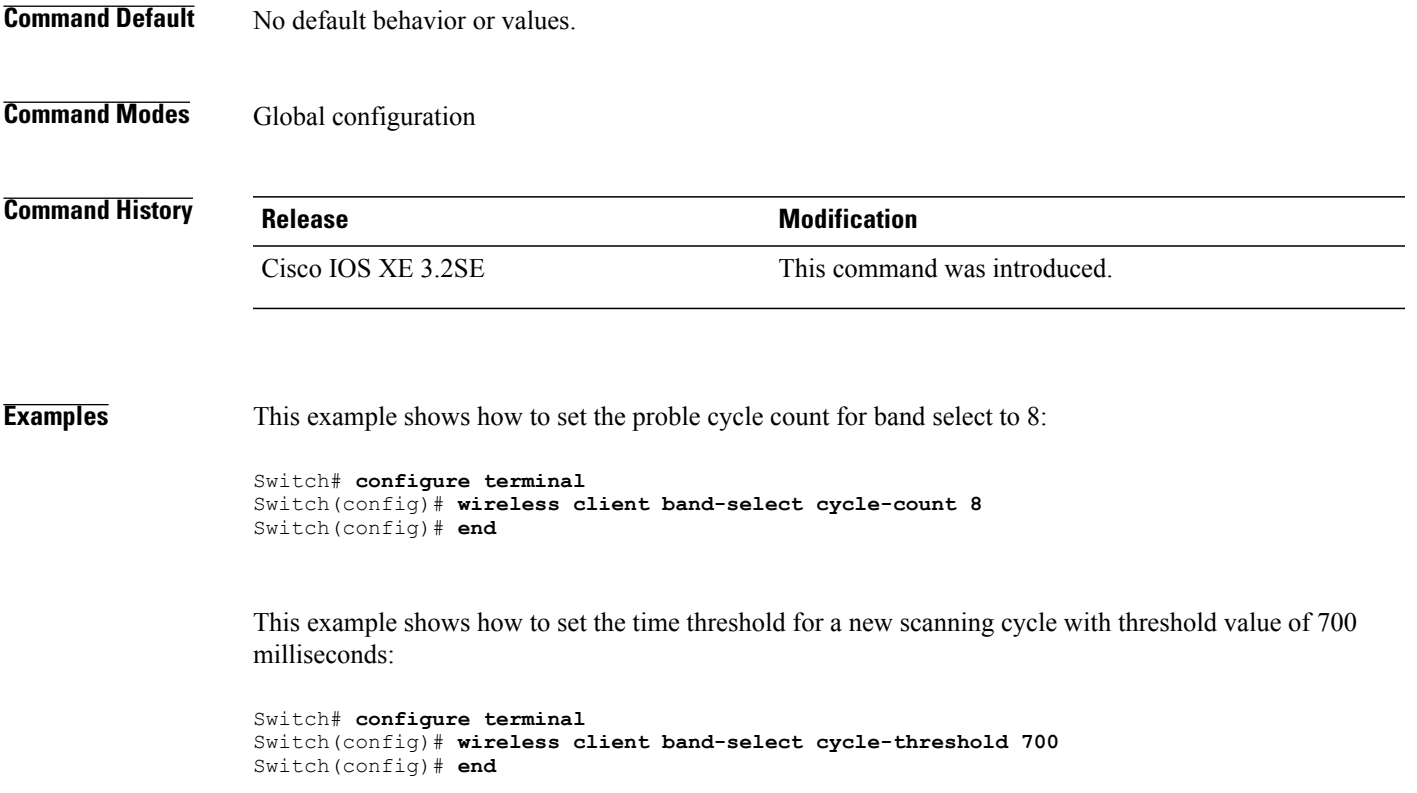

This example shows how to suppress dual-band clients from the dual-band database after 70 seconds:

```
Switch# configure terminal
Switch(config)# wireless client band-select expire suppression 70
Switch(config)# end
```
#### **wireless client mac-address deauthenticate**

To disconnect a wireless client, use the **wireless client mac-address deauthenticate** command in global configuration mode.

**wirelessclientmac-address** *mac-addr***deauthenticate**

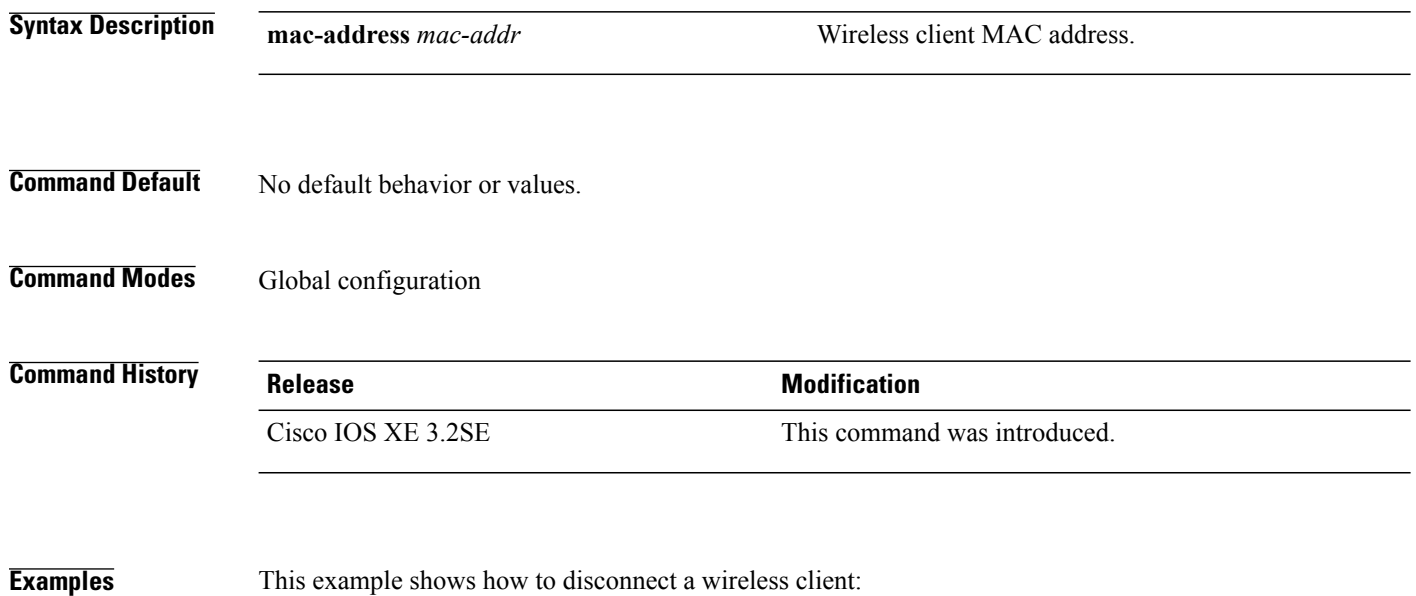

Switch# **configure terminal** Switch(config)# **wireless client mac-address 00:1f:ca:cf:b6:60 deauthenticate** Switch(config)# **end**

### **wireless client mac-address**

To configure the wireless client settings, use the **wireless client mac-address** command in global configuration mode.

**wireless client mac-address** *mac-addr* **ccx** {**clear-reports| clear-results| default-gw-ping| dhcp-test| dns-ping**| **dns-resolve hostname** *host-name***| get-client-capability| get-manufacturer-info| get-operating-parameters| get-profiles**| **log-request** {**roam| rsna| syslog**}| **send-message** *message-id*| **stats-request** *measurement-duration* {**dot11| security**}**| test-abort**| **test-association***ssid bssid dot11 channel*| **test-dot1x** [ *profile-id* ] *bssid dot11 channel*| **test-profile** {**any**| *profile-id*}}

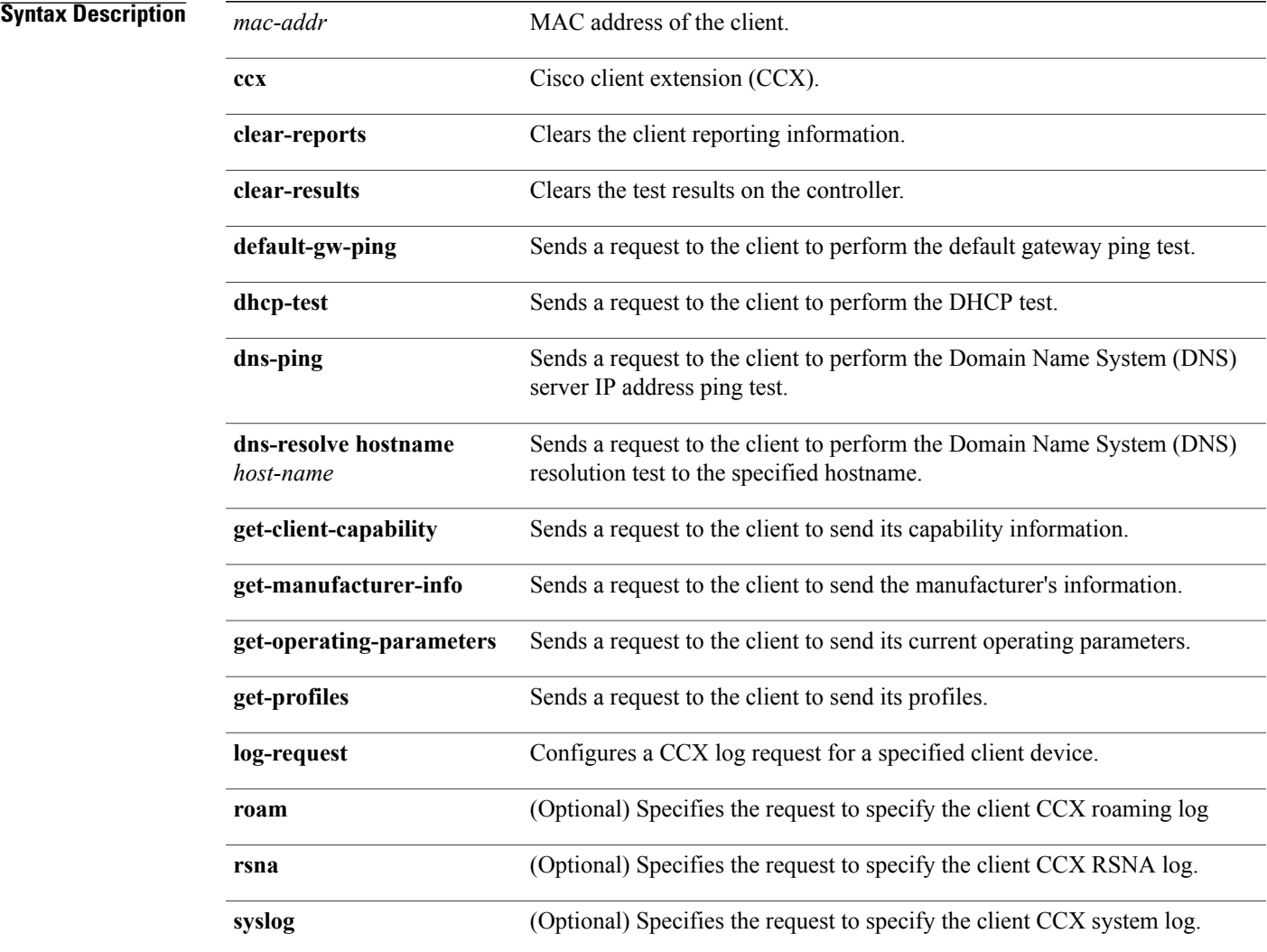

 $\mathbf l$ 

**send-message** *message-id*

Sends a message to the client.

Message type that involves one of the following:

- 1—The SSID is invalid
- 2—The network settings are invalid.
- 3—There is a WLAN credibility mismatch.
- 4—The user credentials are incorrect.
- 5—Please call support.
- 6—The problem is resolved.
- 7—The problem has not been resolved.
- 8—Please try again later.
- 9—Please correct the indicated problem.
- 10—Troubleshooting is refused by the network.
- 11—Retrieving client reports.
- 12—Retrieving client logs.
- 13-Retrieval complete.
- 14—Beginning association test.
- 15—Beginning DHCP test.
- 16—Beginning network connectivity test.
- 17—Beginning DNS ping test.
- 18—Beginning name resolution test.
- 19—Beginning 802.1X authentication test.
- 20—Redirecting client to a specific profile.
- 21—Test complete.
- 22—Test passed.
- 23-Test failed.
- 24—Cancel diagnostic channel operation or select a WLAN profile to resume normal operation.
- 25—Log retrieval refused by the client.
- 26—Client report retrieval refused by the client.
- 27—Test request refused by the client.
- 28—Invalid network (IP) setting.
- 29—There is a known outage or problem with the network.
- 30—Scheduled maintenance period.
- 31—The WLAN security method is not correct.
- 32—The WLAN encryption method is not correct.
- 33—The WLAN authentication method is not correct.

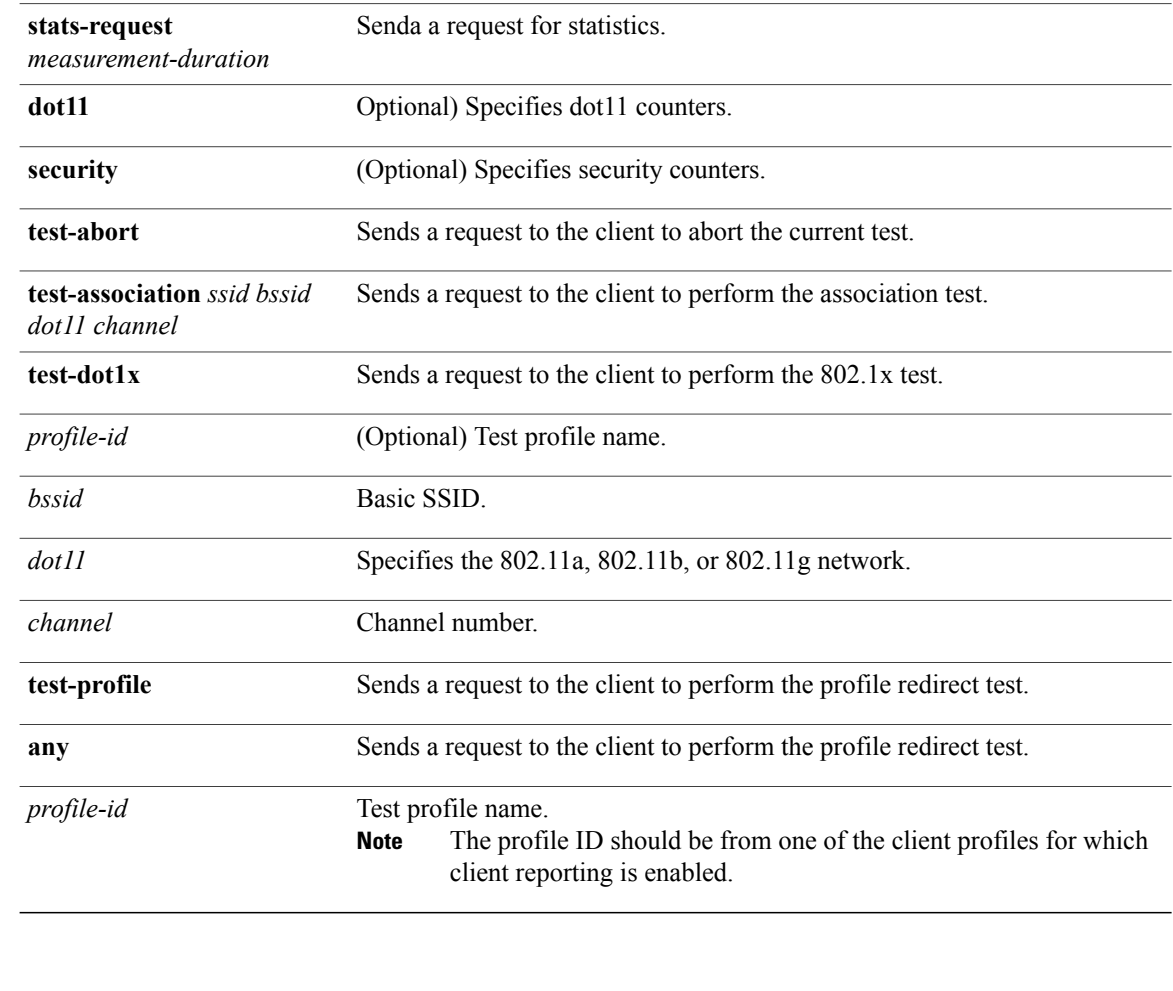

**Command Default** No default behavior or values.

**Command Modes Global configuration** 

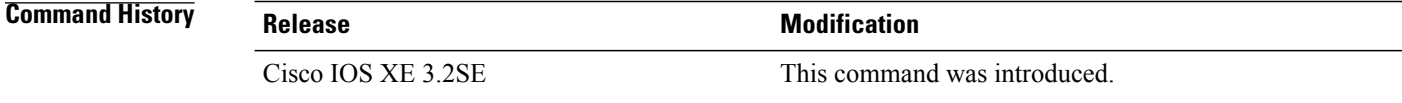

**Usage Guidelines** The **default-gw-ping** test does not require the client to use the diagnostic channel.

**Examples** This example shows how to clear the reporting information of the client MAC address 00:1f:ca:cf:b6:60:

Switch# **configure terminal** Switch(config)# **wireless client mac-address 00:1f:ca:cf:b6:60 ccx clear-reports** Switch(config)# **end**

# **wireless load-balancing**

To globally configure aggressive load balancing on the controller, use the **wireless load-balancing** command in global configuration mode.

**wireless load-balancing** {**denial** *denial-count*| **window** *client-count*}

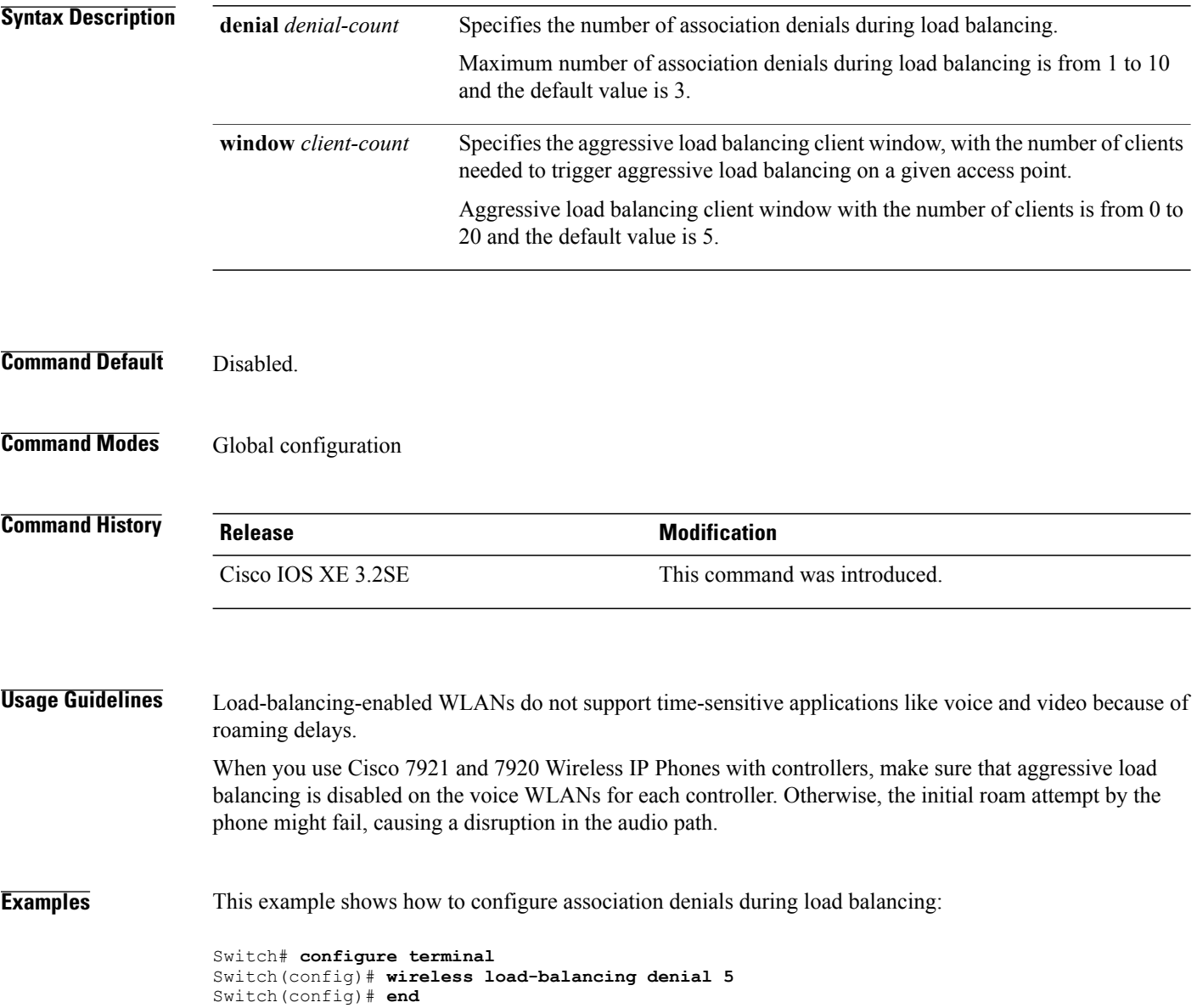

# **wireless sip preferred-call-no**

To add a new preferred call or configure voice prioritization, use the **wirelesssippreferred-call-no** command in global configuration mode. To remove a preferred call, use the **no** form of this command.

**wireless sip preferred-call-no** *callIndex call-no*

**no wireless sip preferred-call-no** *callIndex*

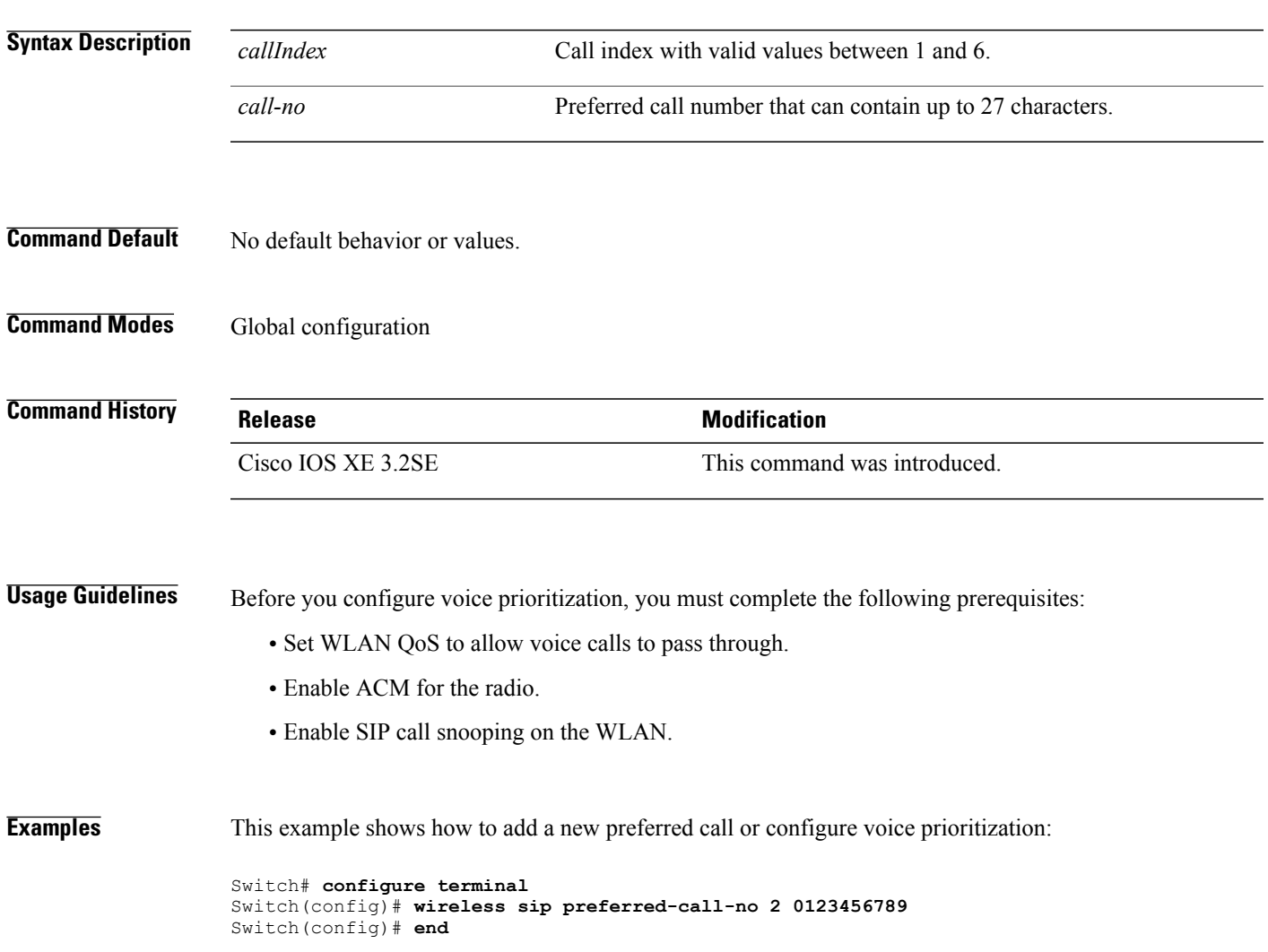